**FM 6-3-1** 

DEPARTME NT OF THE ARMY FIElD MANUAL

# **OPERATION OF GUN DIRECTION COMPUTER M18 CANNON APPLICATION**

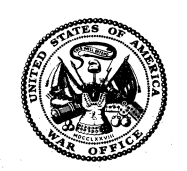

. H E A D 0 U A R T E R S , D E P A R T M E N T 0 F T H E A R ·M Y APRIL 1964

FIELD MANUAL )

No. 6-3-1

#### HEADQUARTERS DEPARTMENT OF THE ARMY WASHINGTON, D.C., *28 April 1964*

# **OPERATION OF GUN DIRECTION COMPUTER Ml8 CANNON APPLICATION**

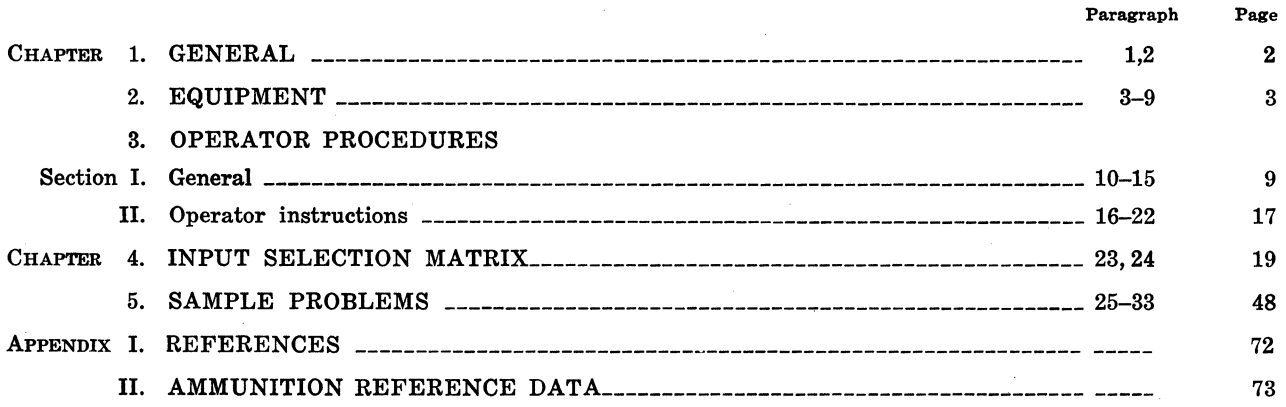

# **CHAPTER 1**

**GENERAL** 

#### **1. Purpose**

This manual provides the detailed instructions for personnel who are required to operate the gun direction computer M18 (FADAC) in the cannon application. Operator instructions, which are not dependent on the cannon trajectory program, are contained in FM 6-3 and TM 9-1220-221-10/1.

#### **2. Scope**

*a.* This manual covers the operation of the gun direction computer M18 in the program associated functions.

*b.* This manual is applicable to both nuclear and nonnuclear warfare.

*c.* Users· of this manual are encouraged to submit recommended changes or comments to improve the manual. Comments should be keyed to the specific page, paragraph, and Iine of the text in which the change is recommended. Reasons should be provided for each comment. Send comments to Commandant, ATTN: AKPSIPL, U.S. Army Artillery and Missile School, Fort Sill, Okla.

# **CHAPTER 2**

### **EQUIPMENT**

#### **3. General**

This chapter contains a description and computational sequence for the computer.

 $\label{eq:2.1} \begin{split} \mathcal{L}_{\text{max}}(\mathbf{y},\mathbf{y})&=\frac{1}{2}\sum_{i=1}^{2N}\sum_{\mathbf{y}\in\mathcal{X}}\left(\frac{\mathbf{y}}{2}\right)^{2}\left(\frac{\mathbf{y}}{2}-\mathbf{y}\right)^{2}\left(\frac{\mathbf{y}}{2}-\mathbf{y}\right)^{2}\left(\frac{\mathbf{y}}{2}-\mathbf{y}\right)^{2}\left(\frac{\mathbf{y}}{2}-\mathbf{y}\right)^{2}\left(\frac{\mathbf{y}}{2}-\mathbf{y}\right)^{2}\left(\frac{\mathbf{y}}{2}-\mathbf{y$ 

#### **4. Description of Tapes**

Each program tape for cannon application contains computations for trajectory solution for two cannon calibers for predicted fire, registration corrections, polar and rectangular replot, and survey routine. Specific information is as follows:

*a.* The first caliber on the program tape is associated with those batteries set up by depressing the "1" button. The second caliber is associated with those batteries set up by depressing the "2" button.

*b.* The program entered in the computer's memory is determined during the test of the .permanent portion of the computer's memory. The computer displays proper entry of the program in memory, the caliber combinations entered, the revision number of the program, and the security classification.

*c.* The survey routine solves for traverse and intersection, and will give orienting data for the  $01 - 02$  base.

#### **5. Computational Sequence**

*a.* The computer solves the gunnery problem by integrating the equations of motion for a projectile in flight. From the battery position and target coordinates, the computer determines the range and azimuth to the target. The computer selects the proper propelling charge (the operator may enter a different charge) and a trial quadrant elevation  $(1-4, \text{fig. } 1)$ .

b. Using the trial quadrant elevation, the computer simulates the trajectory by integrating the equations of motion for a projectile in

flight; with gravity, weather, and aerodynamic drag acting on the projectile. The battery position, muzzle velocity and quadrant elevation are used as the initial conditions for the integration. The acceleration of the projectile is integrated to find its velocity. The velocity of the projectile is further integrated to determine its location. At each integration, factors pertaining to the projectile and the weather are applied to determine a new location, acceleration, and velocity for continuing the integration. (5 and 6, fig. 1). At each integration the location of the projectile is compared with the target altitude. When the computed altitude of the projectile passes below the altitude of the target, the integration stops and a miss distance is computed from the initial range. If the miss distance is less than 10 meters, final corrections are applied as indicated in *c* below. If the miss distance is 10 meters or greater the trial quadrant elevation is corrected in the appropriate direction and the trajectory computations are repeated  $(7, \text{fig. } 1)$ .  $\mathcal{S}^{\pm}_{\mathcal{S}}$ 

*c.* Final range corrections are applied to the quadrant elevation for the computed miss distance; then the lateral displacement of the projectile is considered. Drift, rotation of the earth, registration deftection correction and crosswind are applied to correct the initial guntarget azimuth and deftection relationship. Corrections are made to the time of flight ( or fuze setting), roundoffs are applied, and the entire output is displayed by the computer.

d. The computer solves the problem by using the nonstandard conditions entered by the operator. Conditions entered into the computer remain there until changed by operator action. Turning the computer off does not erase information entered. If the operator fails to enter

# **HOW FADAC COMPUTES GIVEN : COORDINATES OF BATTERY AND TARGET**

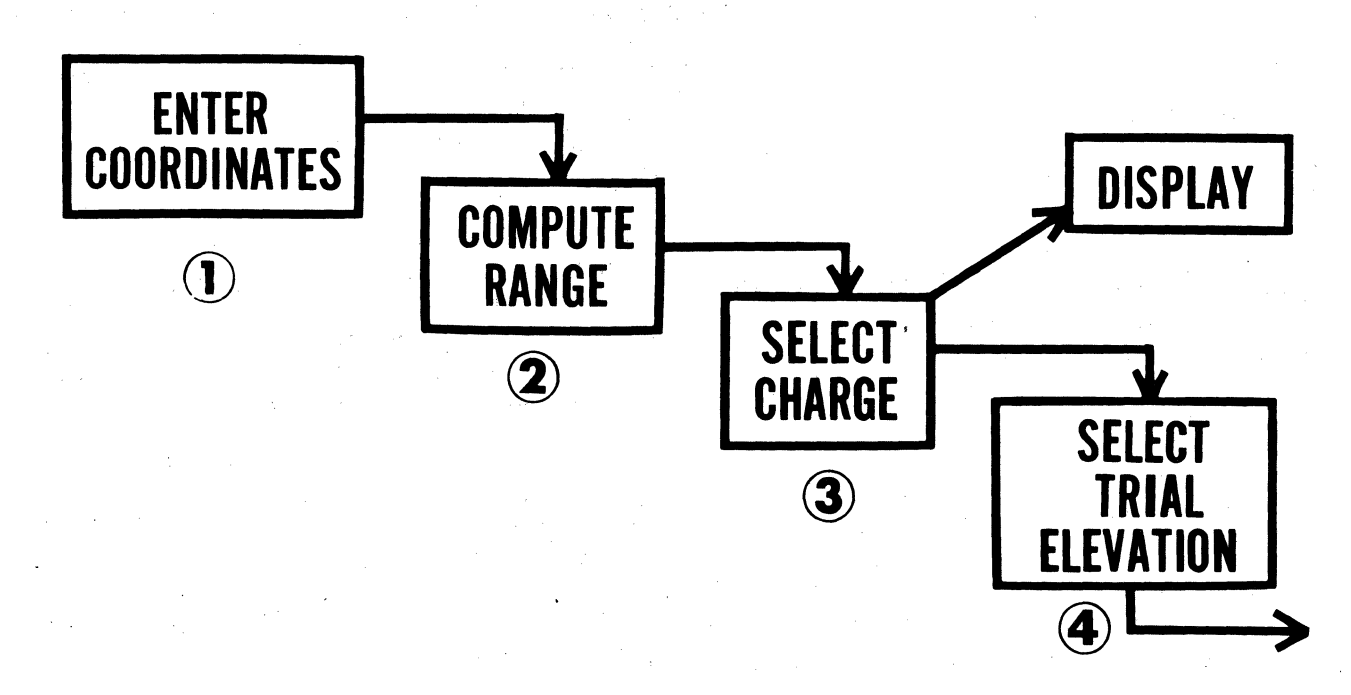

*Figure 1. Computational sequence.* 

non-standard conditions, the computer will automatically solve the problem by using standard conditions for the effects which were not entered.

*e.* If the operator fails to designate a. projectile for the mission, the computer uses shell high explosive (HE) for the mission.

f. The computer automatically solves a mission by using fuze quick unless the operator enters a different fuze type.

 $g$ . The computer automatically solves a mission by using the optimum charge unless the operator designates the charge tobe used.

*h.* Table 1 contains a detailed description of the procedures for entering non-standard conditions for the various functions.

#### **6. T esting Loops**

The program tests itself constantly during periods when no computations are required. Detected errors are displayed by the ERROR light flickering.

#### **7. Functions of Panel Controls**

The functions of the panel controls (fig. 2) that specifically apply to the cannon trajectory program, with exception of the matrix, are discussed below~ The matrix is discussed in detail in chapter 3.

a. SET UP Button. The SET UP button is used in conjunction with the SET UP position (F-7) to associate a cannon caliber with the selected battery button. All constants, which pertain to a given caliber such as muzzle velocity, powder temperature, projectile weight, and ballistic coefficient factor, are set to standard during the process.

b. PROG TEST Button. Depressing the PROG TEST button initiates the program test.

**COMPUTE : TRAVEL OF PROJECTILE FOR FIRST FRACTION OF A SECOND IN RANGE (X) AND HEIGHT (Y)** ~  $\cdot$  **f** (MV, COSINE<sup>\*</sup> ELEV, WT, DRAG, **WEATHER, TIME)**  *<u>■f*, (MV, SINE $*$  **ELEV, WT, DRAG,**</u> **WEATHER, TIME)-f<sub>3</sub> (g)** -<sup>-</sup>----------<sup>~</sup>-- *c'oo&\*\*JY*   $\frac{2.777}{X}$ 

Figure 1-Continued.

Paragraph 11 contains a detailed explanation of the tests controlled by this button.

*c. RESET Button.* Depressing the RESET button cancels the input which caused the ER-ROR light to flash and takes the computer out of the input mode.

*d. COMPUTE Button.* Depressing the COM-PUTE button initiates the solution to the gunnery problem as described in paragraph 5.

*e. TRIG Button.* Depressing the TRIG button initiates computations to apply a trigonometric shift to a previously computed trajectory solution. A solution is provided without simulating the trajectory solution described in paragraph 5 and provides a more rapid but less accurate solution to the problem. The use of the TRIG Button is limited as follows:

> (1) If a ballistic trajectory solution has not been made since END OF MIS-

SION instruction was used, depressing the TRIG button automatically causes a ballistic solution. If the muzzle velocity, powder temperature, projectile weight, or ballistic coefficient factor used in the previous ballistic computation are changed, a new ballistic solution will be performed.

- ( 2) If a powder charge, not used in the previous solution, is required, depressing the TRIG button automatically causes a ballistic solution.
- (3) If a shift of greater than  $\pm$  400 meters is made, depressing the TRIG button automatically causes a ballistic solution.

f. *SEND and RECEIVE Buttons.* The SEND and RECEIVE buttons are used only when the computer system equipment such as

5

# **NOW, WITH A NEW VELOCITY, ANO NEW NEW ANGLE OF TRAVEL CONSIDER WEATHER AT THIS TIME AND CONTINUE COMPUTATION FOR ANOTHER TIME INTERVAL, AND SO ON-** -----

Figure 1-Continued.

**X** 

the gunnery officer's console is attached to the computer.

*g. Input Selection Panel.* The input selection panel is located along the right side of the input selection matrix. The panel consists of buttons A, B, C, D, E which are used to select the battery for which data is to be entered or computations made, and buttons 1, 2 which are used to designate the cannon caliber during the set up procedure. Only one lettered button can be depressed at a time. Failure to depress a battery button causes the NO SOLUTION light to flicker. The 1 button refers to the first caliber listed on the program tape and the 2 button refers to the second caliber listed on the program tape as explained in paragraph 4.

#### **8. Function of Panel Lights**

The function of lights on the operator's panel (fig. 2) that specifically apply to the cannon trajectory program are described below. TEMP, TRANSIENT, PARITY, and POWER READY lights are not program associated and are described in detail in FM 6-3 and TM 9- 1220-221-10/1. Table I, matrix location  $E-5$ (CLEAR MEMORY) describes corrective action if PARITY light flickers.

*a. ERROR Light.* The ERROR light is normally on and flickers when there is an internal overflow or an error verification. Flickering of this light may be caused by the entry of a number too large for the computer. Flickering is corrected by depressing the RESET button.

*b. NO SOLUTION Light.* The NO SOLU-TION light is normally on and flickers when problem cannot be solved or has been incorrectly entered in the computer. Paragraph 15 contains the specific errors that may be displayed. Flickering may be corrected by depressing the RECALL or SAMPLE MATRIX key.

*c. COMPUTE Light.* The COMPUTE light normally is off. When the light is on, the computer is in the compute mode.

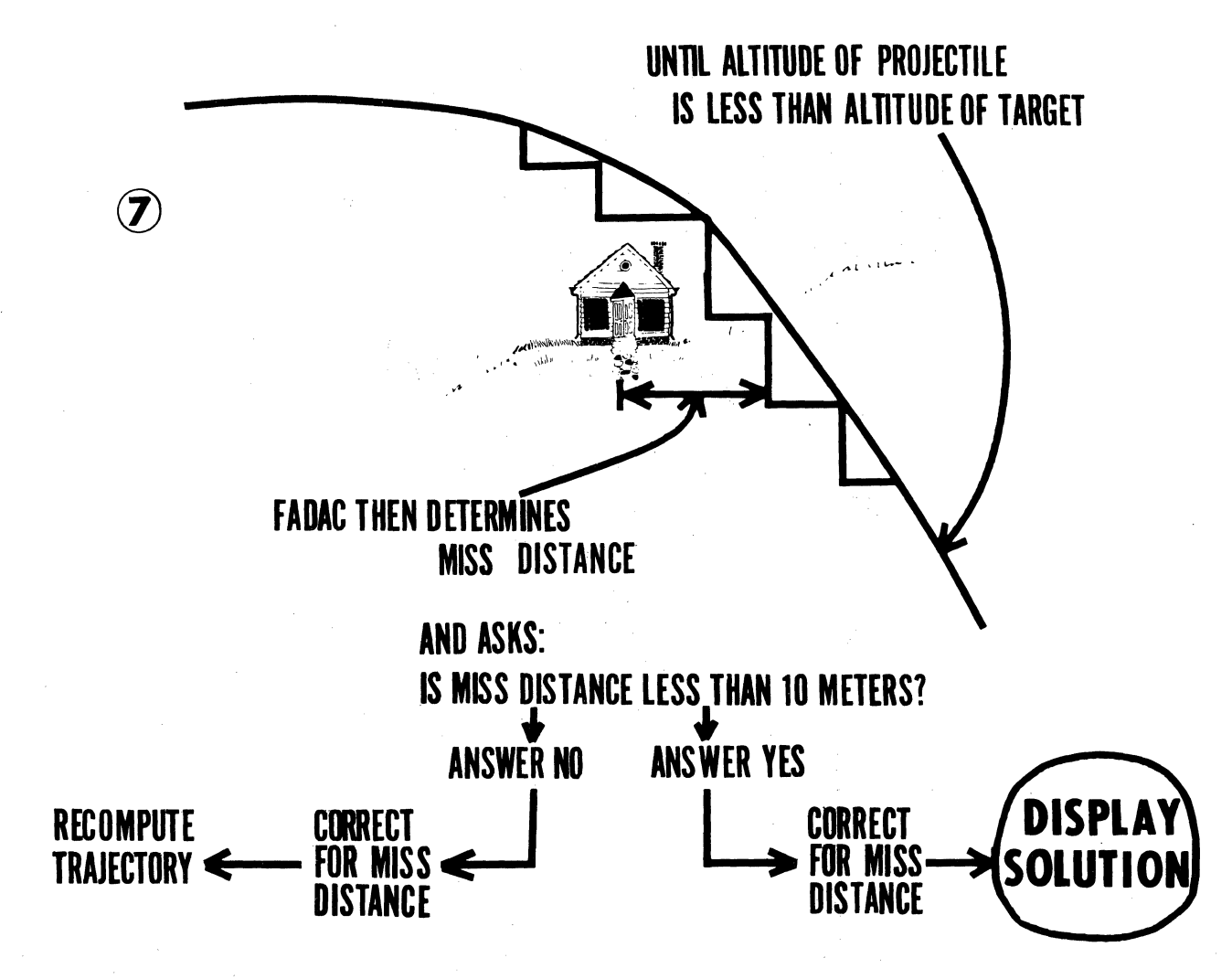

Figure 1-Continued.

*d. KEYBOARD Light.* The KEYBOARD light is normally off. When the light is on, the computer is demanding an entry through the keyboard.

*e. IN OUT Light.* The IN OUT light are used in conjunction with the SEND-RECEIVE buttons when the computer is connected to an external device.

#### 9. Keyboard

The keyboard keys are nonprogram associated, and their functions are described in FM 6-3 and TM 9-1220-221-10/1.

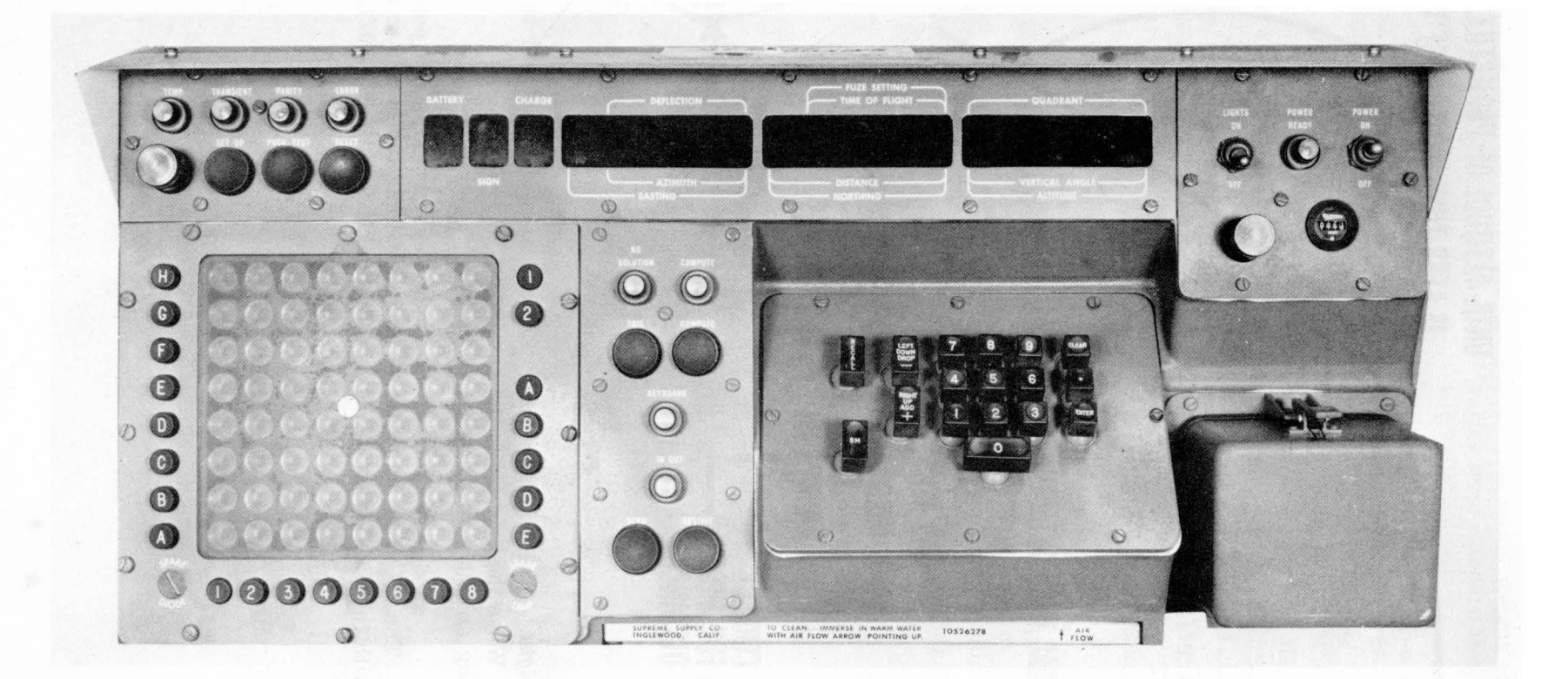

*Figure 2. Operator control panel.* 

÷.

### **CHAPTER 3**

#### **OPERATOR PROCEDURES**

#### Section L **GENERAL**

#### 10. General

This chapter describes the use of the input selection matrix and other operator procedures and computer displays associated with the cannon trajectory program.

#### 1 1. Program Tests

Test of permanent and working storage should be conducted by the operator after the program is entered in memory, after turning the computer on, and after a loss of power.

*Caution:* The channel select switch inside the computer must be set in the 12 position by maintenance personnel prior to operation of the computer with any of the cannon programs.

*a.* The procedure to test permanent storage is as follows:

- (1) Depress the PROG TEST button. The keyboard light will light.
- (2) Depress the 1 key on the keyboard. If the test is successful a series of zeroes will be displayed in the DEFLEC-TION windows and the left 3 digits of the FUZE SETTING windows (fig. 3). If unsuccessful the NO SOLU-TION light will flicker and a different series of numbers will be displayed. The remaining numbers in the FUZE SETTING, QUADRANT, and CHARGE windows indicate the program which is entered in the computer.
- (3) Repeat the test if the first attempt is unsuccessful. If it is successful on the second or third attempt, the operator is reasonably certain the program is properly loaded. The cause of the condition above is due to aging

parts in the computer. Organizational maintenance should be scheduled immediately.

*b.* The procedure to test working storage is as follows:

- (1) Depress the PROG TEST button. The keyboard light will light.
- (2) Depress the 2 key on the keyboard. If the test is successful, the number 136 will appear in the 3 digits to the right in the QUADRANT window. If the test is not successful the NO SOLU-TION (PARITY) light will flicker and a number 136 or less (less than 136) will be displayed in the QUAD-RANT window.
- $(3)$  If the test is unsuccessful, the computer will display the number of the line in the computer memory in which the error occurred. The incorrect line must be cleared and the data reentered using normal entry procedures. To clear a memory line use procedures described in matrix position E-5 (CLEAR MEMORY) (fig. 4). After the Iine is corrected, repeat the test and corrective action until the proper 'display is obtained.

*c.* A third test, which insures proper computer operation, is to cause the computer to solve a sample problem for which the answer is known. This test should be made only during lulls in firing and maintenance periods.

#### 12. Computer Inputs

The most accurate information is entered in the computer for best results. If all the elements for a predicted fire solution are not

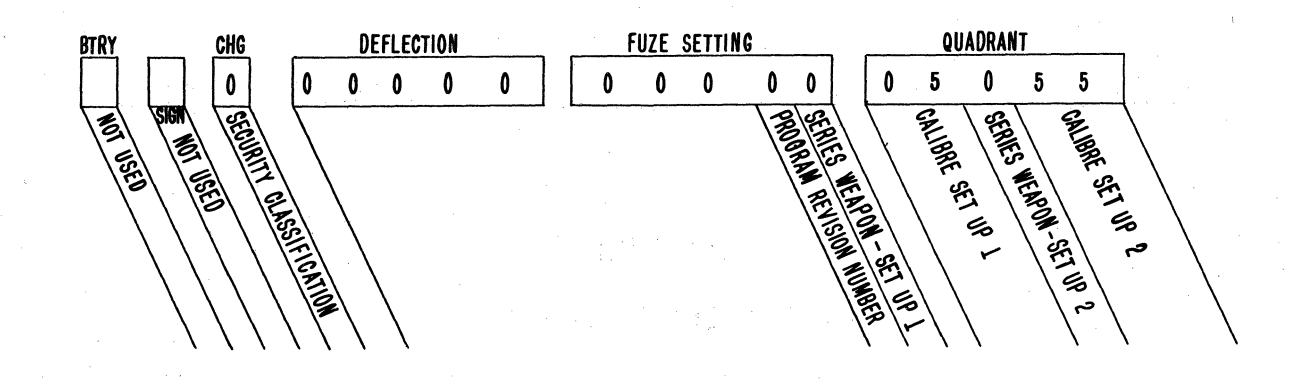

#### SECURITY CLASSIFICATION CODES

- 0 -. For Official Use Only
- l Une lassified
- 2 Confidential
- 3 Secret
- 4 Top Secret
- 5- 9 Tobe announced as needed.

#### PROGRAM REVISION NUMBERS

- 0 Original Program
- l lst Revision
- 2 2nd Revision
- 3- 9 3rd thru 9th Revision

#### SERIES WEAPONS CODES 105 How

0 - M101A1 (M2A2), MlOl (M2A1) M52 (M49}  $1 - M108$  (XM103) 155 How 0 -Mll4Al (Ml), M44A1 (M45} l - Ml09 (T255E2) 8 - Inch How 0 - Mll5 (M2), M55 (M47} M110 (M2A1) 280 Gun O - M66 (T131)

#### CALIBRE CODES

- 05 105 Howi tzer 55 - 155mm Howitzer
- 08 8 inch Howitzer
- 80 280mm Gun
- 75 175mm Gun

*Figure B. Program test 1 display.* 

known, that information which is known should be entered and the remaining information either left at standard or entered on an experience correction basis. Ballistic inputs, their source and accuracy are noted as follows:

*a. Battery Eastings, Northing, Altitude.* This data is obtained for the computer with the same methods it is obtained for manual FDC procedures.

*b. Target Data.* Same comment *a* above.

*c. Battery Azimuth Laid (Matrix position*  H-4) *and Battery Defiection (Matrix position*   $H-5$ ). These are the azimuth on which the battery is laid and the deflection at which the aiming posts are placed and may be obtained from the Battery Executive Officer's Report.

*d. Battery Latitude.* Battery Latitude (Matrix Position F-1) and Grid Declination Angle (Matrix Position P-2) may be obtained from the marginal information of the map of area in which the unit is operating. This. data applies to all batteries when entered.

*e. Powder Temperature.* Powder Temperature (Matrix Position G-2) may be obtained from the powder thermometer at the firing battery. Only one powder temperature per battery may be entered at any given time.

f. *Projectüe Weight.* ProjectHe Weight (Matrix position G-3) may be read directly from the projectile itself. Since the computer uses absolute value of the projectile weight for its computations, the weight of those projectiles whose weight is measured in squares must be converted to the absolute weight. Annex A outlines the method of converting the weight for various type projectiles. A projectile weight for each different type shell, e.g., Shell HE, Shell WP, may be entered at any given time.

*g. Ballistic Coe/ficient Factor (Matrix Position* G-4). This matrix position is provided for changes in the ballistic coefficient. The ballistic coefficient of a particular projectile is the measure of that projectile's ability to overcome air resistance. lt is based on a particular lot of projectiles and may change with a change in projectile lots. Normally this function remains at 0.00% but it can be changed by as much as  $\pm$  15.00%. However, it should not be changed unless directed to do so by proper authority.

*h. Meteorological Message.* The meteorological message (matrix position G-5) may be ob-

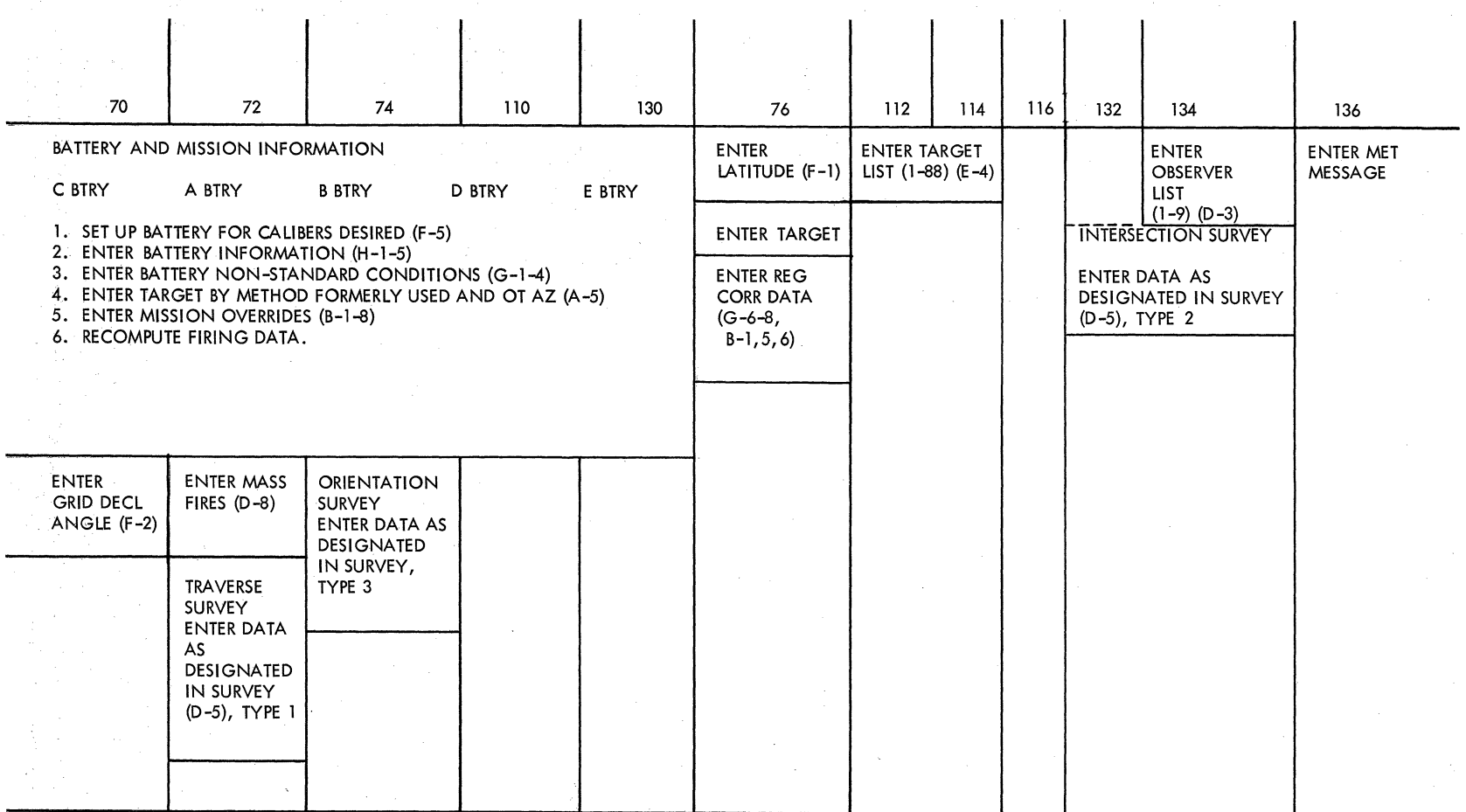

*Figure 4. Memory map.* 

 $\overline{a}$ 

شد.<br>شد:

tained from the met station in the normal manner. The computer uses a raw met message (normally referred to as a computer met message) for its computations. The method of preparing this message is described in FM 6-15. This message may be entered manually or by use of the met tape. If it is entered by tape, the tape must be prepared correctly to include proper location of carriage returns and line feeds. The computer will not accept the NATO met message.

i. *Muzzle Velocity.* Muzzle velocity (matrix position G-1) may be obtained in several ways.

- ( 1) The preferred method of determining the muzzle velocity is by direct measurement using a chronograph.
	- $(a)$  Using the chronograph M-36, the muzzle velocity may be measured during any type fire mission. A direct muzzle velocity reading is obtained.
	- $(b)$  Muzzle velocity may also be obtained by direct measurement using the skyscreen chronograph. Reading obtained will be a muzzle velocity variation (MVV) which may be subtracted from the standard muzzle velocity to obtain the piece muzzle velocity for entry into the computer.
- (2) The second method of obtaining muzzle velocity is from fall of shot calibrations. This velocity actually represents a velocity error (VE) converted to muzzle velocity and has absorbed errors at the time of firing such as met, survey, etc., and any changes in the ballistic coefficient because of different projectile lots and muzzle velocity levels. Although this is not the best method of obtaining muzzle velocity inputs for the computer, it is sufficiently accurate for most firings. These VE's may be computed by the following methods:
	- $(a)$  The computer may be used to compute the muzzle velocity directly after the conduct of a registration. Record the adjusted quadrant elevation but do not enter the registration corrections into the computer. Using the registration point as a

target, modify the muzzle velocity until the adjusted quadrant elevation is' displayed by the computer. A bracketing procedure should be used. The muzzle velocity for the registering piece to cause the computer to display the adjusted quadrant elevation may be considered as the muzzle velocity for that piece. By applying the difference in comparative VE's, the muzzle velocities for the non-registering batteries may then be determined. This method may be used only when the muzzle velocity is the single unknown factor and it is necessary that an accurate projectile weight, powder temperature, valid met message, and good latitude and grid declination data be entered into the computer at the time of registration. The accuracy of the muzzle velocity obtained is in direct ratio to the accuracy of these inputs.

 $(b)$  VE's computed by hand may be converted to a muzzle velocity by subtracting the VE from the standard muzzle velocity. The preferable VE's to be used are those based on a fall of shot calibration. Those VE's derived from a registration with concurrent met should be considered as the least preferable non-standard muzzle velocities.

#### **13. Five Digit Coordinates Requirement**

Each.coordinate must be entered to five digits (nearest meter), or the program will halt and the NO SOLUTION light will fiicker. The display will retain the erroneous coordinate as entered. To correct the error, the operator-

*a.* Depresses the SM key display will extinguish and the keyboard light will light.

*b.* Enters the correct coordinate to five digits through the keyboard.

#### **14. Entry Procedures for Meteorological Message Tape**

The meteorological message (met) tapes are usually cut by a radio teletypewriter such as the AN/GRC-46. Running the length of the tape are small offcenter sprocket holes, which allow

one side of the tape to contain as many as two punched holes and the other side as many as three. If the tape is cut by a radio teletypewriter, there will be a print out of the information along the wide side of the tape ( fig. 5). The procedure for entering the (met) message tape into the mechanical tape reader on the computer and for causing the computer to read the tape are outlined below.

*a. Determining the Front of the Tape.* The starting end of the tape may be determined by placing the tape in the tape reader with the wide side toward the computer and the printing on the upper side of the tape. If the tape does not contain a printout, the front of the tape will be pointing in the direction of tape fiow through the tape reader (fig. 6).

*b. Loading the Tape.* To place the tape on the reader, open the clamp armature that keeps the tape in place (fig. 7). Place the tape in the track with the wide side (three holes) toward the computer and the narrow portion to the outside. Insure that the entire message section is to the left of the read head (the tape moves in a clockwise direction). Place the tape under the read head clamp, engage the tape sprocket holes with the reader sprockets, and shut the armature clamp (fig.  $8$ ). Turn the sprocket knob on the upper right side of the reader a few times to insure correct engagement. If the tape does not move freely, verify that the sprocket holes have made proper contact with the sprocket and that the tape is properly threaded between the read head and the sprocket (fig. 9).

- *c. Causing the Computer to Read the Tape.* 
	- (1) Depress matrix buttons G-5 (MET INPUT lights).
	- (2) Depress SM key (Keyboard light will light.)
	- $(3)$  Enter a nonzero digit through the keyboard. (The reader will automatically start reading the tape in a clockwise direction.) Insure that the tape does not tangle while reading. (The mode will be terminated internally.)

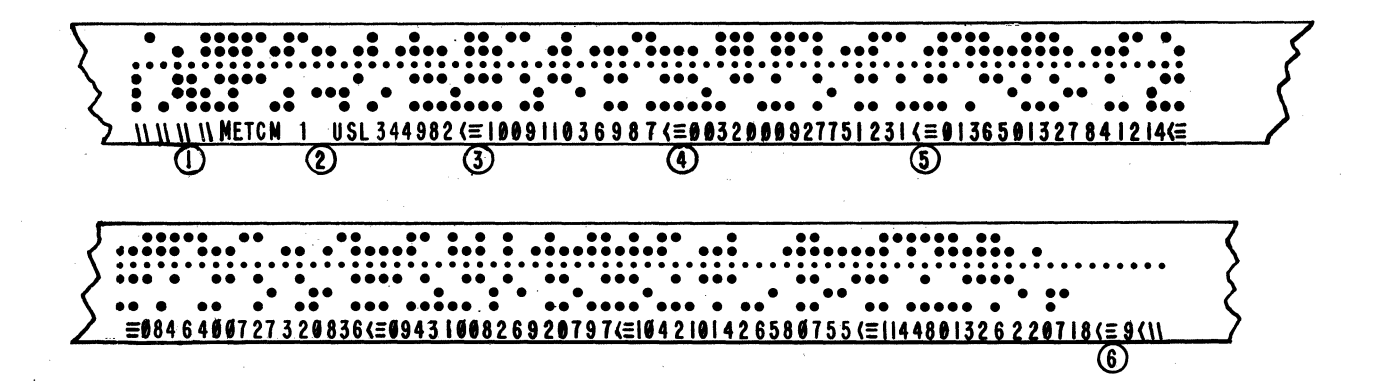

- 1. SYMBOL FOR TAPE ADVANCE.
- 2. SYMBOL FOR PRINT LETTERS INSTRUCTION.
- 3. BREAK AFTER LOCATION ITEM IN IDENTIFICATION UNE.
- 4. SYMBOL FOR UNE FEED INSTRUCTION.
- 5. SYMBOL FOR CARRIAGE RETURN INSTRUCTION.
- 6. SERIES OF SYMBOLS AND DIGIT WHICH INDICATE THE END OF THE

METEOROLOGICAL MESSAGE.

*Figure 5. Meteorological message tape.* 

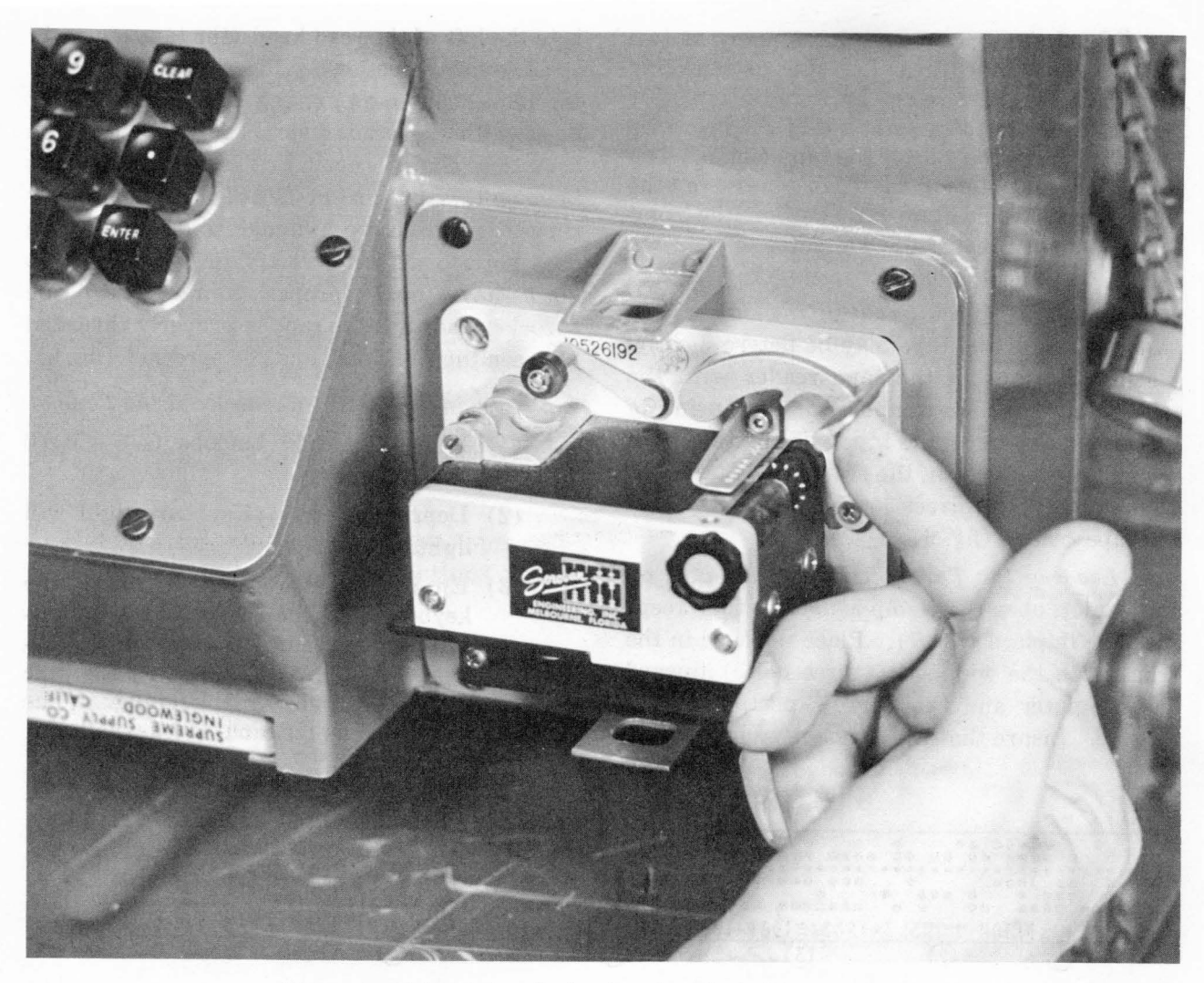

*Figure 6. Determining the front, meteorological message tape.* 

#### **15. Error lndications**

In addition to the nonprogram associated error indications described in FM 6-3 and TM 9-  $1220-221-10/2$  the following error indications are associated with the cannon trajectory program. In all cases the NO SOLUTION light flickers in addition to the displays described below:

*a.*  $x \cdot \cdot \cdot 0$  = 0ut of range;  $x =$  charge.

b. . . . . 1—Battery Button changed during computation.

 $c. \ldots$  . . . . 2—Fuze type and/or projectile type error; illegal shell/fuze combination; no HOB when required; projectile weight too large.

d. . . .. 3-0bserver corrections entered without an OT azimuth entry.

*e.* . . . 4-Illegal auxiliary or white bag charge.

f. . .. 5-No observer azimuth, horizontal or slant distance, or vertical angle entered in the survey routine. Both horizontal and slant distance entered in survey routine.

 $g. \dots$  6-No target entered before attempting a ballistic computation.

 $h. x. ... 8$ —Out of range, target at or before the peak of the trajectory.  $x = charge$ .

i. Gun orders displayed with NO SOLUTION light flashing-maximum on carriage elevation has been exceeded.

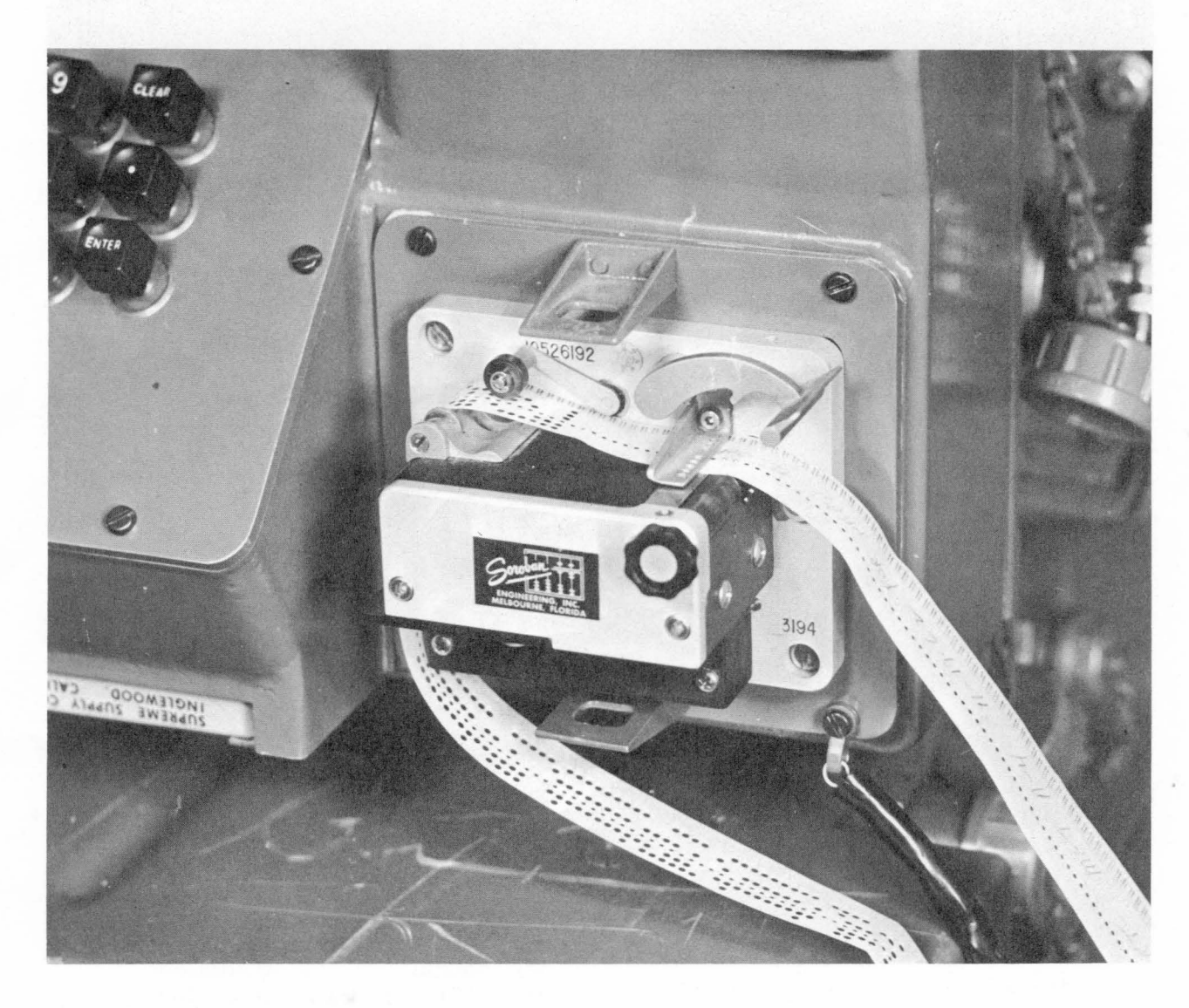

*Figure 7. Placed meteorological message tape.* 

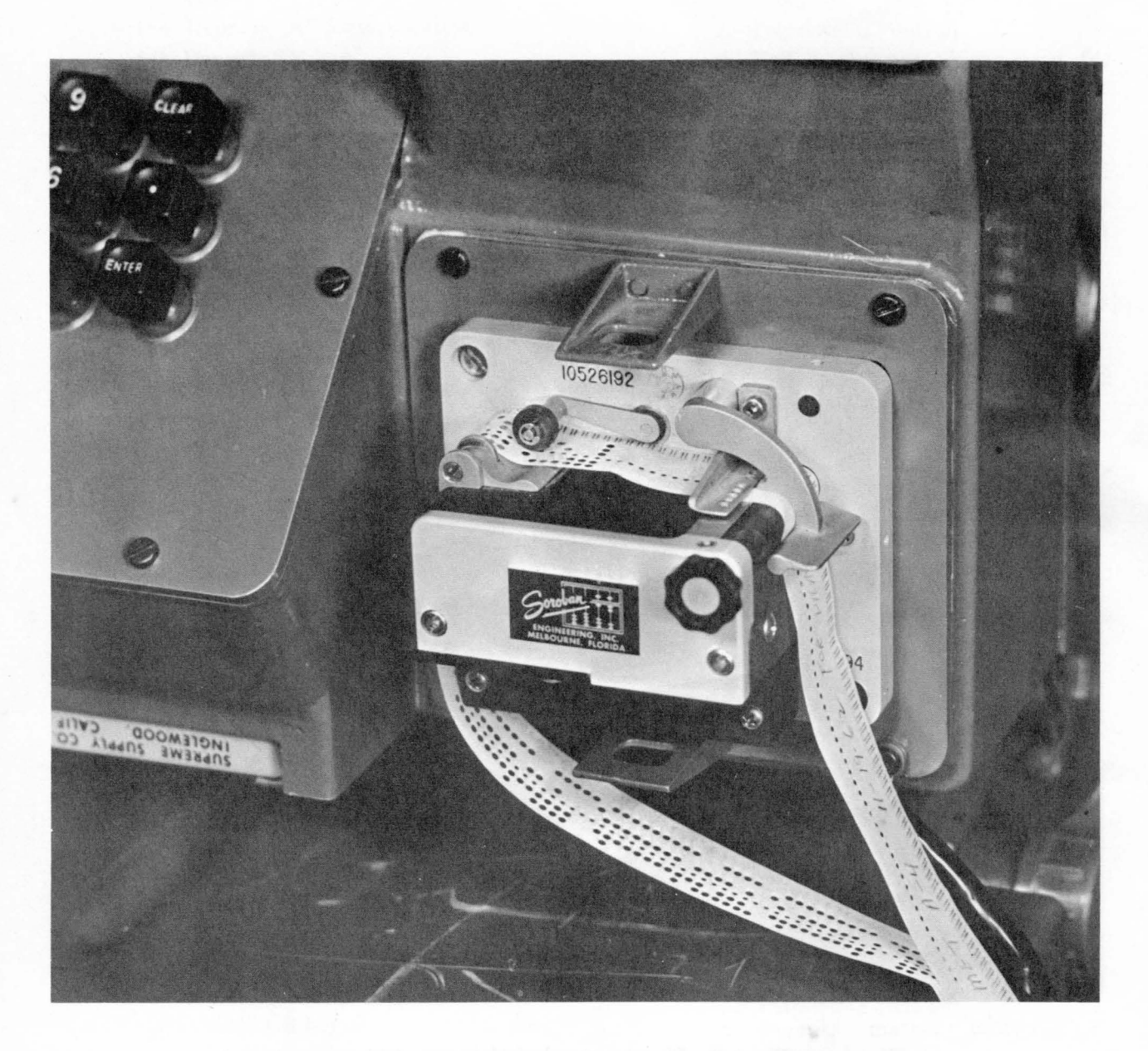

*Figure 8. Armature clamp closed on meteorological message tape.* 

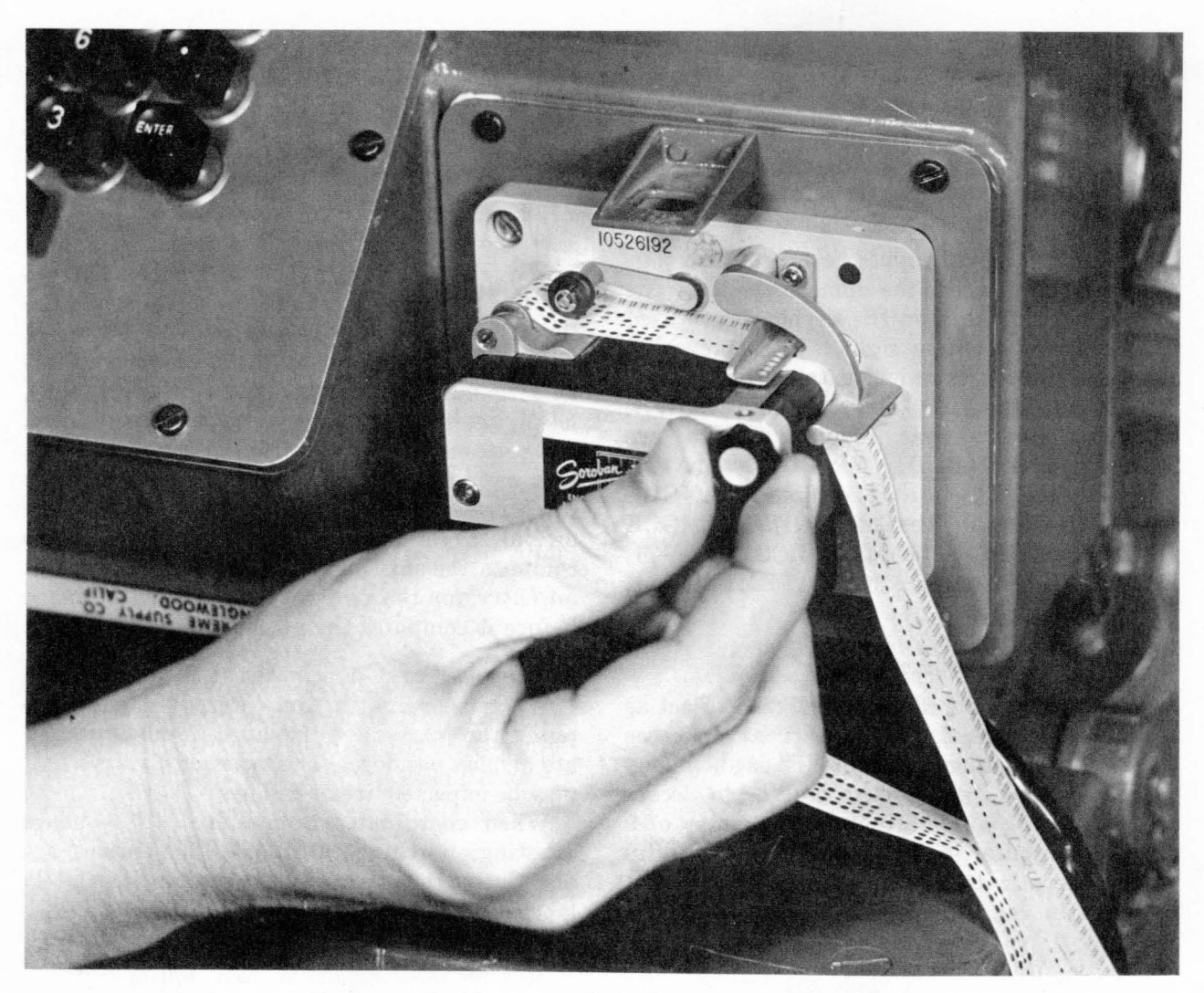

*Figure 9. Checking meteorological message tape threading.* 

#### Section II. **OPERATOR INSTRUCTIONS**

#### **16. General**

The procedures necessary to prepare the computer for operation are contained in FM 6-3. The specific instructions and procedures required to operate the computer in the cannon application are contained in this section and the following chapters.

#### **17. Sample Matrix and Recall Keys**

The sample matrix (SM) key is used to prepare the computer for keyboard input. The RECALL key is used to recall from the memory of the computer the function selected on the matrix. When the SM key is depressed, the KEYBOARD light will light. Do not change

AGO 8494A

the matrix position after the SM or RECALL key has been depressed and before the numerical input has been entered. Changing the matrix position will cause the NO SOLUTION light to flash and the data will not be accepted. If the matrix position has been changed, the SM or RECALL key is depressed again and the information is reentered.

#### **18. Clear and Enter Keys**

The CLEAR key is used to erase the display without affecting the memory of the computer. When the CLEAR key is depressed, correct information can be entered without depressing the SM key again. The ENTER key is used to

enter information in the memory of the computer. An entry error discovered after the' ENTER key has been depressed, is corrected by reselectihg the function, depressing the SM key, and reentering the information.

#### **19. Functions Demanding Signed Input**

Several numerical inputs require that a plus or minus sign precede the numerical entry. The plus and minus keys on the keyboard are used for the input of these signs. These keys are also used for observer adjustment signs, i.e.,  $+$  (RIGHT, UP, ADD) and  $-$  (LEFT, DOWN, DROP). Inputs that require a sign are  $RIGHT/LEFT (A-6)$ ,  $UP/DOWN (A-7)$ , ADD/DROP (A-8), OBS. VERT ANGLE (C-7), LAT (F-1), GRID DEC ANGLE  $(F-2)$ , DF CORR  $(F-6)$ , TIME CORR  $(F-7)$ . RANGE CORR  $(F-8)$ , POWD TEMP  $(G-2)$ , and BCF (G-4).

#### **2ä En.abling Procedure**

The enabling procedure is designed to act as a safeguard against operator error. In cases where the. enabling procedure is used, a keyboard entry of 0 tells the computer to accept the routine for computation, and an entry of 9 tells the computer to disregard the proposed input. and terminate the mode. The inputs that require an enabling procedure are HIGH

医肠囊突 经公司 医骨髓 医红斑 英国际

politica de la participación de la contenenta de la participación de la contenenta de la contenenta de la cont<br>La participación de la contenenta de la contenenta de la contenenta de la contenenta de la contenenta de la co

e en de la familie de la familie de la familie de la familie de la familie de la familie de la familie de la f<br>Les families de la familie de la familie de la familie de la familie de la familie de la familie de la familie

医三氯化物 医无脊髓 医海门氏征 网络海葵 医阿斯特氏征

ANGLE  $(B-2)$ , AUX CHG  $(B-3)$ , GT LN ADJ  $(B-4)$ , WHITE CHG 3, 4, 5  $(B-8)$ , TEMP MSN RECALL (D-6), TEMP MSN STORE  $(D-7)$ , EOM  $(E-1)$ , MET STD.  $(H-6)$ , and ZERO CORR  $(H-7)$ .

#### **21. Function Reset to Minus Zero**

If the computer resets a function to minus zero during computation, it will demand an entry for that function for subsequent computations. This function is a safety feature which will avoid errors made by the operator who forgets to make. a certain entry. For example, EOM resets the target data to minus· zero. Thus, if, on a new target, the operator enters a new easting and altitude but forgets to enter the target northing, the computer does *not* use an old target northing for the new target to compute the mission; instead, it requires that an entry for the new target northing be made before it computes the mission.

#### **22. Display of Coordinates**

 $\label{eq:2} \begin{split} \mathcal{L}_{\text{max}}(\mathbf{y},\mathbf{y}) = \mathcal{L}_{\text{max}}(\mathbf{y},\mathbf{y}) \mathcal{L}_{\text{max}}(\mathbf{y},\mathbf{y}) \\ = \mathcal{L}_{\text{max}}(\mathbf{y},\mathbf{y}) + \mathcal{L}_{\text{max}}(\mathbf{y},\mathbf{y}) \mathcal{L}_{\text{max}}(\mathbf{y},\mathbf{y}) \mathcal{L}_{\text{max}}(\mathbf{y},\mathbf{y}) \mathcal{L}_{\text{max}}(\mathbf{y},\mathbf{y}) \mathcal{L}_{\text{max}}(\mathbf{y},\mathbf$ 

When coordinates are entered in the computer, the entries are displayed in the appropriate display window. The types of displays that may be expected are as follows :

When coordinates are entered in sequence ( easting, northing, altitude), the entries are displayed during entry in the appropriately labeled display window.

and the control of the process of the control of the control of the control of

a sa mga barang na mga katika na Anglos.<br>Nang mga barang na kalalang ng Kabupatèn Sang Malaysia.

a Participa de Característica de la Característica de Característica de la Característica de Característica de<br>Estado de la Característica de la Característica de la Característica de la Característica de la Característic

and the state of the state of the state of the state 

and provided the control of the control of the state of the control of

and the company of the side of the

 $\label{eq:2} \mathcal{L}(\mathcal{H}(\mathcal{A})) = \mathcal{L}(\mathcal{H}(\mathcal{A})) = \mathcal{L}(\mathcal{H}(\mathcal{A})) = \mathcal{L}(\mathcal{H}(\mathcal{A})) = \mathcal{L}(\mathcal{H}(\mathcal{A}))$ 

tiya.

#### **CHAPTER 4**

### **INPUT SELECTION MATRIX**

#### **23. General**

This chapter describes the use of each function of the cannon program. Unless otherwise stated, the functions·are applicable to all cannon calibers.

#### **24. Description of Matrix**

The use of the input selection matrix (fig. 10) to cause the Computer to solve a problem is explained in detail in each matrix position in table I.

a. The input selection matrix has six sections. Each section is color coded for ease of identification and the operator may use any section without regard to sequence. The six sections are as follows :

- (1) Target information-Row A, color coded yellow.
- $(2)$  Overrides—Row B, color coded red. Enters fuze, projectile, and charge overrides.
- $(3)$  Observer information and survey-Row C and part of row D, color coded gray.
- (4) Miscellaneous information-Row E and sections of rows D and F. color codes vary with the nature of the function to contrastwith adjacent sections. Enters functions such as EOM, TAR-GET DATA STORE, etc.
- (5) Battery information-Upper left corner of the matrix, rows F, G, and H, color coded yellow. Enters battery parameters fot predicted fire. The computer uses standard values if no entry is made,
- (6) Registrations-Upper right corner of the matrix, rows F, G, and H, color

coded green. Enter and compute registration corrections.

*b. Columns.* An explanation of the columns in table I follows :

- ( 1) The input function column includes the name of each function as it appears on the input selection matrix.
- (2) The matrix location column gives the location of each function by the row (A-H) and column (1-8) in which it is found. The input functions are listed in table I in alphabetical and numerical order from A-1 to H-8.
- (3) The battery column designates whether or not a function is battery associated. If SPECIFIC appears in the column, the input must be associated with a particular battery. If ANY appears in this column, it does not matter which button is depressed. The NO SOLUTION light flickers if a battery button is not depressed. In all cases, a battery button must be de- . pressed to start computations.
- (4) The entry procedure column gives the detailed instructions for entering a particular function or causing the computer to solve the problem presented by that function. The term "enter" means that after the operator types the information on the keyboard, and the information is displayed, the ENTER key is depressed to allow the information to be entered in the memory of the computer. Some functions, such as SURVEY, require the entry of more than one function. Unless specifically noted, information may be entered into the computer in any sequence.

|   |                                            |                                         |                                       |                                                                       |                                                                   | <del>ymmorponomponony</del>                                                     |                                                      |                                                                        |
|---|--------------------------------------------|-----------------------------------------|---------------------------------------|-----------------------------------------------------------------------|-------------------------------------------------------------------|---------------------------------------------------------------------------------|------------------------------------------------------|------------------------------------------------------------------------|
| H | <b>BTRY</b><br><b>EAST</b>                 | <b>BTRY</b><br><b>NORTH</b>             | <b>BTRY</b><br><b>ALT</b>             | <b>BTRY</b><br>AZ<br>LAID                                             | <b>BTRY</b><br><b>DF</b>                                          | MET<br><b>STD</b>                                                               | ZERO<br>CORR                                         | COMP<br><b>REG</b>                                                     |
| G | <b>MV</b>                                  | POWD<br><b>TEMP</b>                     | <b>PROJ</b><br><b>WEIGHT</b>          | <b>BCF</b>                                                            | <b>MET</b><br><b>INPUT</b>                                        | DF<br>CORR                                                                      | <b>TIME</b><br>CORR                                  | QE<br>INPUT                                                            |
| F | <b>LAT</b>                                 | GRID<br>DECL<br>≮                       | <b>VOLLEYS</b><br><b>REQUIRED</b>     | <b>CHANGE</b><br><b>EFFECTS</b><br><b>FACTORS</b><br>,,,,,,,,,,,,,,,, | $\overline{u}\overline{v}$<br><b>SET</b><br>UP.<br>$\tau\tau\tau$ | DF<br>CORR                                                                      | <b>TIME</b><br>CORR                                  | <b>RANGE</b><br><b>CORR</b><br>dan mana                                |
| E | $\tau\tau\tau\tau$<br><b>EOM</b>           |                                         |                                       | TGT<br>DATA<br><b>STORE</b>                                           | <b>CLEAR</b><br><b>MEMORY</b>                                     |                                                                                 | <b>REPLOT</b><br>POLAR                               | <b>REPLOT</b><br><b>RECT</b>                                           |
| D |                                            |                                         | 77777<br>OBS<br>LOC<br><b>STORE</b>   | <b>OB<sub>S</sub></b><br>LOC<br><b>RECALL</b>                         | <b>TYHHHA</b><br><b>SURVEY</b>                                    | <b>TEMP</b><br><b>MSN</b><br><b>RECALL</b><br><del>1111110111111</del>          | 7777777<br><b>TEMP</b><br><b>MSN</b><br><b>STORE</b> | $\overline{u}$<br><b>MASS</b><br><b>FIRES</b><br><del>{K { { { {</del> |
| C | 111111111111<br>OBS<br><b>EAST</b>         | OBS<br><b>NORTH</b>                     | OBS<br><b>ALT</b>                     | <b>OBS</b><br>AZ.                                                     | <b>OBS</b><br>HORIZ<br><b>DIST</b>                                | <b>OBS</b><br>SLANT<br>DIST                                                     | OBS<br><b>VERT</b><br>∢                              | POLAR<br>PLOT<br><b>MSN</b>                                            |
| B | <b>HAK</b><br>CHG                          | $H \nightharpoonup$<br>7 THE TENT TENTE | 22777<br>AUX<br><b>CHG</b><br>,,,,,,, | स्स्स्स्<br>GT<br>LINE<br>ADJ<br>77777                                | PROJ<br>TYPE                                                      | <del>,,,,,,,,,,,,,,,</del><br><b>FUZE</b><br><b>TYPE</b><br>7277777777727272777 | $\overline{1}$<br><b>HOB</b><br>77777                | $\overline{X}$<br>WHITE<br>CHG<br>3, 4, 5<br>7777                      |
| A | <b>TGT</b><br><b>DATA</b><br><b>RECALL</b> | <b>TGT</b><br><b>EAST</b>               | <b>TGT</b><br><b>NORTH</b>            | <b>TGT</b><br>ALT                                                     | 0T<br>AZ.                                                         | RIGHT/<br>LEFT                                                                  | UP/<br><b>DOWN</b>                                   | ADD/<br><b>DROP</b>                                                    |
|   | $\mathbf{I}$                               | $\overline{\mathbf{c}}$                 | 3<br><b>J-YELLOW</b>                  | 4                                                                     | 5                                                                 | 6<br>$ZZZZZZ$ – RED                                                             | $\overline{r}$                                       | 8                                                                      |
|   |                                            |                                         |                                       |                                                                       |                                                                   |                                                                                 |                                                      |                                                                        |

*Figure 10. Cannon input selection matrix.* 

(5) The recall procedure column gives the detailed instructions for recalling information stored in the memory of the computer for certain matrix locations. All input functions that are not recallable are indicated in the table. Some input functions show only if they have

been selected and these functions are also designated in the table.

(6) The remarks column contains any remarks pertaining specifically to the function listed and cautions concerning the use of a function.

20

 $60^{\circ}$ 

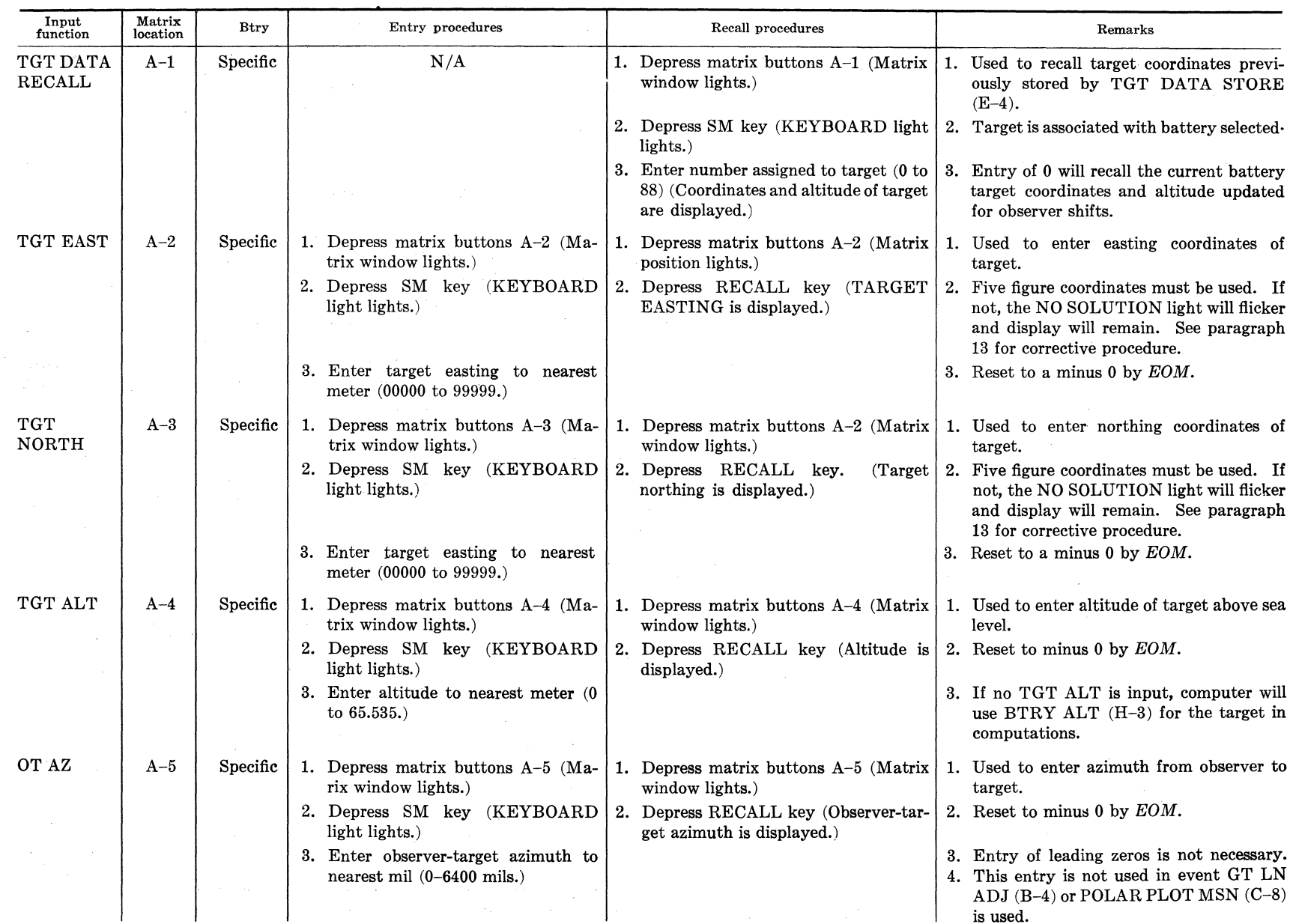

#### *Table l. Cannon Input Selection Functions*

N

 $\overline{\mathbf{z}}$ 

00 "  $V$ <sup> $F$ 6</sup>

## *Table !. Cannon Input Selection Functions-Continued*

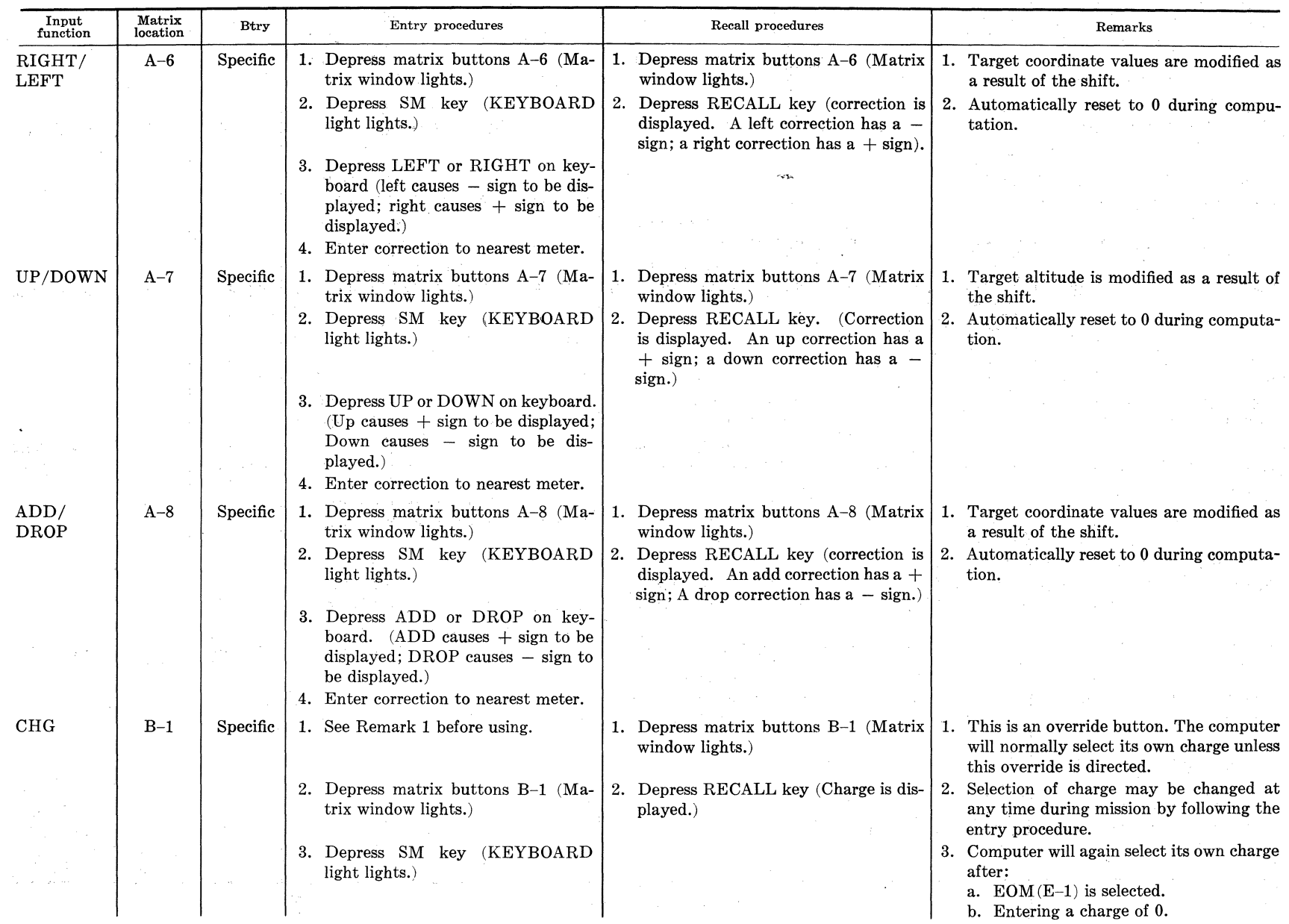

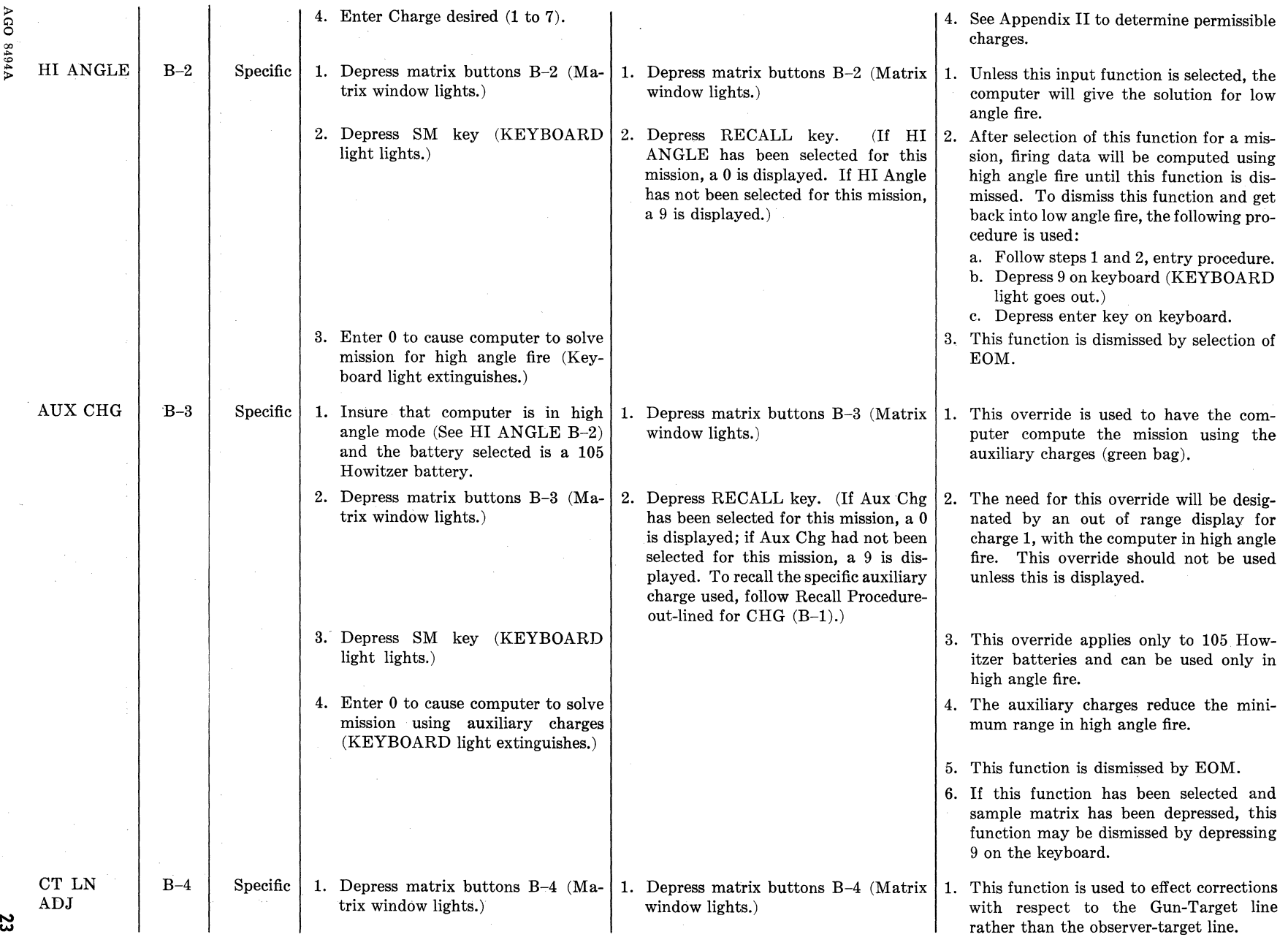

 $\sim 10^6$ 

#### *Table I. Cannon Input Selection Functions-Continued*

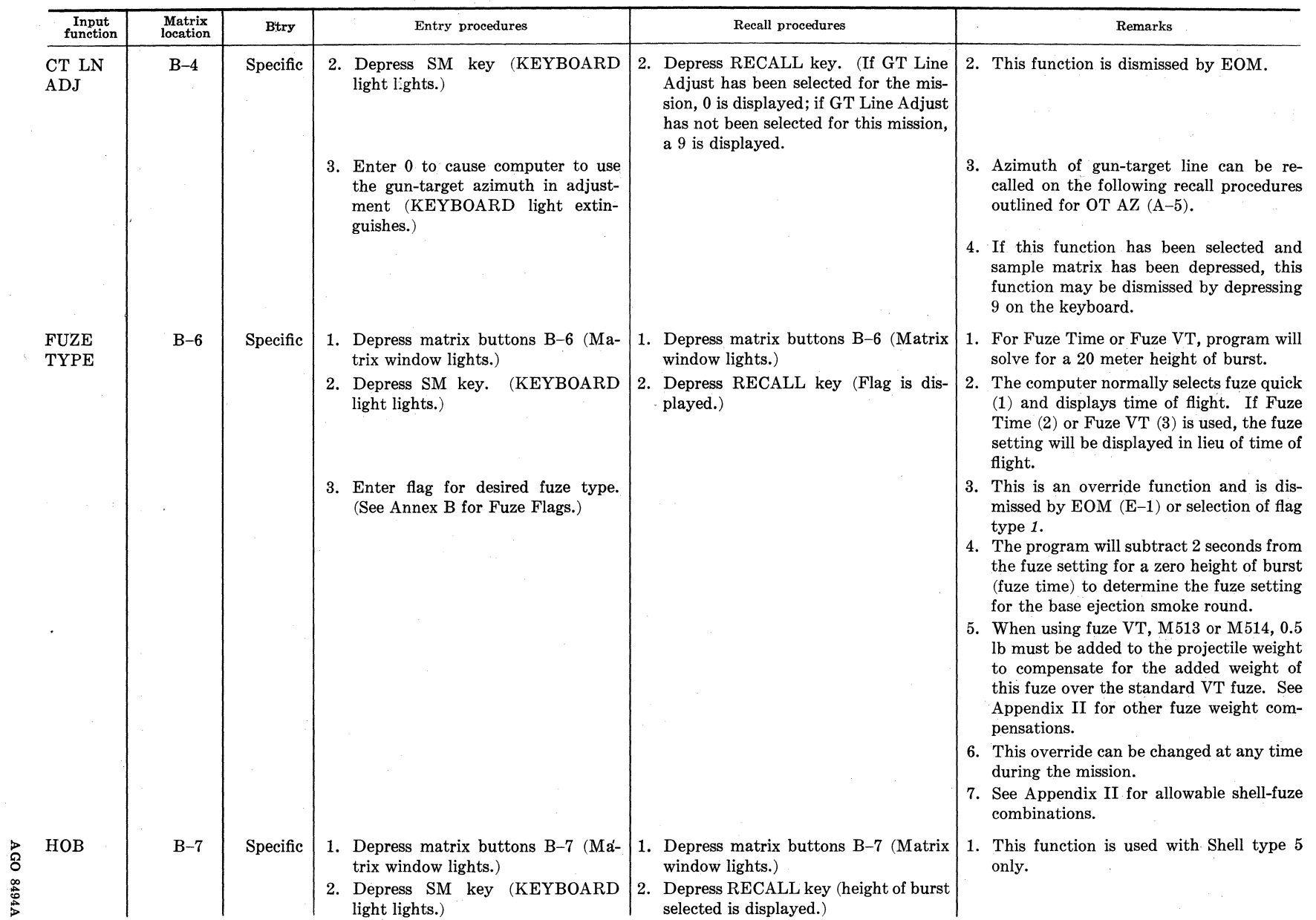

 $\cdot$ 

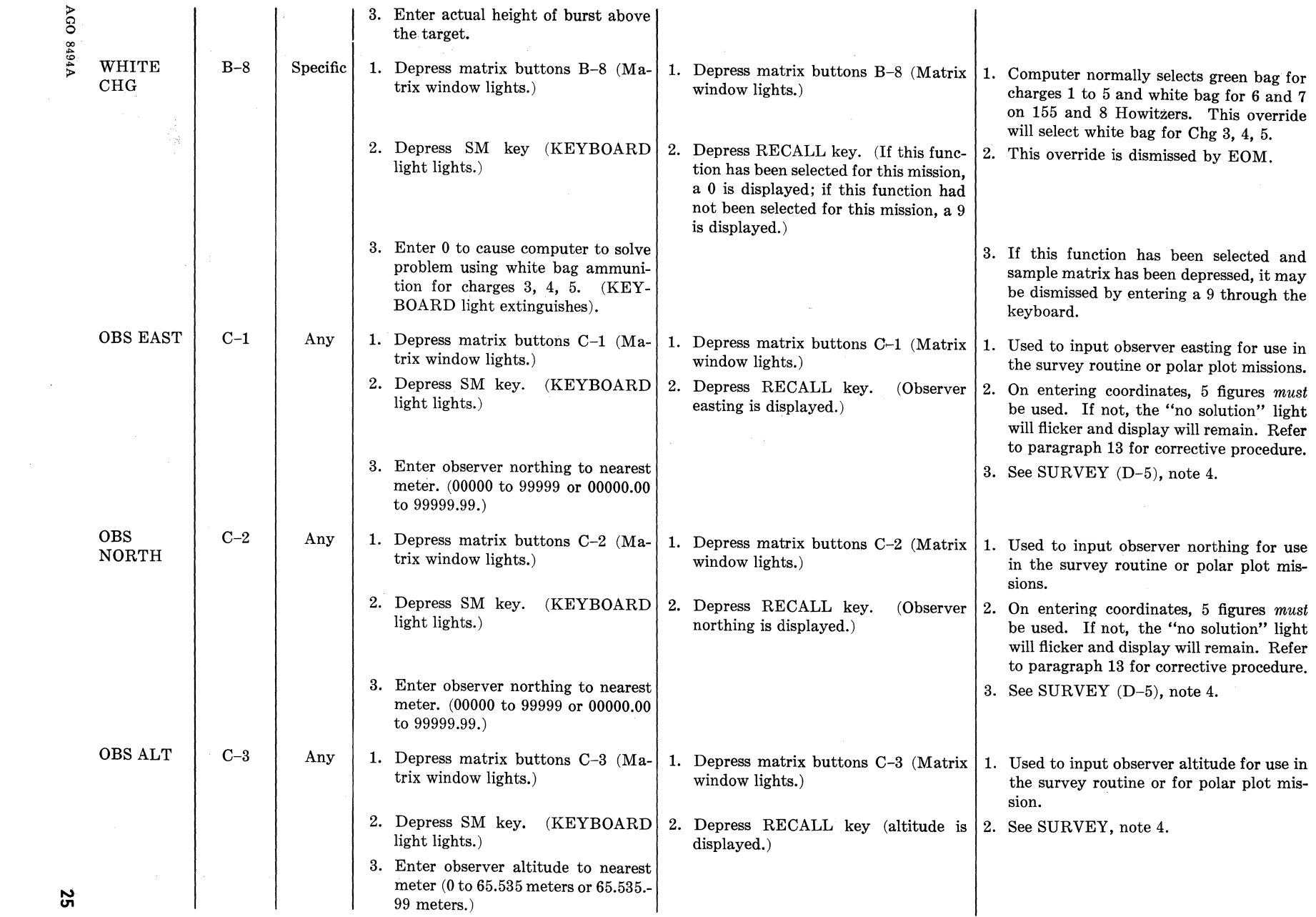

 $\mathcal{L}^{\mathcal{L}}$ 

#### *1'able l. Cannon Input Selection Functions-Continued*

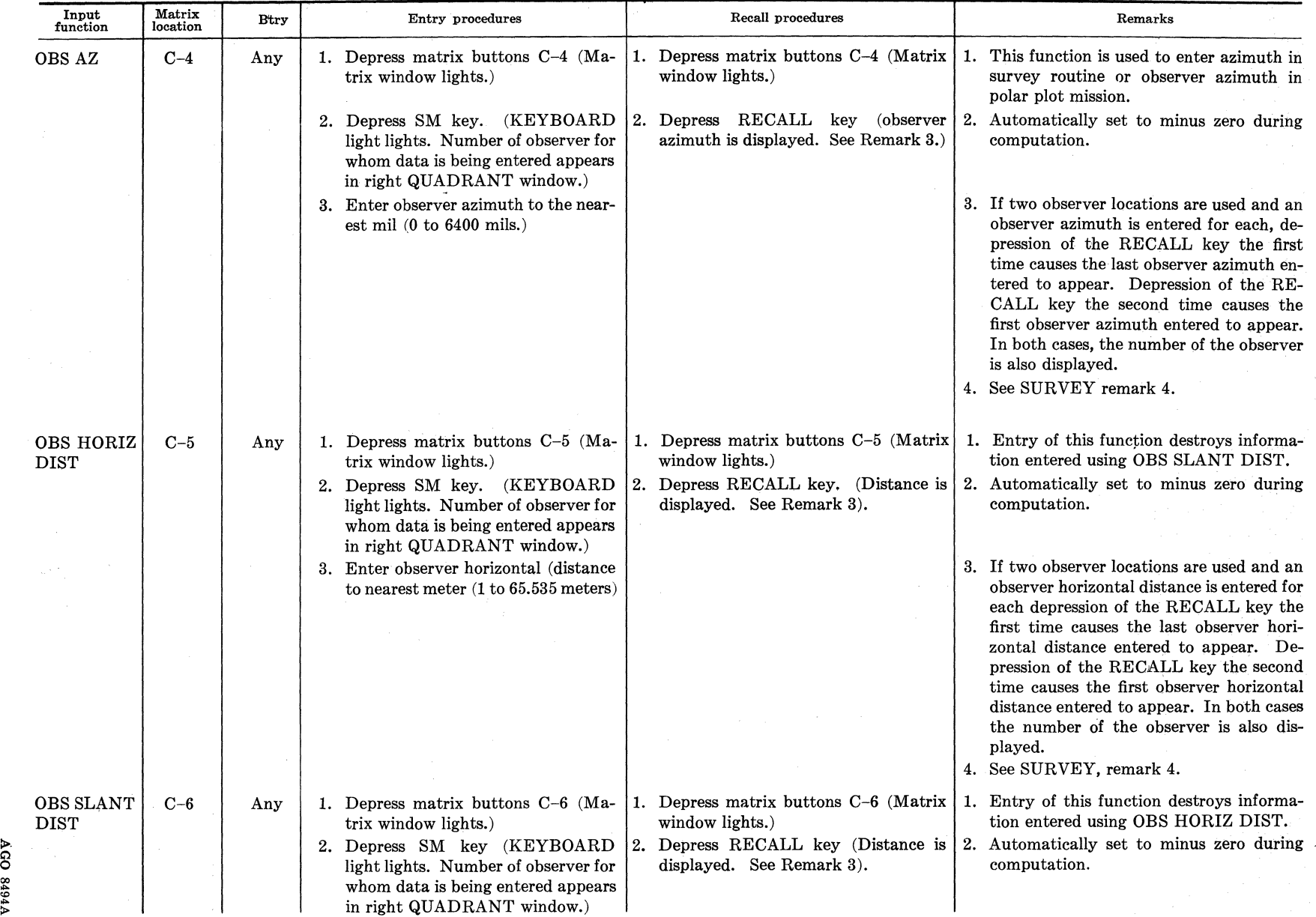

26

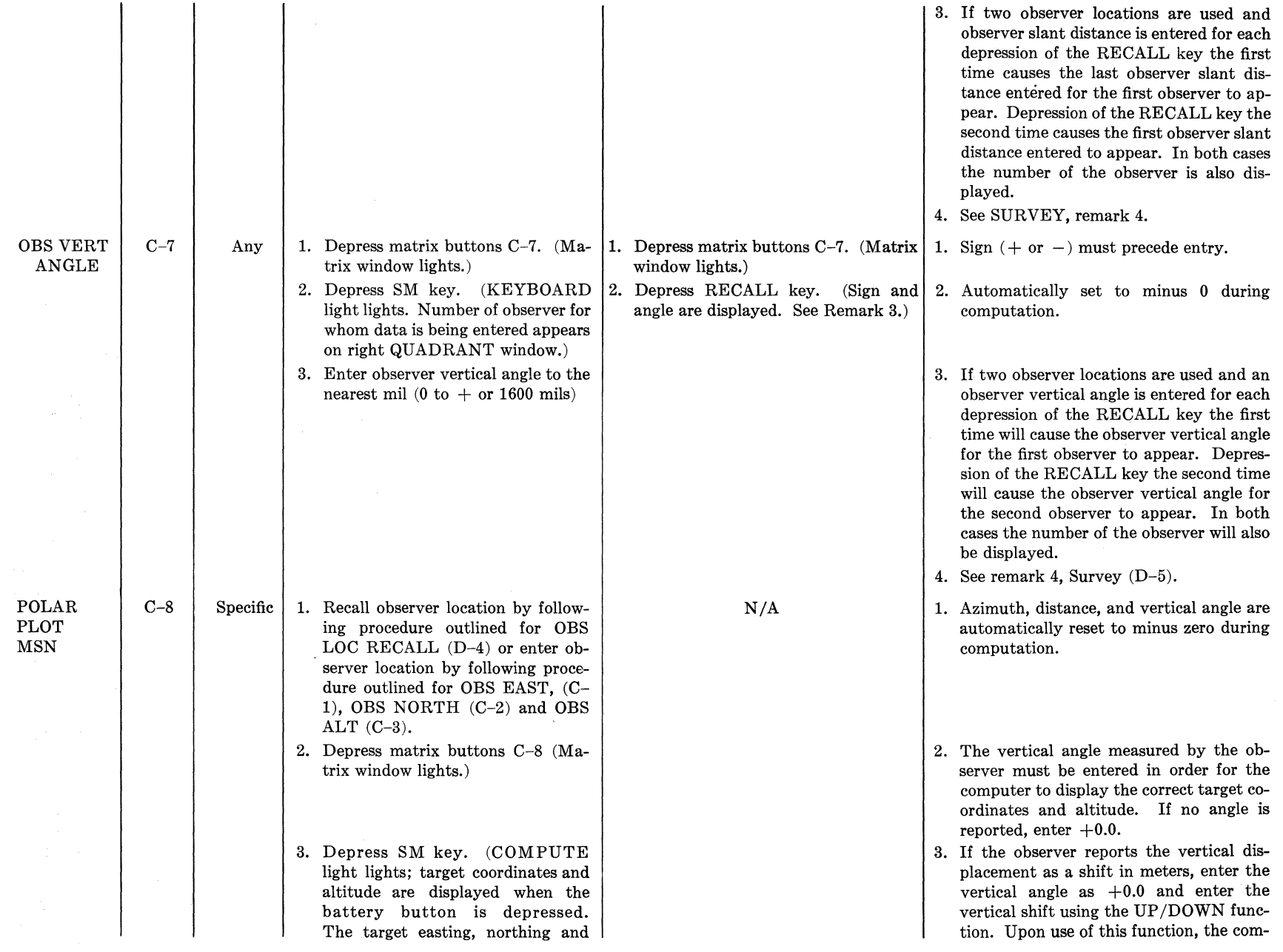

 $\overline{27}$ 

*Table I. Cannon Input Selection Functions-Continued* 

 $\mathcal{L}$ 

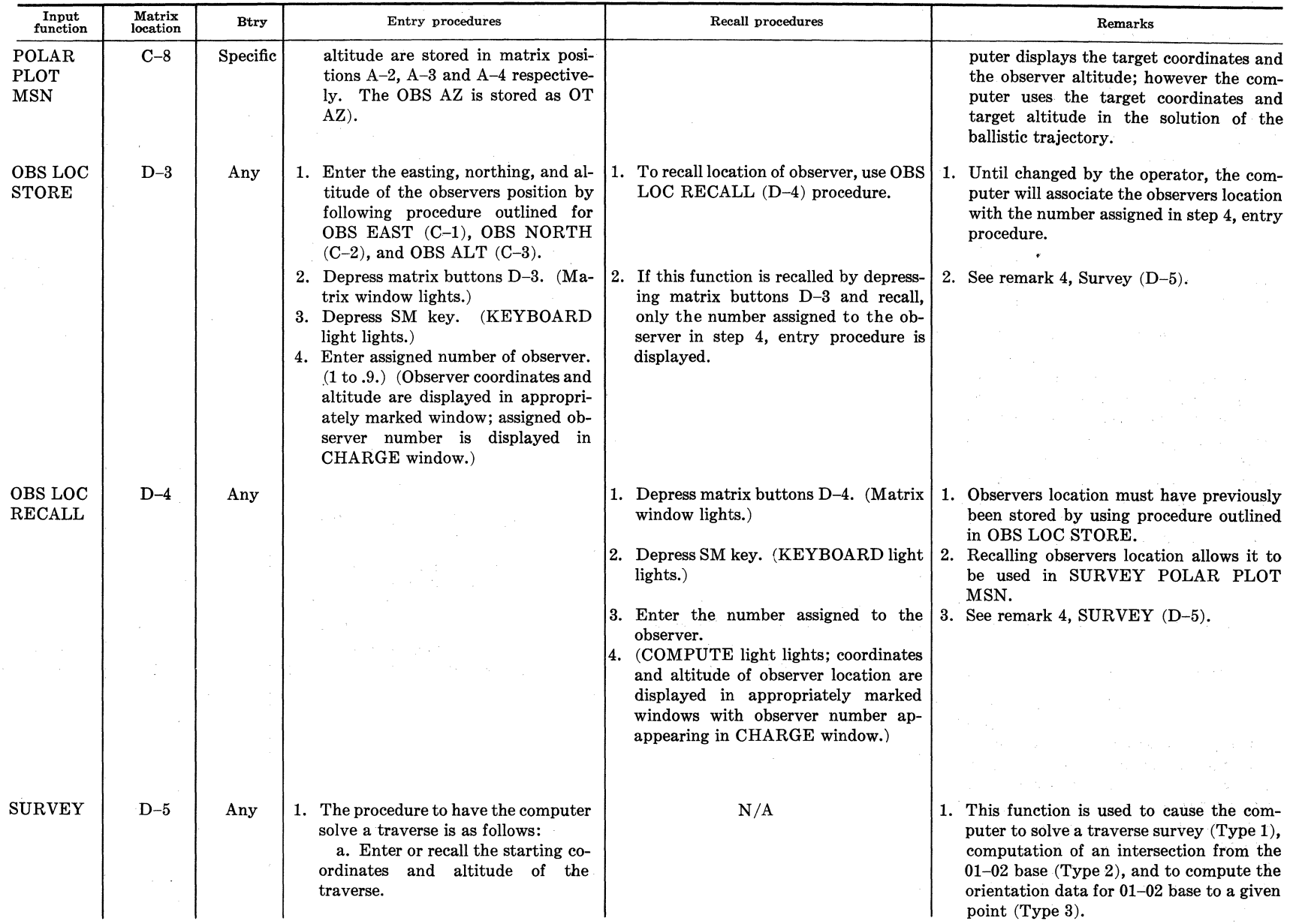

28

V1618

(1) To enter the starting coordinates and altitude of the traverse, follow procedure outlined for OBS EAST (C-1), OBS NORTH  $(C-2)$ , and OBS ALT  $(C-3)$ .

(2) To recall the starting coordinates and altitude of the traverse, follow procedure outlined for OBS LOC RECALL (D-4).

b. Enter the azimuth, horizontal or slant distance, and vertical angle to the forward station of the traverse by following procedure outlined for OBS AZ (C-4), OBS HORIZ DIST (C-5) or OBS SLANT DIST (C-6), and OBS VERT ANGLE (C-7). An azimuth, distance and vertical angle must be entered for each leg.

c. Depress matrix buttons D--5. (Matrix window lights.)

d. Depress SM key. (KEY-BOARD light lights.)

e. Enter 1. (KEYBOARD light extinguishes; COMPUTE light lights; coordinates and altitude of forward station are displayed in appropriate windows with 0 displayed in CHARGE window.)

f. To compute next leg of traverse, return to step lb.

2. The procedure to have the computer solve an intersection is:

a. Recall the coordinates and altitude of the first observer by following procedure outlined for OBS LOC, RECALL (D-4).

 $\overline{\phantom{a}}$ 

b. Enter the azimuth from this observer to the unknown station by following procedure outlined for OBS AZ (C-4). If this observer measured the vertical angle, enter the vertical angle by following procedure outlined for OBS VERT ANGLE (C-7). The vertical angle must be entered for only one observer.

2. Azimuth, distance and vertical angle are automatically reset to minus zero during computation.

#### *Table I. Cannon Input Selection Functions-Continued*

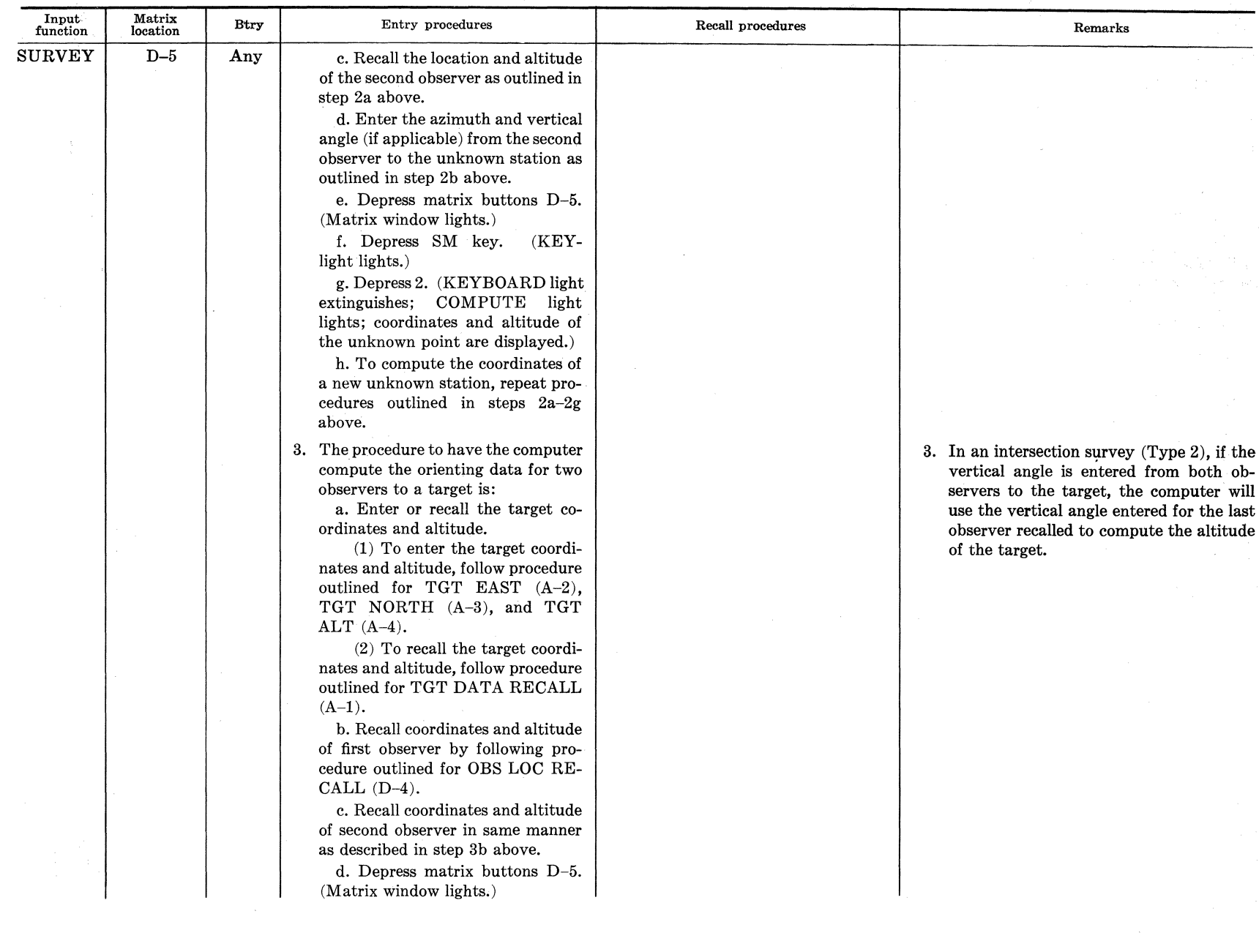

 $\Delta$ GO

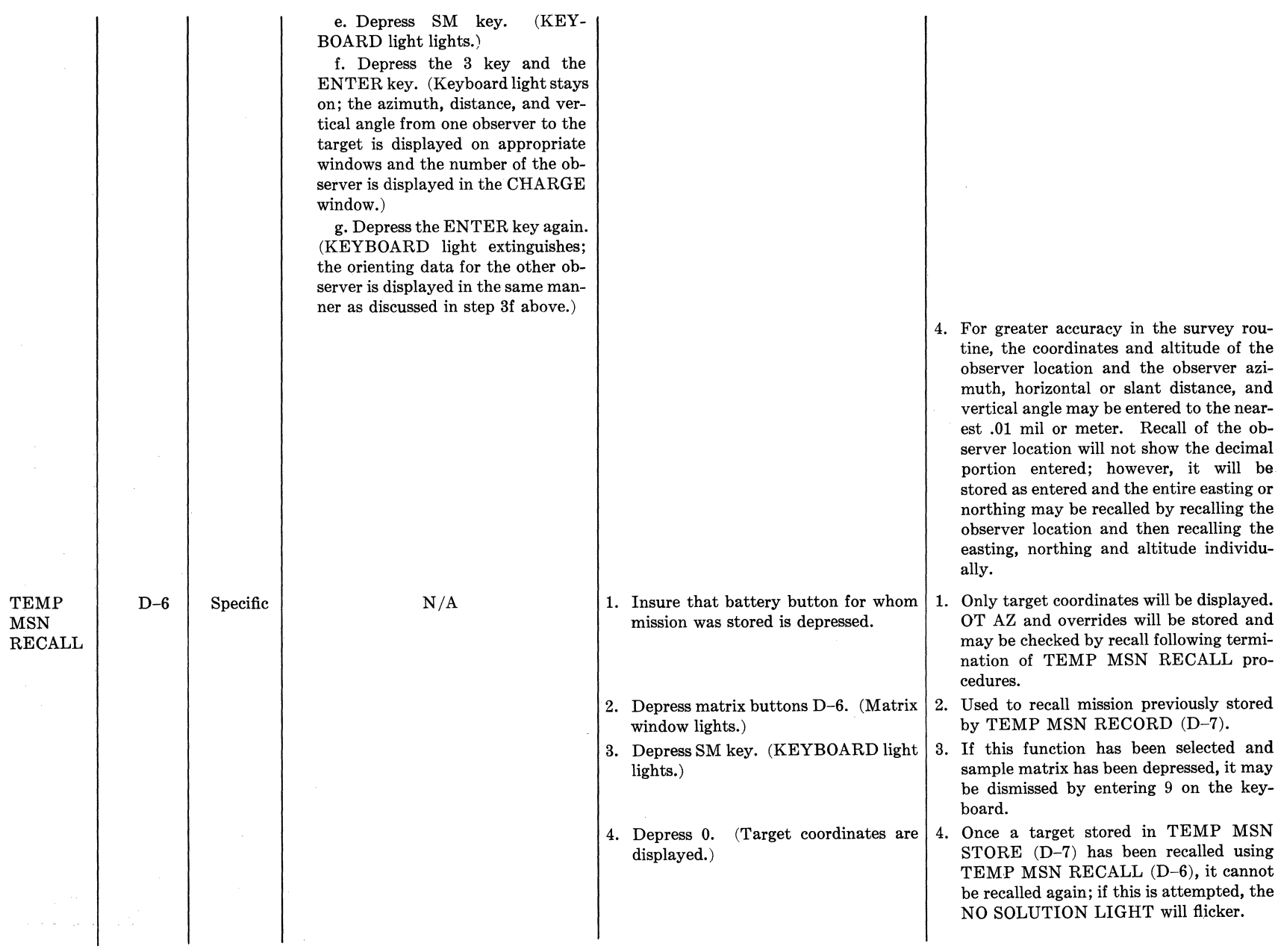

> 8

<u>َس</u>

 $\mathbf{\tilde{z}}$ 

#### *Table I. Cannon Input Selection Functions-Continued*

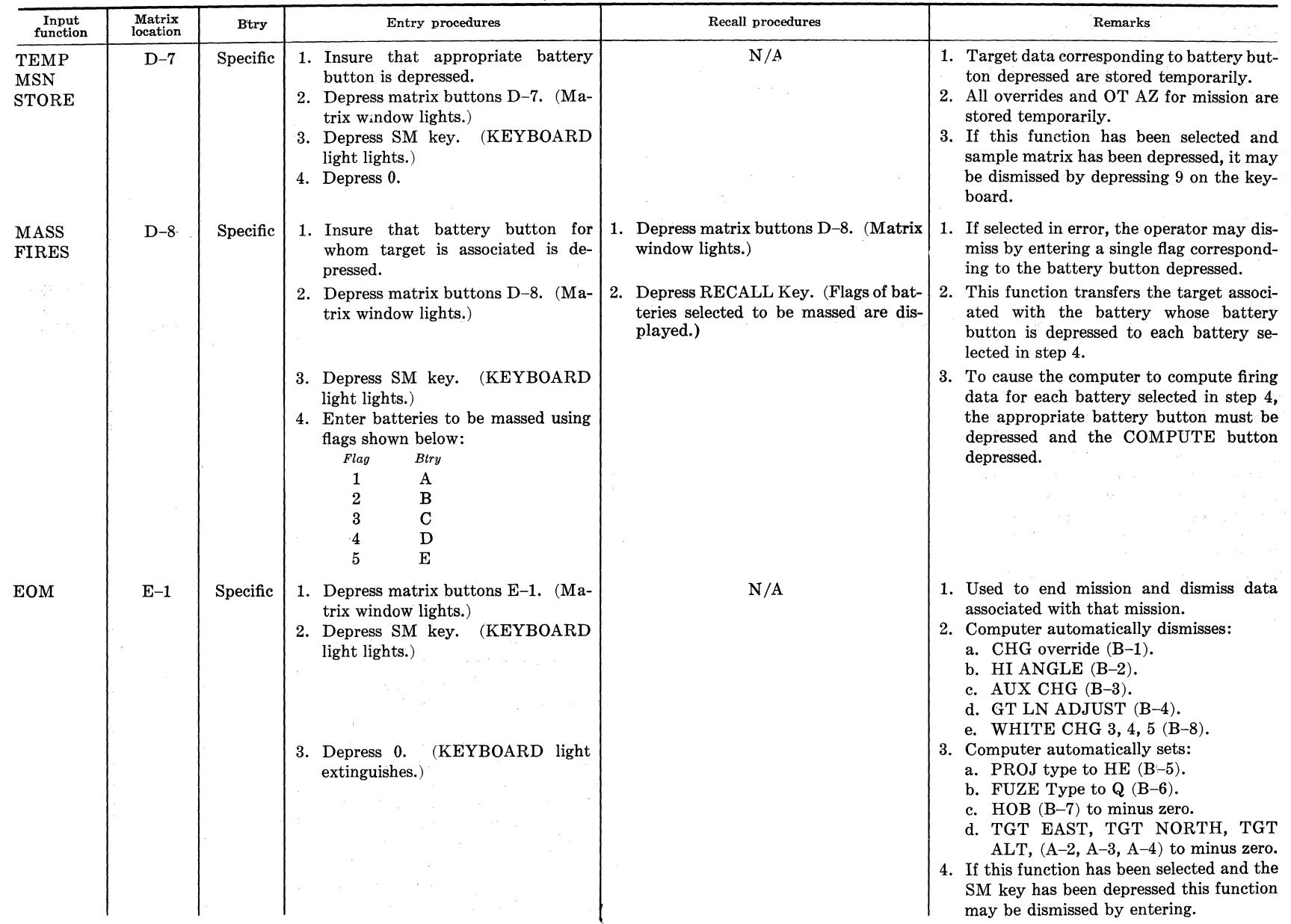

AGO 8494A

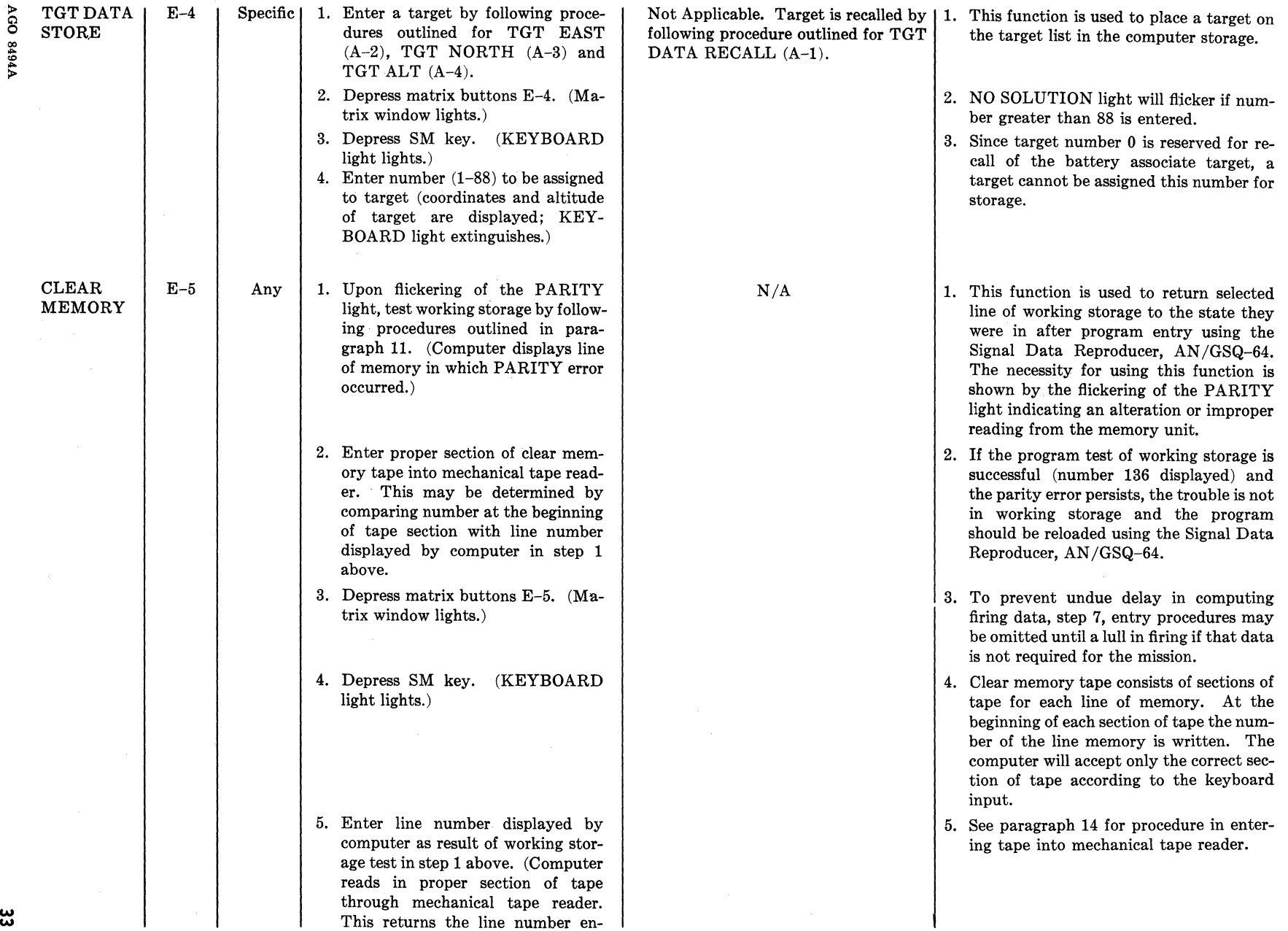

#### w **.ii.**

#### *Table I. Cannon Input Selection* Functions-Continued

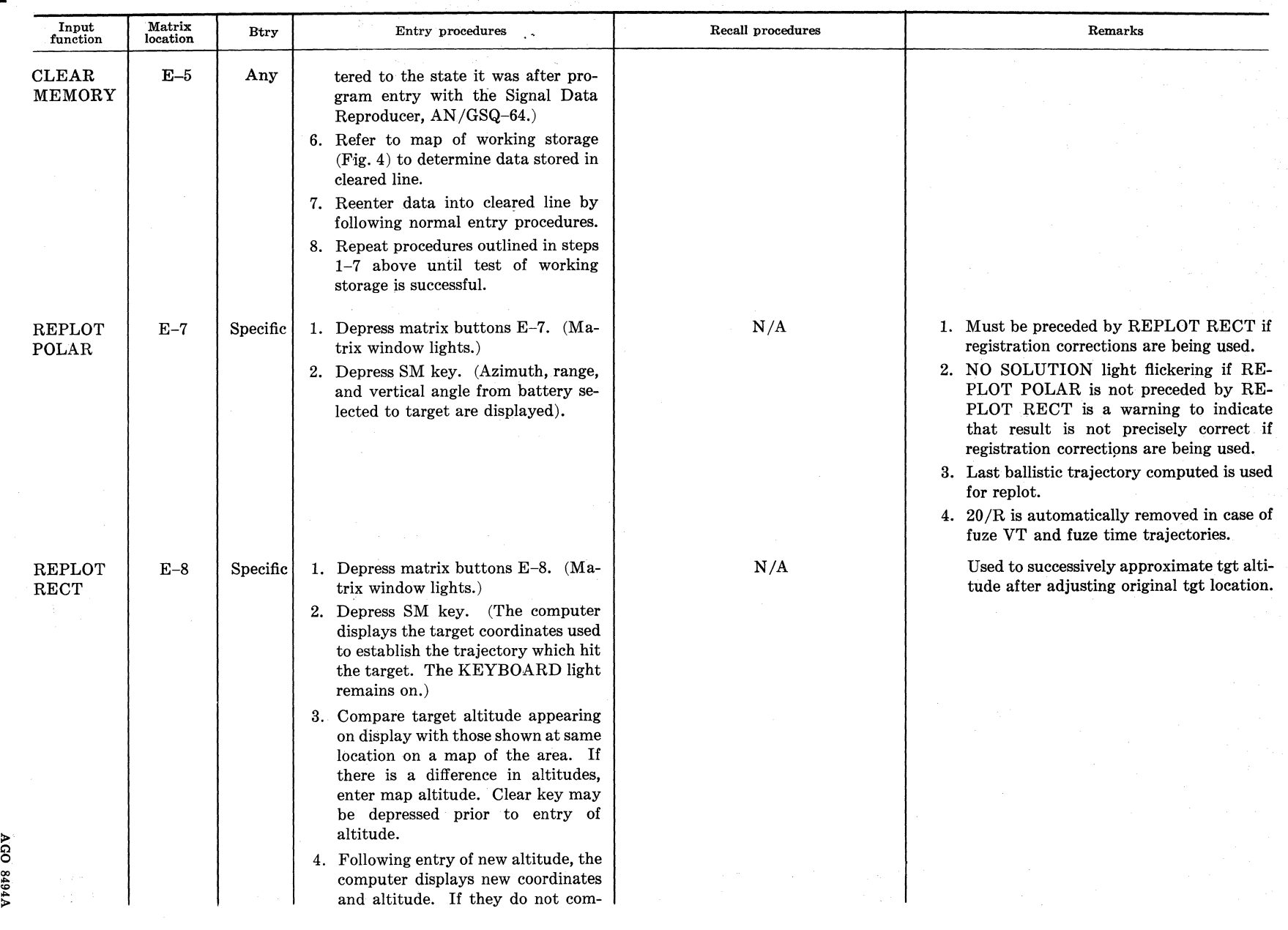

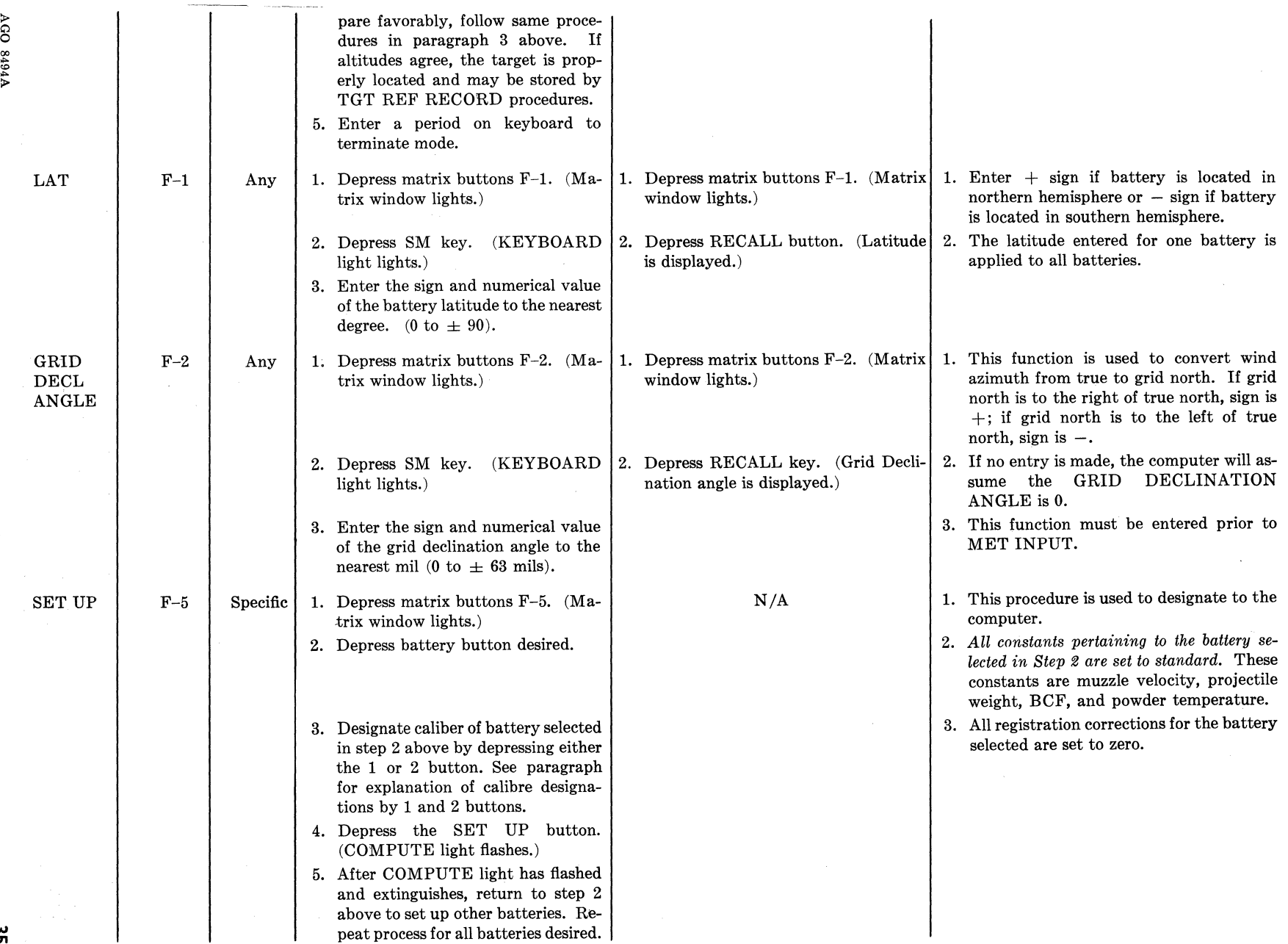

w U'I
# *Table I. Cannon ln'Put Selection* Functions-Continued

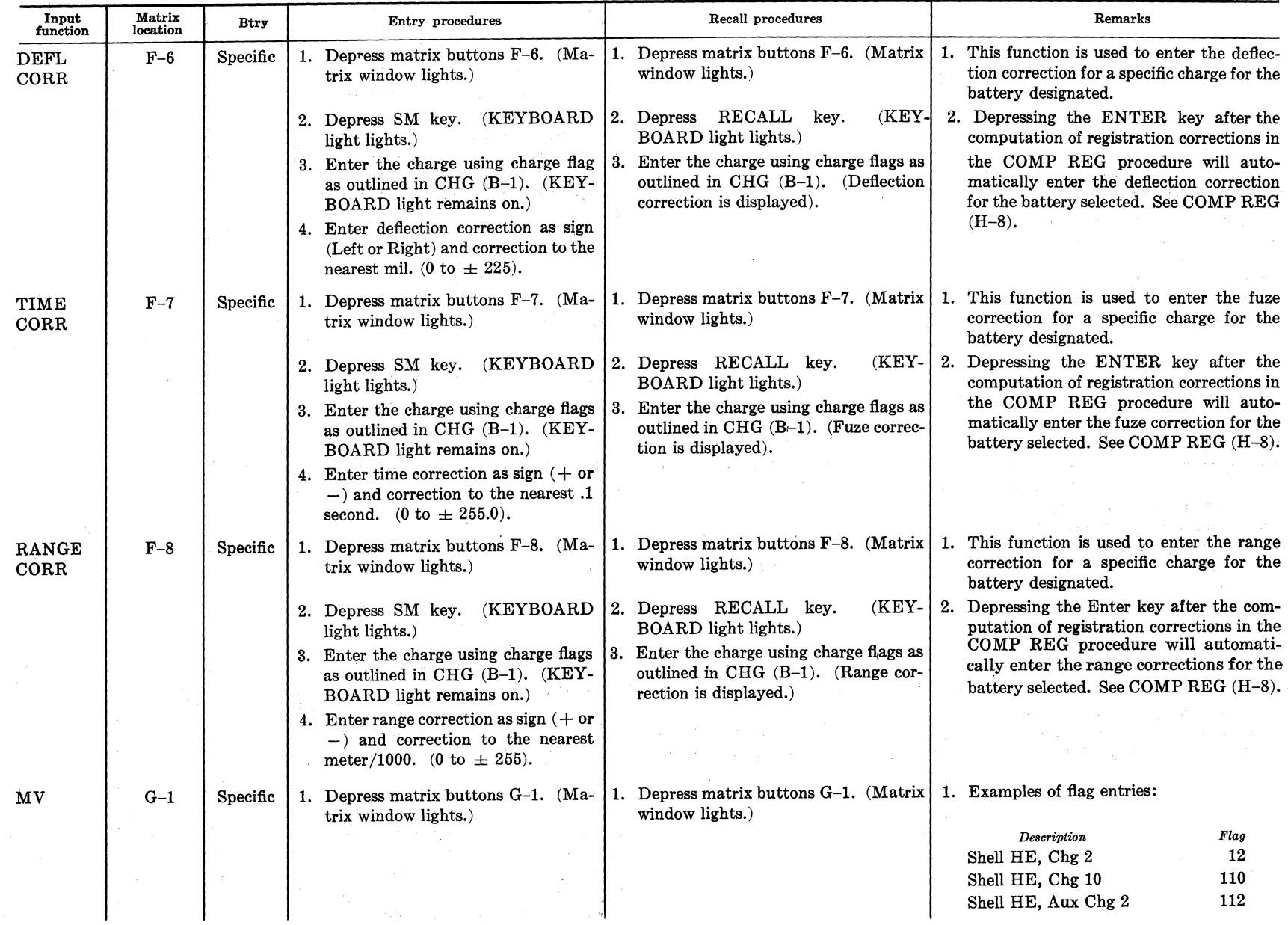

 $\tilde{\mathbf{z}}$ 

<sup>1618</sup> >

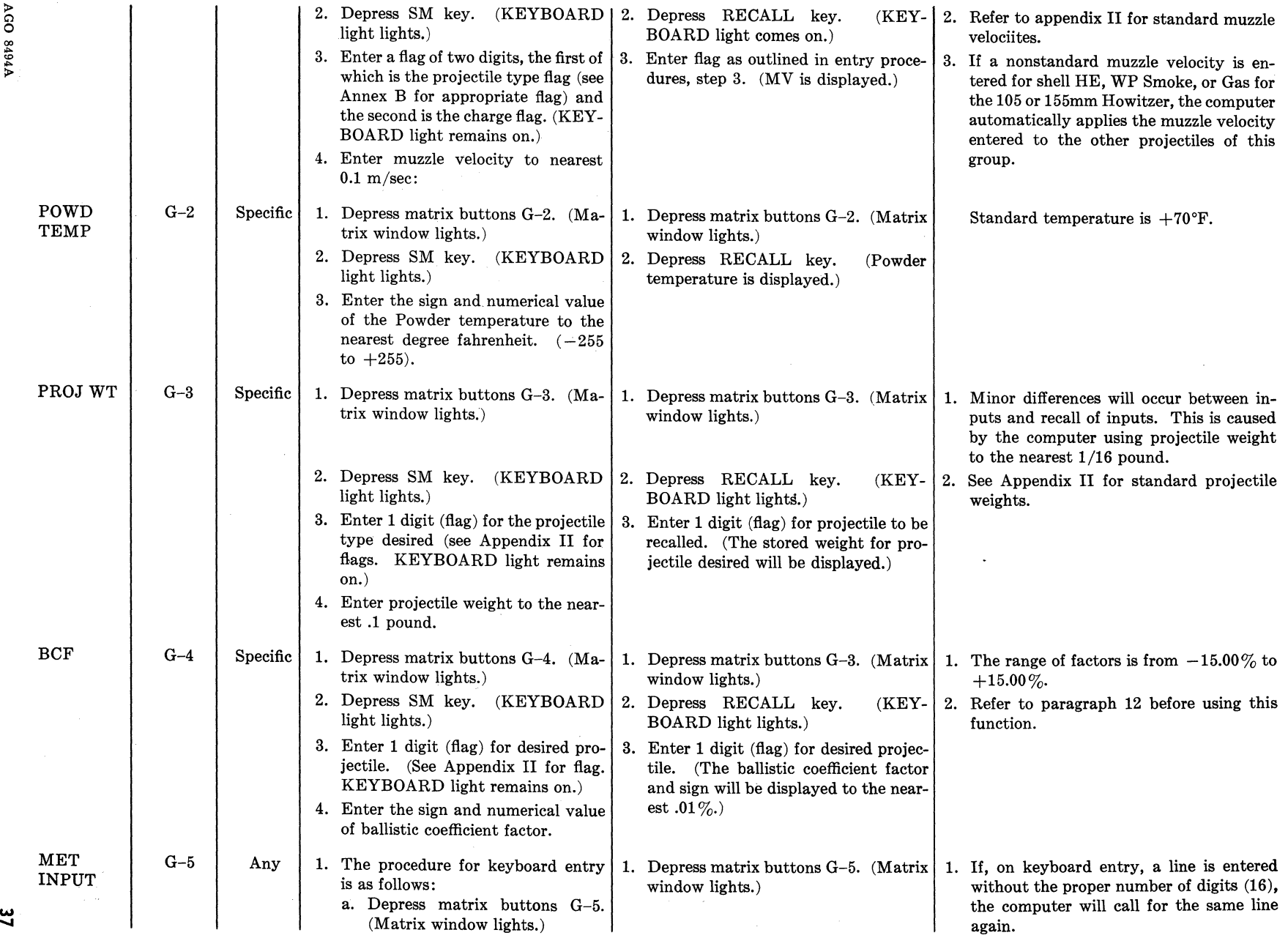

**AGO 8494A** 

# $\frac{\omega}{8}$

V1618

# *Table I. Cannon Input Selection Functions-Continued*

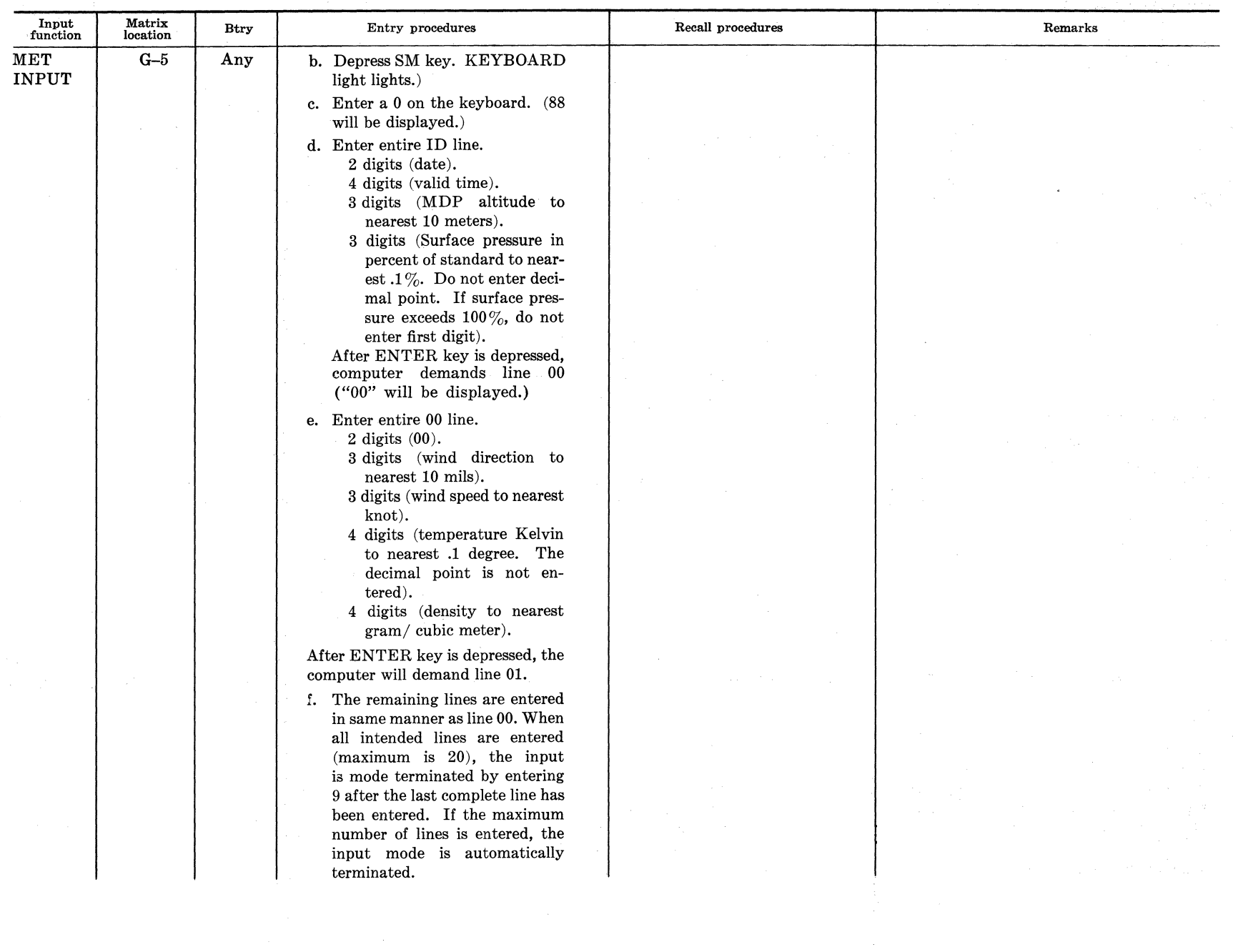

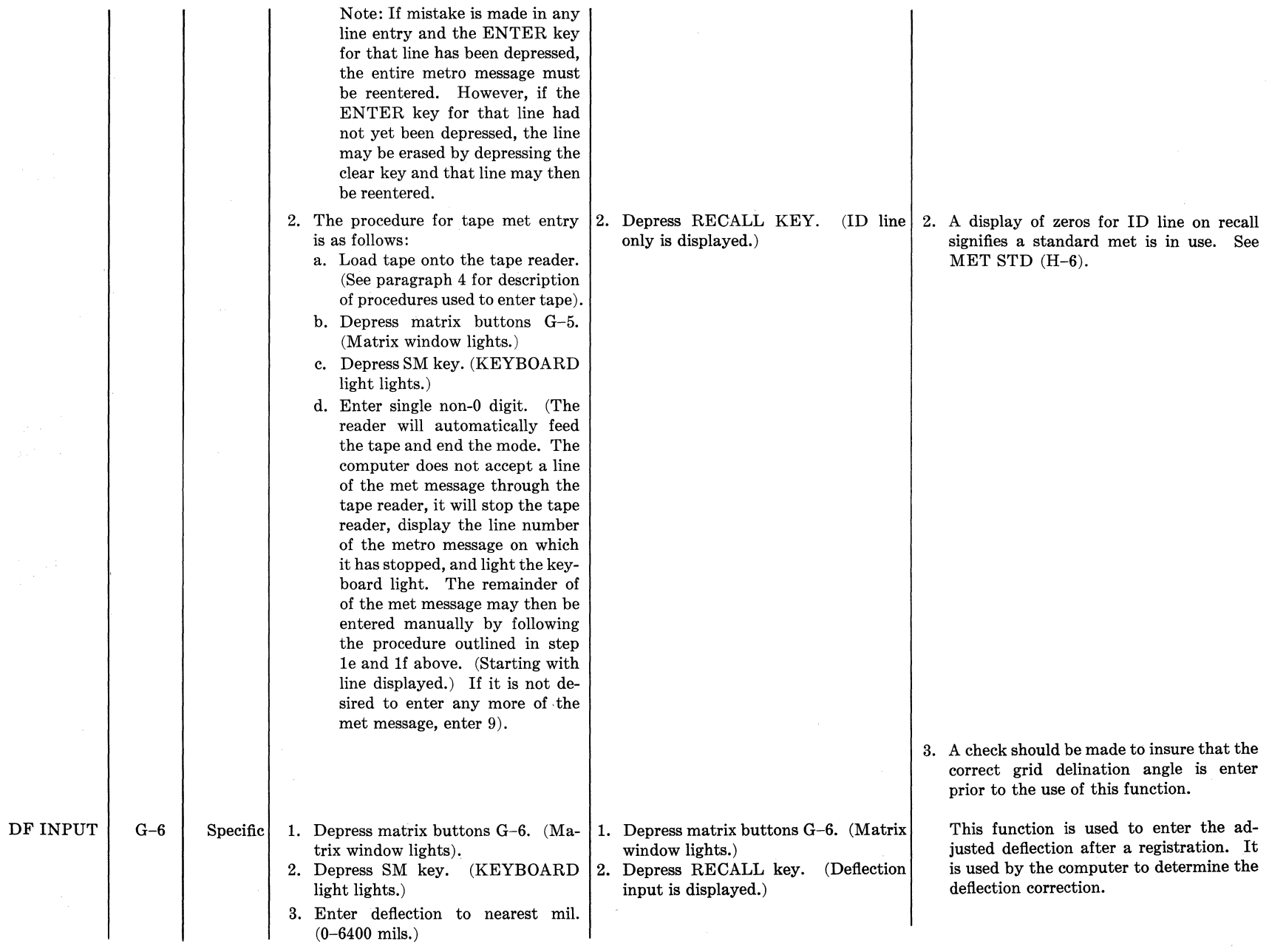

 $\mathbf{39}$ 

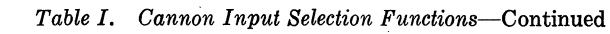

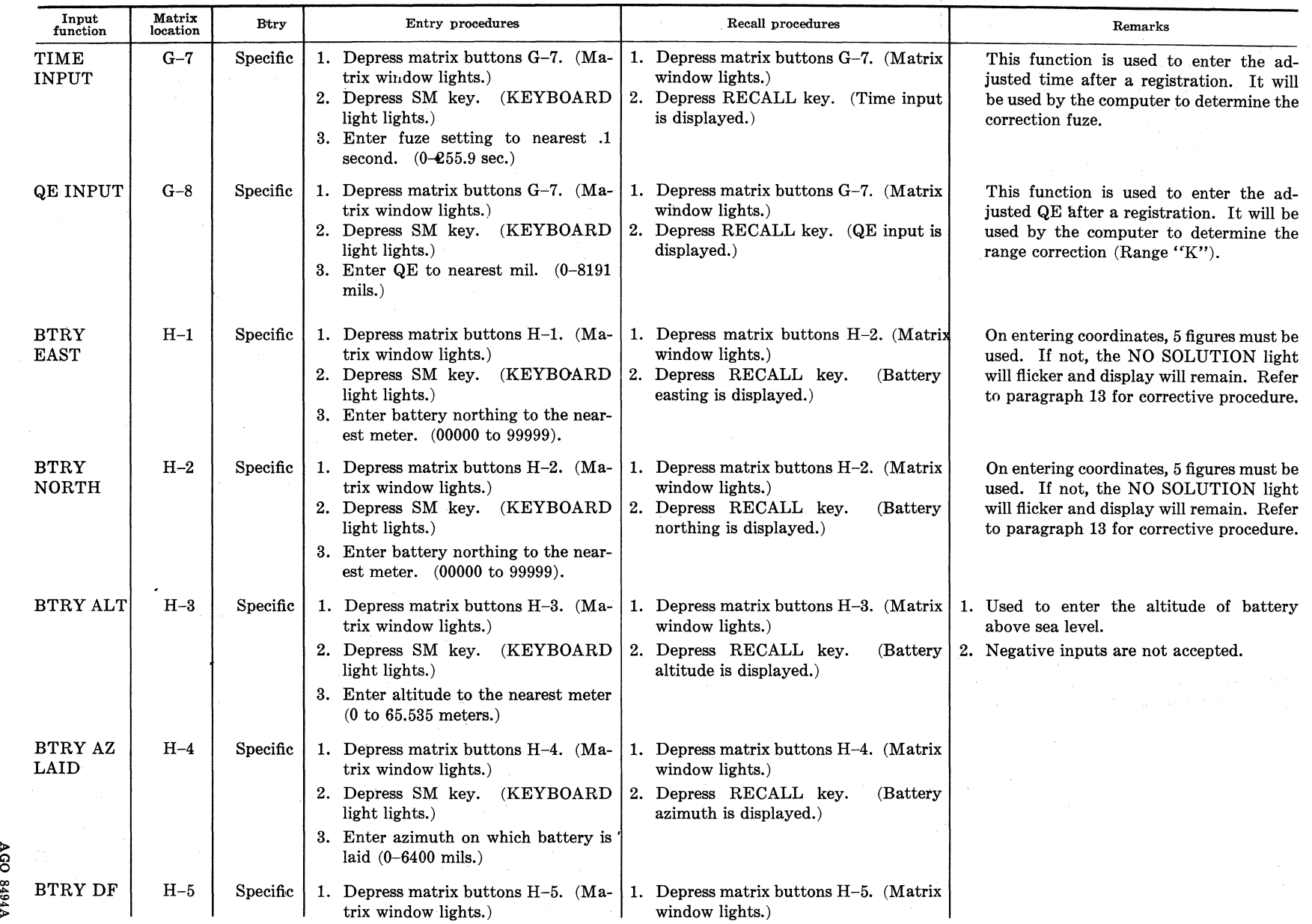

> C'l 0

 $\begin{array}{c}\n\bullet \\
\bullet\n\end{array}$ 

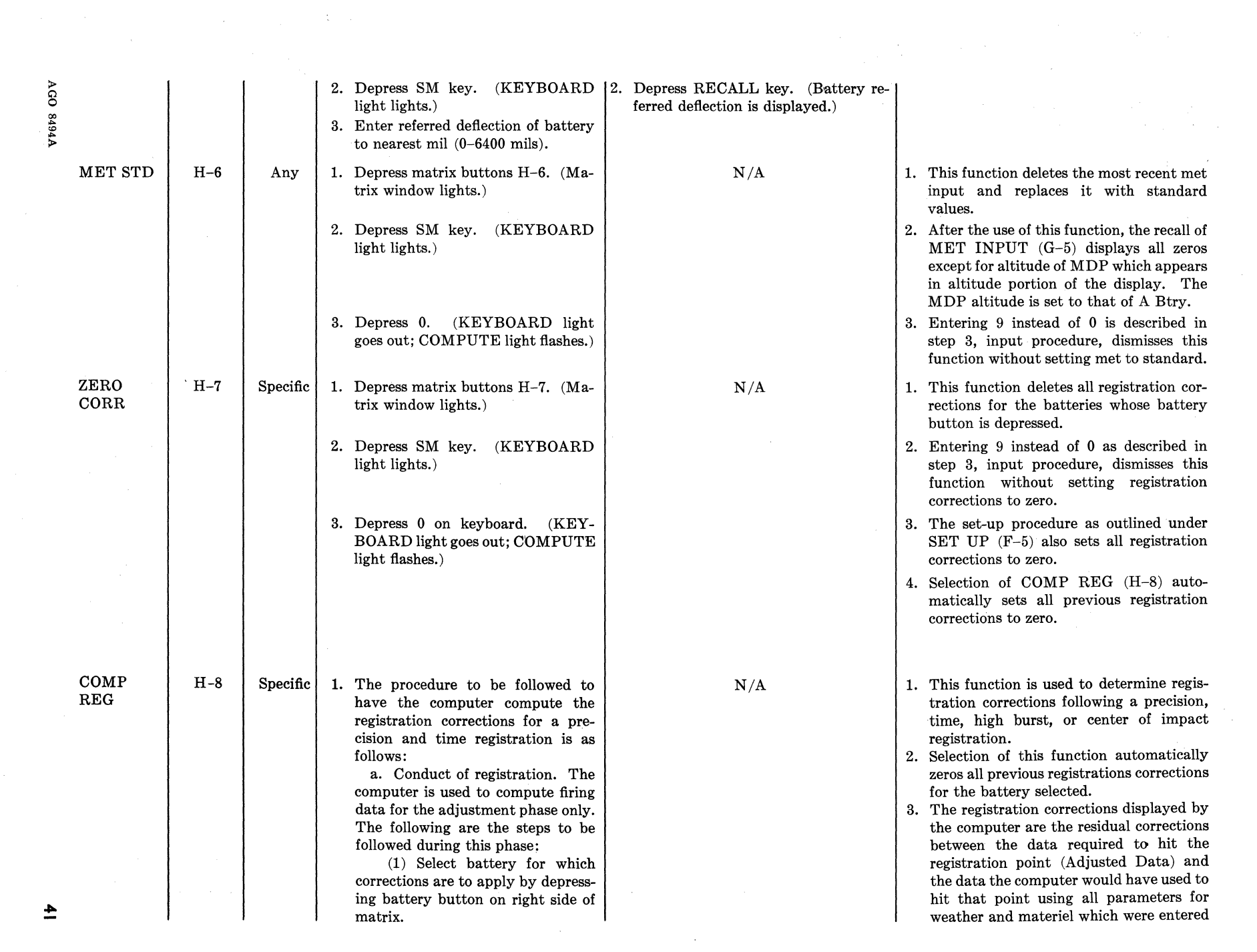

 $\overline{\phantom{a}}$ 

# *Table I. Cannon Input Selection Functions-Continued*

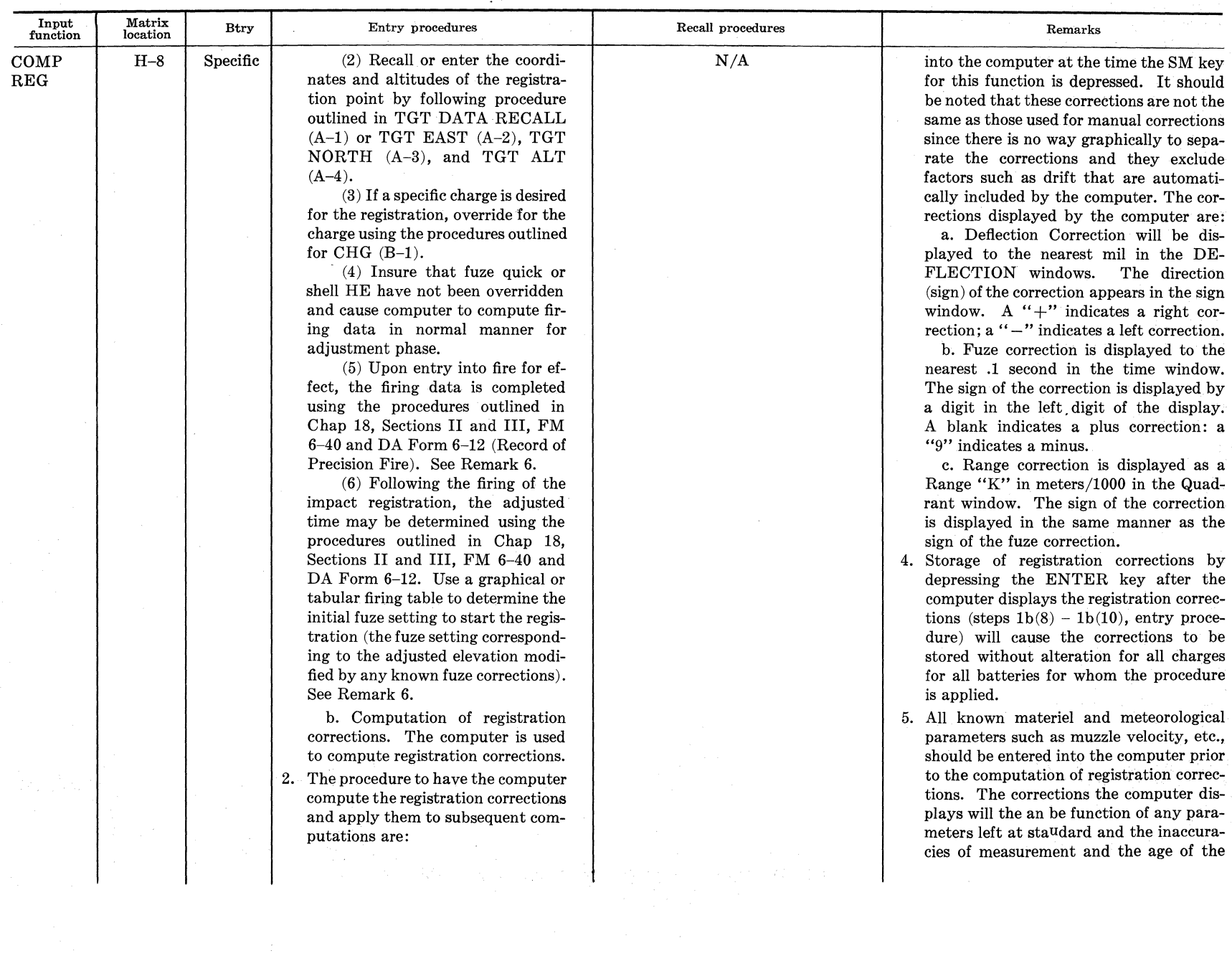

 $\ddot{t}$ 

A194A

(1) Reenter coordinates and . altitude of registration point. This is necessary in order that the computer use this location rather than the adjusted location for its computations.

(2) Enter adjusted deflection, adjusted time (time registration only) and adjusted QE as outlined in DF INPUT (G-6), TIME IN-PUT (G-7) and QE INPUT (G-8).

(3) Override for fuze time using procedures outlined for FUZE TYPE (B-6) if a time registration was also fired.

(4) Insure that the charge has not been changed since the firing of the registration by following the Recall Procedures outlined for CHG  $(B-1)$ .

(5) Depress matrix buttons H-8. (Matrix window lights.)

(6) Depress SM key. (COM-PUTE light flashes; KEYBOARD light lights; computer displays the registration corrections. See Remark 3.

(7) If it is desired to store the registration corrections and have them applied for the charge used for the registration only, the following procedure is used.

(a) Note the corrections displayed.

(b) Depress the PERIOD key to end the mode.

 $(c)$  Enter the corrections using the procedures outlined for DF CORR (F-6), TIME CORR (F-7) (time registration only), and RANGE CORR (F-8).

(8) If it is desired to store the registration corrections and have them applied for all charges for the registering battery, depress the enter key. (KEYBOARD light remains on).

met and materiel parameters entered. Since the computer adds the corrections displayed to the effect of the met and materiel parameters in its computations, the success of the transfer of registration corrections to other charges and/or batteries is dependent on the accuracy and completeness of this input prior to computation of registration corrections.

6. The computer may be used to assist in the determination of the following for use in a precision registration:

a. Angle T. Upon entry of the Registration Point coordinates and altitude, use the REPLOT POLAR (E-7) function to determine the azimuth and range from the battery to the registration point. Manually compare the battery-registration point azimuth with observer-registration point azimuth to determine the Angle T.

b. Factor S. Use the range displayed by the computer and the Angle T determined above to enter the S/2 Table on DA Form 6-12 and determine  $S/2$ .

c. Site. Enter the Registration Point coordinates and altitude into the computer.

(1) Cause computer to compute firing data in normal manner.

(2) Change target altitude to that of the battery.

(3) Cause computer to compute firing data.

(4) Subtract QE determined in remark 6c(3) above from the QE determined in remark  $6c(1)$  above. The difference is Site.

(5) Reenter correct target altitude for subsequent corrections.

d. Fork. Upon entry into fire for effect, use the REPLOT POLAR (E-7) function again. Using the range displayed, enter a tabular or graphical firing table to determine the fork as outlined in FM 6-40, paragraph 294.

7. If the base piece is displayed from the

击

*Table I. Cannon Input Selection Functions-Continued* 

| Input<br>function  | Matrix<br>location | <b>Btry</b> | Entry procedures                                                                                                    | Recall procedures | Remarks                                                                                                    |
|--------------------|--------------------|-------------|----------------------------------------------------------------------------------------------------|-------------------|----------------------------------------------------------------------------------------------------|
| COMP<br><b>REG</b> | $H-8$              | Specific    | $(9)$ If it is desired to store the<br>corrections and have them applied<br>for all charges for the non-register-<br>ing batteries, depress the appropri-<br>ate battery button or the right of the<br>input selection matrix and depress<br>the ENTER key again.<br>(KEY-<br>BOARD light remains on.) Repeat<br>for all batteries desired.<br>$(10)$ After the corrections have<br>$\mathbf{r}$<br>been stored for all batteries desired,<br>terminate mode by depressing the<br>PERIOD key. (KEYBOARD light<br>extinguishes.) | N/A               | battery center, the coordinates and alti-<br>tude of the base piece must be entered in<br>place of the coordinates and altitude of<br>the battery center prior to making the<br>COMP REG computations. After the<br>registration corrections are displayed and<br>entered, the coordinates and altitude of<br>the battery center should be reentered for<br>future firing. In this way, the computer<br>will automatically be correcting for base<br>piece displacement. These corrections<br>may then be transferred to other batteries<br>without regard for that battery's base<br>piece displacement. |
|                    |                    |             | 3. The procedure to be followed to<br>have the computer compute regis-<br>tration corrections for a center of<br>impact registration is as follows:<br>a. Conduct of registration. The<br>computer is used to compute firing<br>data, orient the target base, and<br>compute the location of the center of<br>impact. The following steps are to<br>be followed during this phase:<br>(1) Select battery for which<br>corrections are to apply by depress-<br>ing battery button on right of                                    |                   |                                                                                                    |
|                    |                    |             | matrix.<br>$(2)$ Recall or enter the coordi-<br>nates and altitude of the registration<br>point by following procedure out-<br>lined in TGT DATA RECALL<br>$(A-1)$ or TGT EAST $(A-2)$ , TGT<br>NORTH (A-3), and TGT ALT<br>$(A-4)$ .<br>$(3)$ Compute orienting data by<br>following procedures outlined in<br>step 3, Entry Procedures, SURVEY<br>$(D-5)$ . Observers are oriented as<br>outlined in FM $6-40$ , paragraph.<br>312b.<br>(4) Insure that fuze quick or                                                         |                   |                                                                                                    |

 $\sim$ 

Vr6PS ODV

and cause computer to compute firing data in normal manner.

(5) Conduct registration by following procedures outlined in paragraph 314, FM 6-40.

b. Computation of registration corrections. The computer is used to compute registration corrections. See Remark 3. The procedure to have the computer compute the registration corrections and apply them to subsequent computations are:

(1) Determine average azimuths and vertical angle from observer base manually.

(2) Use computer to compute location of center of impact by using procedure outlined in step 2, Entry Procedures, SURVEY (D-5). The computation of the center of impact in this manner will cause the center of impact to be stored as the current target for the battery whose battery button is depressed. If the center of impact was determined by other methods, enter its location by following procedure outlined for TGT EAST (A-2), TGT NORTH (A-3), and TGT ALT (A-4).

(3) The remainder of the procedure is the same as outlined for a precision registration. Follow the procedures outlined in steps  $1b(2)$ thru lb(lO). Since fuze time was not fired, no entry is made for TIME INPUT (step lb(2)). TIME CORR (Step  $1b(7)(c)$ ), and step  $1b(3)$  is omitted.

4. The procedures to be followed to have the computer compute registration corrections for a high hurst registration is as follows:

a. Conduct of registration. The computer is used to compute the firing data, orient the target base, and compute the location of the high

的

### *Table I. Cannon Input Selection Functions-Continued*

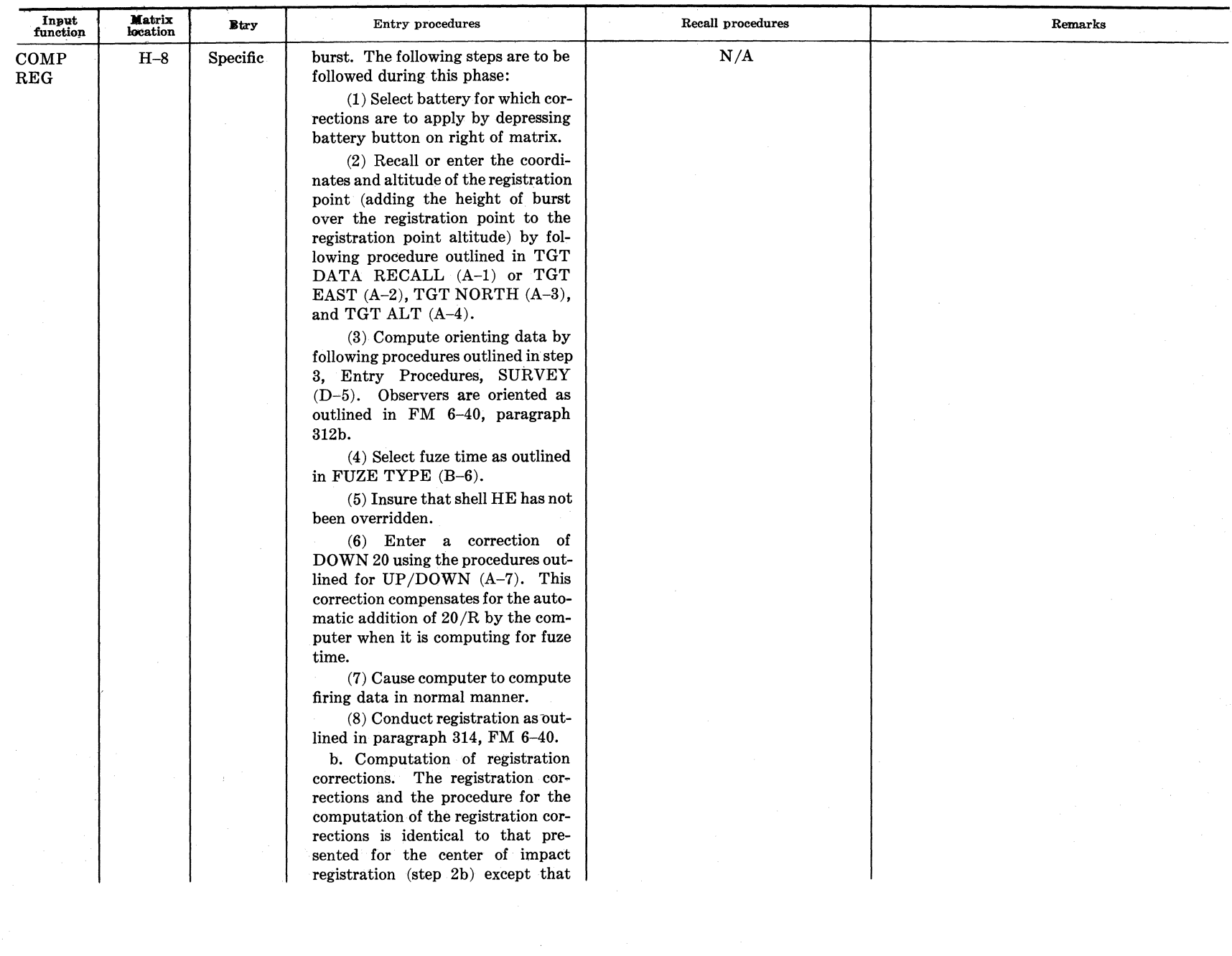

未

**AGO 8494A** 

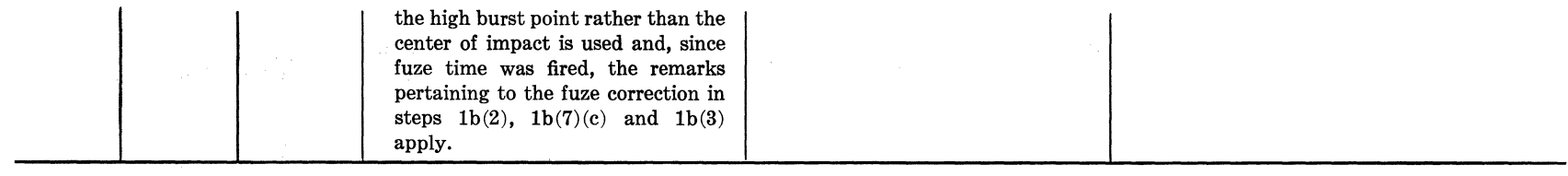

 $\sim$ 

 $\sim$   $\sim$ 

 $\Delta$ 

 $\sim$ 

Vrana OSV

4

# **CHAPTER 5**

# **SAMPLE PROBLEMS**

## **25. General**

This chapter contains a series of sample problems which may be used for operator training and also to check out the operation of the computer. The problems are continuous in nature, and should be accomplished through all situations for proper operator training.

### **26. Computer Check Out**

*a. Situation.* "A" Battery has occupied position and is ready to deliver fires on order from battalion FDC. To insure the proper operation of the computer prior to computing data, the operator must run certain tests before processing any missions.

*b. Operator Actions.* The operator performs the following test routine:

- (1) Run Bit-Sum Test.
	- $(a)$  Depress PROG TEST button. (Top panel of computer.)
	- (b) Depress "l" key to check permanent storage. (Proper display should appear.)
	- ( c) Depress PROG TEST button.
	- $(d)$  Depress "2" key to check working storage. (Number 136 should appear.)
- (2) To set-up battery "A" as desired caliber.
	- (a) Depress matrix buttons F-5 (SET-UP).
	- $(b)$  Depress "A" button and the appropriate button, 1 or 2, depending upon program.
	- $(c)$  Depress SET UP button.
- (3) To zero corrections "A" battery.
	- (a) Insure "A" button is depressed.
	- (b) Depress matrix buttons H-7 (ZERO CORR).
- (c) Depress SM key.
- (d) Type in 0 on keyboard.
- (4) EOM "A" Battery.
	- (a) Insure A battery is depressed.
	- $(b)$  Depress matrix buttons  $E-1$ (EOM).
	- (c) Depress SM key.
	- $(d)$  Type in 0 on keyboard.

### **27. Entry of Battery Data**

*a. Situation Continued.* The following information is reported by "A" Battery.

- (1) Coordinates: 43490 34370
- (2) Altitude: 409 meters
- (3) Laid Azimuth: 60 mils
- (4) Referred deflection:  $105$  How  $2800$ mils, 155 How -2400 mils, 8" How -2600 mils, 175 Gun -2600 mils, 280 Gun -2200 mils.
- (5) Powder temperature:  $+27^{\circ}$
- (6) Projectile weight: 105 (33.0 lbs) ; 155 (95.0 lbs) ; 8" (200.0 lbs) ; 175 (147.0 lbs); 280 (600.0 lbs).
- (7) Latitude:  $+34^\circ$
- (8) Grid Declination Angle:  $+5$  mils

*b. Operator Actions Continued.* The operator in the battalion FDC does the following to input battery "A" data:

- (1) Depress "A" button.
- (2) Depress matrix buttons H-1 (BTRY EAST).
- (3) Depress SM key.
- ( 4) On keyboard type in 43490 ; depress ENTER key.
- (5) Depress matrix button H-2 (BTRY NORTH).
- (6) Depress SM key.
- (7) On keyboard type in 34370; depress ENTER key.
- (8) Depress matrix buttons H-3 (BTRY ALT).
- (9) Depress SM key.
- (10) On keyboard type in 409 meters; depress ENTER key.
- (11) Depress matrix buttons H-4 (BTRY AZ LAID).
- (12) De press SM key.
- (13) On keyboard type in 60; depress EN-TER key.
- (14) Depress matrix buttons H-5 (BTRY DF).
- (15) Depress SM key.
- (16) On keyboard type in deflection 2800, 2400, 2600, or 2200. (For 105, 155, 8" how, 280 gun, respectively.)
- (17) Depress matrix buttons G-2 (POWD TEMP).
- (18) Depress SM key.
- (19) On keyboard type  $+27$ ; depress EN-TER key.
- (20) Depress matrix buttons G-3 (PROJ WT).
- (21) Depress RECALL key.
- (22) On keyboard, type in 1; depress EN-TER key. (Since the projectile weight is standard, it is not necessary to enter it. This function is set to standard by the SET UP procedure. However, it should be recalled to insure correctness.)
- (23) Depress matrix buttons F-1 (LAT).
- (24) Depress SM key.
- (25) On keyboard type in  $+34$ ; depress ENTER key.
- (26) Depress matrix buttons F-2 (GRID DECL).
- (27) Depress SM key.
- (28) On keyboard type in  $+5$ ; depress EN-TER key.

*c. Situation Continued.* Since no met message has been received, the S-3 orders the com- \_puter operator toset the met to standard.

*d. Operator Actions Continued.* The computer sets the met to standard.

- (1) *Toset met to standard* 
	- (a) Depress matrix buttons H-6 (MET STD).
	- (b) Depress SM key.
	- $(c)$  On keyboard type in 0; depress EN-TER key.
- (2) *To recall metro input* 
	- (a) Depress matrix buttons G-5 (MET INPUT).
	- (b) Depress RECALL key. (A line of zeros plus the altitude of "A" Battery must be displayed after this operation. If this is not displayed, the computer is malfunctioning and unit maintenance personnel should be notified.)

*e. Situation Continued.* A fire mission comes into the FDC and the S-3 issues his fire order.

*Fire mission Fire order*  Coord 44520 43310 Alpha, Fuze Time<br>Azimuth 6200 platoon of 2 volleys, Conc #AB 101 Azimuth  $6200$  platoon of infantry, Will Adjust

## *Other data*

### Target Altitude, 435 meters

- f. *Operator Actions Continued.* 
	- ( 1) Procedure steps to process initial firing data:
		- $(a)$  Depress "A" button.
		- $(b)$  Depress matrix button A-2 (TGT) EAST).
		- $(c)$  Depress SM key.
		- (d) On keyboard type in  $44520$ ; depress ENTER key.
		- (e) Depress matrix button A-3 (TGT NORTH).
		- $(f)$  Depress SM key.
		- (g) On keyboard type in 43310; depress ENTER key.
		- (h) Depress matrix buttons A-4 (TGT ALT).
		- (i) Depress SM key.
		- $(j)$  On keyboard type in 435; depress ENTER key.
		- (k) Depress matrix buttons B-6 (FUZE TYPE).
		- (l) Depress SM key.
		- $(m)$  On keyboard type in 2; depress EN-TER key.

(n} Depress COMPUTE button. The firing data is displayed.

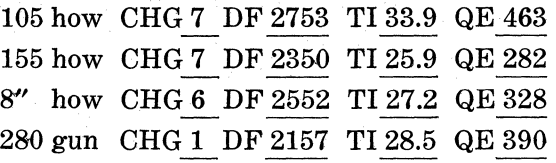

- (2) Procedure for processing subsequent corrections.
	- (a) Forward observer corrections.
	- R 180 U40 RR
		- 1. Depress matrix buttons A-6 (RIGHT /LEFT).
		- 2. Depress SM key.
		- *3.* On keyboard type in RIGHT 180; depress ENTER key.
		- 4. Depress matrix buttons A-7  $(UP/DOWN)$ .
		- *5.* Depress SM key.
		- 6. On keyboard type in UP  $40$ ; depress ENTER key.
		- *7.* Depress TRIG button.

*Note.* The NO SOLUTION light will flash and .... 3 will be displayed. This indicates to the operator that no azimuth has been placed into computer.

- 8. Depress matrix buttons A-5 ( OT AZ).
- 9. Depress SM key.
- *10.* On keyboard type in 6200; depress ENTER key.
- 11. Depress TRIG button.

*Note.* COMPUTE button may be used for more accurate solution.

(b) Firing data

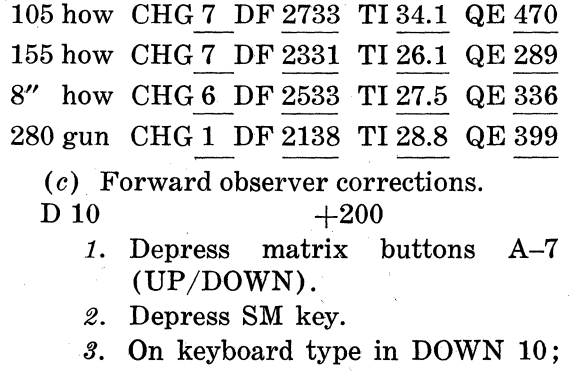

- depress ENTER key.
- 4. Depress matrix button A-8  $(ADD/DROP)$ .
- *5.* Depress SM key.
- 6. On keyboard type in ADD 200; depress ENTER key.
- *7.* Depress TRIG button.

*Note.* COMPUTE button may be used for more accurate solution.

 $(d)$  Firing data.

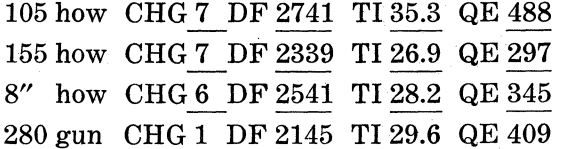

- ( e) Forward observer corrections.  $-100$ 
	- 1. Depress matrix buttons A-8 (ADD/DROP).
	- *2.* Depress SM key.
	- *3.* On keyboard type in DROP 100; depress ENTER key.
	- 4. Depress TRIG button.
	- *Note.* COMPUTE button may be used for more accurate solution.
- (f) Firing data.

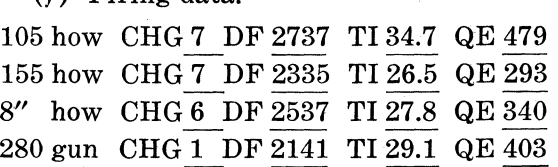

- (g) Forward observer corrections. U  $10$  +50 FFE
	- 1. Depress matrix buttons A-7 (UP/DOWN).
	- *2.* Depress SM key.
	- *3.* On keyboard type in UP 10; depress ENTER key.
	- 4. Depress matrix buttons A-8 (ADD/DROP).
	- *5.* Depress SM key.
	- 6. On keyboard type in ADD 50; depress ENTER key.
	- *7.* Depress TRIG button.

*Note.* COMPUTE button may be used for more accurate solution.

(h) Firing data.

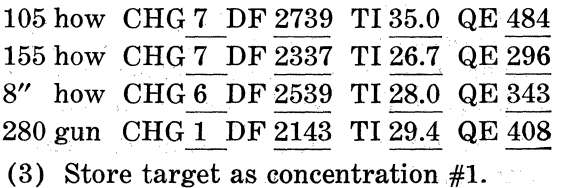

AGO 8494A

- (a) Depress matrix buttons E-4 (TGT DATA STORE).
- (b) Depress SM key.
- $(c)$  On keyboard type in 1; depress EN-TER key. (Computer displays target coordinates 44667 43492, altitude 475).
- ( 4) End of mission.
	- (a) Depress matrix buttons E-1 (EOM).
	- (b) Depress SM key.
	- $(c)$  On keyboard type in 0; depress EN-TER key.

# **28. Solution of Traverse Survey**

- *a. Situation.* 
	- (1) The battalion survey party has completed the field work for Battery "A" position. The survey officer has brought the field notes into the fire direction center to have the survey checked on the computer.

#### (2) The field work is tabulated as follows:

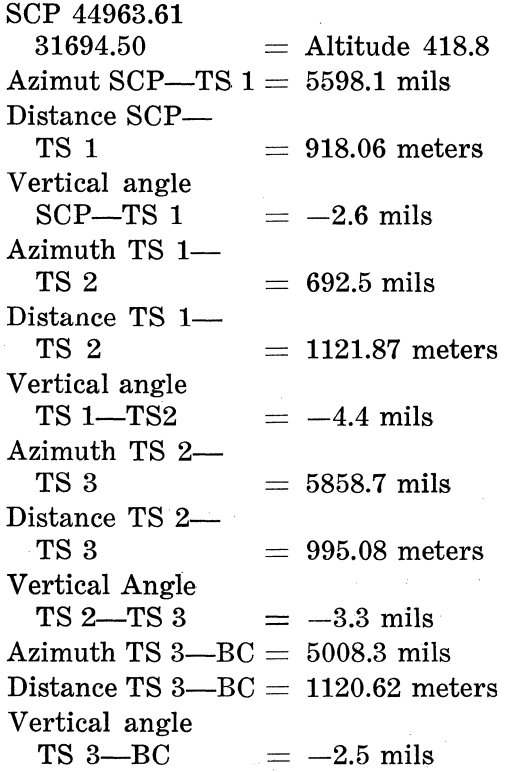

*b. Operator Actions.* The operator is direeted by the S3 to compute the coordinates of the battery center and to record the coordinates of the various stations of the traverse survey.

- (1) Indicated below are the procedure steps and the solution of the survey:
	- (a) Place coordinates and altitude of SCP in computer.
		- 1. Depress matrix buttons C-B (OBS EAST).
		- *2.* Depress SM key.
		- *3.* On keyboard type in 44963.61; depress ENTER key.
		- 4. Depress matrix button C-2 (OBS NORTH).
		- *5.* Depress SM key.
		- 6. On keyboard type in  $31694.50$ ; depress ENTER key.
		- *7.* Depress matrix buttons C-3 (OBS ALT).
		- 8. Depress SM key.
		- 9. On keyboard type in 418.80; depress ENTER key.
		- 10. Depress matrix buttons D-3 (OBS LOC STORE).
		- 11. Depress SM key.
		- 12. On keyboard type in 1 (any number 1-9 could be used) ; depress ENTER key.
	- (b) Computation of traverse type survey.
		- 1. Depress matrix buttons D-4 (OBS LOC RECALL).
		- 2. Depress SM key.
		- 3. On keyboard type in  $1$ ; depress ENTER key.
		- 4. Depress matrix buttons C-4 (OBS AZ).
		- *5.,* Depress SM key.
		- 6. On keyboard type in  $5598.10$ ; depress ENTER key.
		- *7.* Depress. matrix buttons C-5 (OBS HORIZ DIST).
		- 8. Depress SM key.
		- 9. On keyboard type in 918.06; depress ENTER key.
		- 10. Depress matrix buttons C-7 (OBS VERT ANGLE).
		- 11. Depress SM key.
		- 12. On keyboard type in -2.60; depress ENTER key.
- *13.* Depress matrix buttons D-5 . (SURVEY).
- *14.* Depress SM key.
- 15. On keyboard type in 1; depress ENTER key. (Coordinates and altitude of traverse station 1 are Coordinates 44313 32342, altitude 417.)
- 16. Depress. matrix buttons C-4 (OBS AZ).
- *17.* Depress SM key.
- 18. Qn keyboard type in AZIMUTH 692.50; depress ENTER key.
- *19.* Depress matrix buttons C-5 (OBS HORIZ DIST).
- *20.* Depress SM key.
- 21. On keyboard type in DISTANCE 1121.87; depress ENTER key.
- 22. Depress matrix buttons C-7 (OBS VERTANGLE).
- *23.* Depress SM key.
- *24.* On keyboard type in VERTICAL  $ANGLE -4.40$ ; depress  $ENTER$ Key.
- 25. Depress matrix buttons D-5 (SURVEY).
- 26. Depresa SM key.
- 27. On keyboard, type in 1; depress ENTER key. (Coordinates and altitude of TS 2 are displayed. Coprdinates 45019 33215, altitude 412.)
- 28. Depress. matrix buttons C-4 (OBS AZ)'.
- 29. Depress SM key.
- *30.* On keyboard type in AZIMUTH  $5858.70$ ; depress ENTER key.
- *31.* Depress matrix buttons C-5 (OBS HORIZ DIST) .
- 32. Depress SM key.
- *33.* On keyboard, type in DISTANCE 995.08; depress ENTER key.
- 34. Depress matrix buttons C-7 (OBS VERT ANGLE).
- *35.* Depress SM key.
- 36. On keyboard, type in VERTICAL  $ANGLE -3.30$ ; depress ENTER key.
- *37.* Depress matrix buttons D-5 (SURVEY).
- *38.* Depress SM key.
- *39.* On keyboard, type in 1; depress ENTER key. Coordinates and altitude of TS 3 are displayed. Coordinates 44514 34073, Altitude 409).
- *40.* Depress matrix buttons C-4 (OBS AZ).
- *41.* Depress SM key.
- *42.* On keyboard, type in AZIMUTH  $5008.30$ ; depress ENTER key.
- *43.* Depress matrix buttons C-5 (OBS HORIZ DIST).
- *44.* Depress SM key.
- *45.* On keyboard, type in DISTANCE 1120.62; depress ENTER key.
- *46.* Depress matrix buttons C-7 (OBS VERT ANGLE).
- *47.* Depress SM key.
- 48. On keyboard, type in VERTICAL  $ANGLE -2.50$ ; depress  $ENTER$ key.
- *49.* Depress matrix buttons D-5 (SURVEY).
- *50.* Depress SM key.
- *51.* On keyboard, type in 1; depress ENTER key. (Coordinates and altitude of BC are displayed. Coordinates 43417 34300 Altitude 406).

*Note.* The coordinates and altitude displayed during the process of computing the survey are rounded values and displayed to the nearest meter. If, for some reason, the accuracy was desired to the hundredths of a meter they can be recalled from OB-SERVER EASTING, NORTHING, and AL-TITUDE prior to terminating survey.

### **29. Entry of Data for Battalion**

*a. Situation Continued.* The remainder of the battalion has occupied positions. Battalion survey has been completed and the following information has been received from the survey officer:

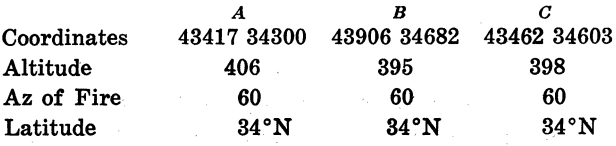

Grid Declination  $+5$  mils  $+5$  mils  $+5$  mils Deflection:

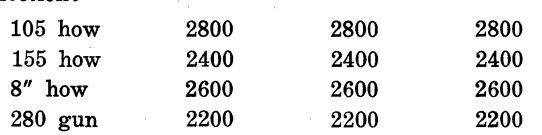

*b. Operator Actions.* The operator sets up the batteries for desired calibres and enters the survey information.

- (1) Correct "A" Battery's data.
	- (a) Depress "A" battery button.
	- (b) Depress matrix buttons H-1 (BTRY EAST).
	- (c) Depress SM key.
	- (d) On keyboard, type 43417; depress ENTER key.
	- (e) Depress matrix buttons H-2 (BTRY NORTH).
	- (f) Depress SM key.
	- $(g)$  On keyboard, type 34300; depress ENTER key.
	- $(h)$  Depress matrix buttons H-3 (BTRY ALT).
	- (i) Depress SM key.
	- (*j*) On keyboard, type  $406$ ; depress EN-TER key.
	- (k) Since azimuth of fire, deflection, latitude, and grid declination angle have not changed no further entry need be made. However, they should be checked using the RE-CALL procedures.
- (2) Set Up of "B" Battery.
	- (a) Setup "B" Battery for desired calibre.
		- 1. Depress matrix buttons F-5  $(SETUP)$ .
		- *2.* Depress "B" button and appropriate numbered button (1 or 2 depending upon program).
		-
	- *3.* Depress SET UP button.<br>(b) Zero Corrections "B" Battery.
		- 1. Depress "B" Button.
		- *2.* Depress matrix buttons H-7 1(ZERO CORR).
		- *3.* Depress SM key.
		- *4.* On keyboard, type in 0; depress ENTER key.

(c) EOM "B" Battery.

- 1. Depress "B" button.
- *2.* Depress matrix buttons E-1 (EOM).
- *3.* Depress SM key.
- 4. On keyboard, type in  $0$ ; depress ENTER key.
- (3) Enter "B" Battery data.
	- (a) Depress matrix buttons H-1 (BTRY EAST).
	- (b) Depress SM key.
	- $(c)$  On keyboard, type  $43906$ ; depress ENTER key.
	- $(d)$  Depress matrix buttons H-2 (BTRY NORTH).
	- $(e)$  Depress SM key.
	- (f) On keyboard, type 34682; depress ENTER key.
	- (g) Depress matrix buttons H-3 (BTRY ALT).
	- (h) Depress SM key.
	- (i) On keyboard, type 395; depress EN-TER key.
	- (j) Depress matrix buttons H-4 (BTRY AZ LAID).
	- (k) Depress SM key.
	- (l) On keyboard, type 60; depress EN-TER key.
	- (m) Depress matrix buttons H-5 (BTRY DF).
	- $(n)$  Depress SM key.
	- ( o) On keyboard, type deflection for calibre desired ; depress ENTER key.

*Note.* Latitude and grid declination angle need not be entered for battery. These are non-battery associated functions and the entry of this data for any battery suffices for all batteries. This information has already been entered for "A" Battery.

- (4) Set up of "C" Battery. Repeat (2) above. depressing the "C" Battery button instead of the "B" Battery button.
- ( 5) Entry of "C" data. Repeat (3) above depressing the "C" Battery button and entering the data Iisted for "C" Battery in  $\alpha$  above.

*c. Situation Continued.* The following information is reported by the batteries:

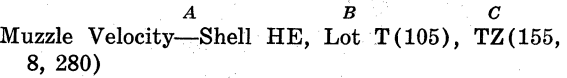

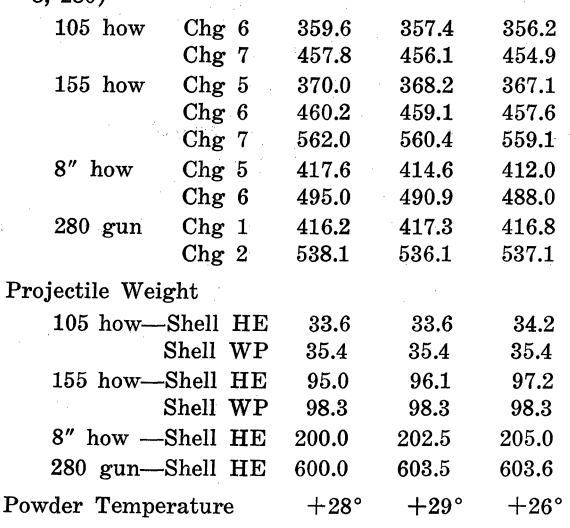

*d. Operator Actions Continued .. The* operator enters the battery information.

- (1) "A" Battery-depress "A" Battery button and enter.
	- (a) Muzzle Velocity.
		- 1. Depress matrix buttons G-1 (MV).
		- *2.* Depress SM key.
		- *3.* On keyboard, type in 16; depress ENTER key.
		- 4. On keyboard, type in 359.6; depress ENTER key.
		- *5.* On keyboard, type in 17 ; depress ENTER key.
		- 6. On keyboard, type in 457.8; depress ENTER key.

*Note.* Subparagraph (a) 3 through 6 above refers to the 105 howitzer. Type in appropriate quantities listed for other calibres.

- (b) Powder Temperature.
	- 1. Depress matrix buttons G-2 (POWD TEMP).
	- 2. Depress SM key.
	- 3. On keyboard, type in  $+28$ ; depress ENTER key.
- (c) Projectile Weight.
	- 1. Depress matrix buttons G-3 (PROJ WT).
	- *2.* Depress SM key.
	- *3.* On keyboard, type in 1 ; depress ENTER key.
- 4. On keyboard, type in 33.6; depress ENTER key.
- *5.* On keyboard, type in 2; depress ENTER key.
- 6. On keyboard, type in 35.4; depress ENTER key.

*Note.* Subparagraph (c) 3 through 6 above refers to the  $105$  howitzer. Type in appropriate quantities listed for other calibres. Subparagraph ( c) *5* and *6* above are omitted for 8" howitzer and 280 gun units.

(2) "B" and "C" Batteries—repeat  $(1)$ above for "B" and "C" Batteries by depressing the appropriate battery button and entering information listed for that battery.

*e. Situation Continued.* The following computer met message has been received at the battalion FDC.

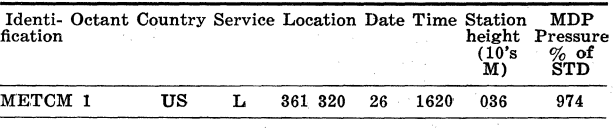

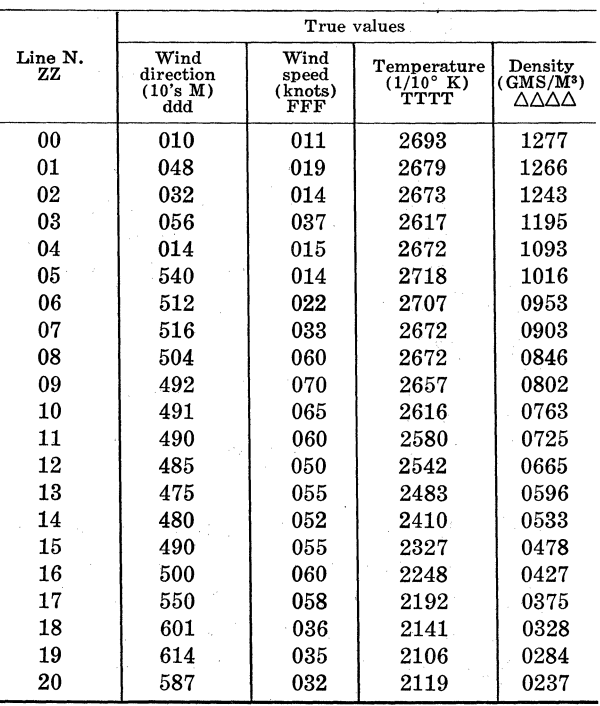

f. *Operator Actions.* Having been directed to enter the met, the operator manually enters the met message.

- (1) Depress matrix buttons  $G-5$  (MET INPUT).
- (2) Depress SM key.
- (3) On keyboard, type O; depress ENTER key. (The numbers 88 will be displayed, indicating manual met input mode.)
- ( 4) On keyboard, type ID line: 261620 036 974; depress ENTER key.
- (5) On keyboard, type 00 line: 00 010 Oll 2693 1277; depress ENTER key (after entering line, *01* will be displayed to indicate the computer is ready for 01 line of met message.
- (6) On keyboard, type in 01 line: 01 048 019 2679 1266; depress ENTER key.
- (7) Continue this procedure for each line of the met.
- (8) Terminate the mode by depressing 9 on the keyboard; depress ENTER key.

*Note.* At this time the S-3 has:

- $(a)$  Requirements for a predicted fire solution for shell HE in the charges for which a muzzle velocity has been entered.
- $(b)$  The ability to place the fire of three batteries on a target.

# **30. Target of Opportunity Mission**

*a. Situation.* A fire mission is received from the Air OP and the S-3 issues his fire order.

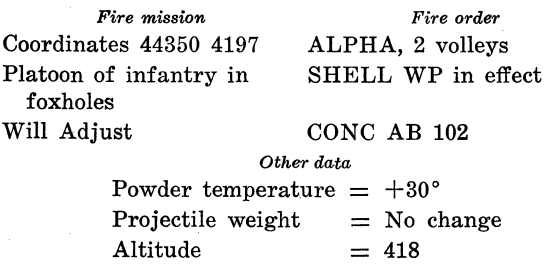

*Note* 1. Since this is a target of opportunity, the S-3 decides to use an odd lot of ammunition. He decides to let the computer select the optimum charge for this mission.

*Note* 2. Use Shell HE in fire for effect for 8" howitzer and 280 gun.

- *b. Operator Actions.* 
	- ( 1) Perform procedure steps for processing the initial firing data.
		- (a) Depress "A" button.
		- $(b)$  Depress matrix buttons  $A-2$ (TGT EAST).
		- $(c)$  Depress SM key.
		- $(d)$  On keyboard, type in 44350; depress ENTER key.
- AGO 8494A
- (e) Depress matrix buttons A-3 (TGT NORTH).
- (f) Depress SM key.
- (g) On keyboard, type in 41970; depress ENTER key.
- $(h)$  Depress matrix buttons  $A-4$ (TGT ALT.)
- (i) Depress SM key.
- (f) On keyboard, type in 418; depress ENTER key.
- (k) Depress matrix buttons G-2 (POWD TEMP).
- (l) Depress SM key.
- $(m)$  On keyboard, type in  $+30$ , depress ENTER key.
- $(n)$  Depress COMPUTE button.

### Initial Firing Data

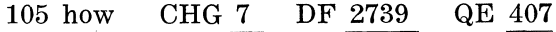

- 155 how CHG 6 DF 2341 QE 349
- 8" how CHG 5 DF 2543 QE 377
- 280 gun CHG 1 DF 2145 QE 337
- (2) Procedure for processing subsequent correction.
	- (a) Observer correction.

 $R_{30}$   $-200$ 

- 1. Depress matrix buttons B-4 (GT LN ADJ).
- 2. Depress SM key.
- *3.* On keyboard, type 0; depress EN-TER key.
- 4. Depress matrix buttons A-6 (RIGHT /LEFT).
- *5.* Depress SM key.
- 6. On keyboard type in RIGHT 30; depress ENTER key.
- *7.* Depress matrix buttons A-8 ·(ADD/DROP).
- *8.* Depress SM key.
- 9. On keyboard type in DROP 200; depress ENTER key.
- *10.* Depress TRIG button. (COM-PUTE button may be used for more accurate solution.)

( b) *Subsequent firing data.* 

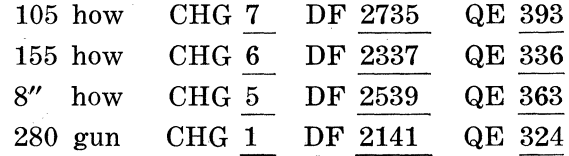

- ( *c) Observer correction.*   $+100$ 
	- 1. Depress matrix buttons A-8 (ADD/DROP).
	- 2. Depress SM key.
	- *3.* On keyboard, type in ADD 100; depress ENTER key.
	- 4. Depress TRIG button. (COM-PUTE button may be used for more accurate solution.)
- ( *d) Subsequent firing data.*

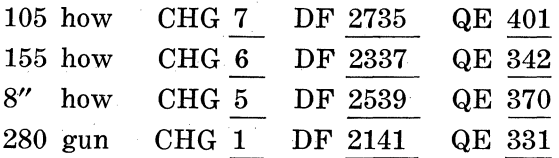

- ( *e) Observer correction.*  -50 FFE
	- 1. Depress matrix buttons A-8 (ADD/DROP).
	- *2.* Depress SM key.
	- *3.* On keyboard, type in DROP 50; depress ENTER key.
	- *4.* Depress matrix buttons B-5 (PROJ TYPE).
	- *5.* De press SM key.
	- 6. On keyboard, type in  $2$ ; depress ENTER key.
	- *7.* Depress COMPUTE button.

*Note.* Do not use *4-7* above for 8" how and 280 gun.

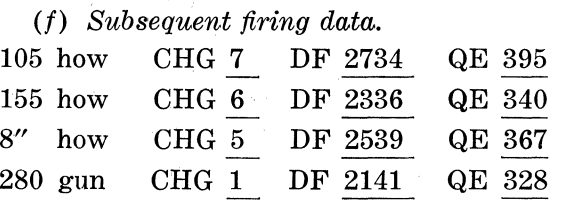

*c. Situation Continued.* The S-3 directs the operator to perform data for replot on this target and store the target as concentration #2.

*d. Operator Actions.* The operator performs data for replot and records target as concentration number 2.

(1) Procedure steps for data for replot.

- (a) Depress matrix buttons E-8 (RE-PLOT RECT).
- (b) Depress SM key.
- $(c)$  The fire-for-effect coordinates and altitude are displayed.

105 how

Coordinates 44362 41817 Altitude 418 155 how

Coordinates 44362 41817 Altitude 418  $8''$  how

Coordinates 44362 41817 Altitude 418 280 gun

- Coordinates 44362 41817 Altitude 418
- (d) The coordinates are plotted on a map. The new altitude is determined. If the altitude derived from the map does not agree within one meter of the altitude displayed, the new altitude is placed in the computer to determine new coordinates. This procedure continues until two successive altitudes agree within one meter.

### Altitude 430

- $(e)$  On keyboard, type in 430; depress ENTER key.
- (f) The new coordinates and altitude are displayed.
- 105 how

Coordinates 44359 41797 . Altitude 430 155 how

Coordinates 44359 41793 . Altitude 430 8" how

Coordinates 44359 41792 Altitude 430 280 gun

Coordinates 44359 41791 Altitude 430

 $(g)$  Plot the new coordinates on a map and determine a new altitude.

#### Altitude 428

- $(h)$  On keyboard, type in 428; depress ENTER key.
- (i) The new coordinates and altitude are displayed.

#### 105 how

Coordinates 44360 41800 Altitude 428 155 how Coordinates 44359 41797 Altitude 428

8" how

Coordinates 44359 41797 Altitude 428 280 gun

Coordinates 44359 41796 Altitude 428

 $(j)$  Plot the new coordinates and determine a new altitude.

#### Altitude 428

- $(k)$  This altitude agrees within one meter of the previous altitude displayed, therefore the replot procedure is complete.
- (l) Terminate replot by typing in PE-RIOD on keyboard, and depress ENTER key.
- (2) Procedure for recording target.
	- $(a)$  Depress matrix buttons  $E-4$ (TGT DATA STORE).
	- (b) Depress SM key.
	- (c) On keyboard type in 2; depress EN-TER key.
- (3) Cease fire end of mission.
	- (a) Depress matrix buttons E-1 (EOM).
	- $(b)$  Depress SM key.
	- $(c)$  On keyboard type in 0; depress EN-TER key.

## **31. High Angle and Battalion Mass Missions**

*a. Situation.* The following fire mission is received in the FDC. The S-3 gives the fire order as shown.

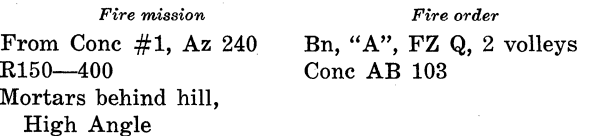

Fuze VT, Will Adjust

*Note* 1. Since this is a high angle and will adjust mission, the S-3 decides to use an odd lot of ammunition. He decides to let the computer select the optimum charge for this mission.

*Note* 2. In the event that "A" battery is a 280 gun Battery, disregard target location given above and use the following target location-Coordinates 51100 44380, Altitude 420. Answers given for mission in this case are based on this target. In the event that "B" and "C" batteries are 280 gun batteries, answers are based on this target also.

*b. Operator Actions.* The operator enters the target data and adjusts with Battery "A".

- ( 1) Procedure for entering target location.
	- $(a)$  Depress "A" Button.
	- (b) Depress matrix buttons A-1 (TGT DATA RECALL).
	- (c) Depress SM key.
	- (d) On keyboard type 1; depress EN-TER key. (Computer displays 44667 43492, alt 475).
- $(e)$  Depress matrix buttons  $A-5$ (OT AZ).
- (f) Depress SM key.
- (g) On keyboard type  $240$ ; depress EN-TER key.
- (h) Depress matrix buttons A-6 (RIGHT/LEFT).
- (i) Depress SM key.
- $(i)$  On keyboard type RIGHT 150; depress ENTER key.
- (k) Depress matrix buttons A-8 (ADD/DROP).
- (l) Depress SM key.
- (m) On keyboard type DROP 400; depress ENTER key.
- (2) Procedure for determining initial firing data.
	- $(a)$  Depress matrix buttons B-2 (HI ANGLE).
	- (b) Depress SM key.
	- $(c)$  On keyboard type 0; depress EN-TER key.
	- (d) Depress COMPUTE button. Initial firing data is displayed.

105 how CHG 7 DF 2781 QE 1084

- 
- $155 \text{ how } CHG_5 \text{ DF } 2349 \text{ QE } 922$ <br>8" how CHG 4 DF 2545 QE 910
- 280 gun CHG 2 DF 1664 QE 1204

& No solution

- (3) Subsequent Observer Correction.  $+200$
- (4) Procedure for determining subsequent firing data.
	- (a) Depress matrix buttons A-8 (ADD/DROP).
	- $(b)$  Depress SM key.
	- $(c)$  On keyboard type ADD 200; depress ENTER key.
	- (d) Depress TRIG button. (COM-PUTE button may be used for more accurate solution.) Subsequent firing data is displayed.

105 how CHG 7 DF 2777 QE 1066

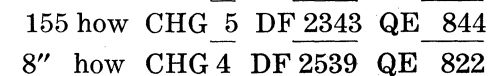

- 
- 280 gun CHG 2 DF 1668 QE 1196

& No solution

*c. Situation Continued.* A more Iucrative and urgent target is reported to the FDC. The S-3 decides to temporarily interrupt "A" battery's mission to mass the battalion on this target. He plans to use the computer's predicted fire capability to place immediate fire for effect on the target. However, he desires to continue "A" battery's mission after the completion of firing the mass mission. The data for the new target is:

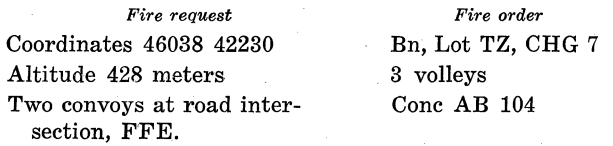

*Note* 1. Charge given in fire order is for 105 howitzer. Use the following charges for other calibres:

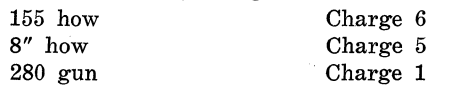

*d. Operator Actions.* The operator temporarily stores "A" battery's mission and clears overrides from computer.

- (1) Procedure to store mission.
	- (a) Depress matrix buttons D-7 (TEMP MSN STORE).
	- $(b)$  Depress SM key.
	- (c) On keyboard, type O; depress EN-TER key.
- (2) Procedure to clear overrides.
	- (a) Depress matrix buttons E-1 (EOM).
	- (b) On keyboard, type O; depress EN-TER key.

*e. Operator Actions.* The operator enters the new target, masses the battalion on it, and computes firing data. ,

- (1) Procedure to enter target.
	- (a) Depress matrix buttons A-2 (TGT EAST).
	- (b) Depress SM key.
	- (c) On keyboard, type 46038; depress ENTER key.
	- $(d)$  Depress matrix buttons A-3 (TGT NORTH) ..
	- (e) Depress SM key.
	- $(f)$  On keyboard, type  $42230$ ; depress ENTER key.
	- (g) Depress matrix buttons A-4 (TGT ALT).
- (h) Depress SM key.
- (i) On keyboard, type 428; depress EN-TER key.
- (2) Procedure to mass battalion.<br>
(a) Depress  $\triangle$  matrix buttons
	- (a) Depress ' matrix buttons D-8 (MASS FIRES).
	- (b) Depress SM key.
	- (c) On keyboard, type 123; depress EN-TER key.
- (3) Procedure to enter fire order data and compute.
	- $(a)$  Depress matrix buttons  $B-1$  $(CHG)$ .
	- $(b)$  Depress SM key.
	- $(c)$  On keyboard, type 7; depress EN-TER key (for 105 howitzer unit; use charge Iisted in *c* above note 1, for other calibres) .
	- $(d)$  Depress COMPUTE button. Firing

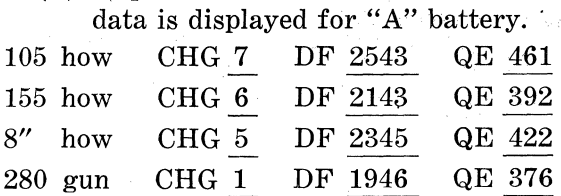

- ( e) Depress "B" Battery button.
- $(f)$  Depress matrix buttons B-1 (CHG).
- (g) Depress SM key.
- (h) On keyboard, type 7; depress EN-TER key (for 105 howitzer unit; use charge listed in *c* above, note 1, for other calibres) .
- (i) Depress COMPUTE button. Firing data is displayed for "B" Battery.

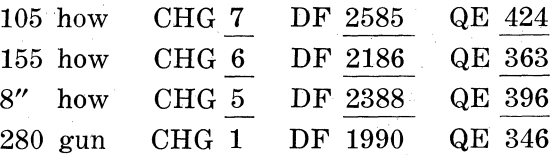

- (j) Depress "C" Battery Button.
- (k) Depress matrix buttons B-1  $(CHG)$ .
- (l) Depress SM key.
- (m) On keyboard, type 7; depress EN-TER key (for 105 howitzer unit; use charge listed in *c* above, note 1, for other calibre).

58

 $(n)$  Depress COMPUTE button. Firing data is displayed for "C" Battery.

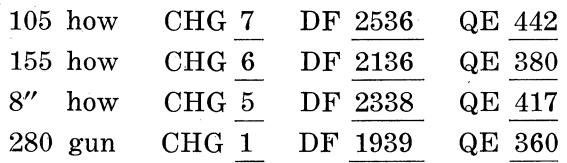

f. *Situation Continued.* The observer desires no further fire for effect. The S-3 decides to store the target as Conc #7 and continue with the high angle mission interrupted by this mission.

- (1) Procedure for storing target.
	- $(a)$  Depress matrix buttons  $E-4$ (TGT DATA STORE).
	- (b) Depress SM key.
	- $(c)$  On keyboard, type 7; depress EN-TER key. (Computer displays coordinates 46038 42230, altitude 428.)
- (2) Procedure for ending mission.
	- (a) Depress matrix buttons E-1 (EOM).
	- $(b)$  Depress SM key.
	- $(c)$  On keyboard, type 0; depress EN-TER key.
	- ( *d)* Depress "B" battery button and repeat  $(a)$  through  $(c)$  above for "B" battery.
	- (e) Depress "A" battery button and repeat  $(2)$   $(a)$  through  $(c)$  for "A" battery.
- (3) Procedure for recalling high angle mission.
	- (a) Insure that "A" battery button is depressed.
	- $(b)$  Depress matrix button D-6 (TEMP MSN RECALL).
	- (c) Depress SM key.
	- (d) On keyboard, type  $0$ ; depress EN-TER key. (Computer displays coordinates 44766 43263, altitude 475 in case of 105mm, 155mm, and 8 inch howitzer, coordinates 51147, altitude 420 for 280mm gun).
- ( 4) Subsequent observer correction.  $R$  20,  $-100$
- ( 5) Procedure for determining subsequent firing data.
	- (a) Depress matrix buttons A-6 (RIGHT/LEFT).
- $(b)$  Depress SM key.
- (c) On keyboard, type RIGHT 20; depress ENTER key.
- (d) Depress matrix buttons A-8 (ADD/DROP).
- (e) Depress SM key.
- $(f)$  On keyboard, type DROP 100; depress ENTER key.
- (g) Depress TRIG button. (COM-PUTE button may be used for more accurate solution.) Subsequent firing data is displayed.

105 how CHG 7 DF 1776 QE 1075

- 155 how CHG 5 DF 2342 QE 893
- 8" how CHG 5 DF 2574 QE 1130
- 280 gun CHG 2 DF 1665 QE 1199

& No solution

- (6) Subsequent observer correction.  $+50$  FFE
- (7) Procedure for determining the firefor-effect data.
	- $(a)$  Depress matrix buttons  $A-8$ (ADD/DROP).
	- (b) Depress SM key.
	- (c) On keyboard, type ADD 50; depress ENTER key.
	- (d) Depress · TRIG button. (COM-PUTE button may be used for more accurate solution.) Fire-for-effect data for Battery "A" is displayed.

105 how CHG 7 DF 2775 QE 1071

155 how CHG 5 DF 2341 QE 873

- 8" how CHG 5 DF 2574 QE 1127
- 280 gun CHG 2 DF 1666 QE 1198

& No solution

*g. Operator Actions.* The operator masses the fire of Batteries "B" and "C" on the target location above.

- (1) Procedure for massing fires.
	- ( a) Depress matrix buttons D-8 (MASS FIRES).
	- (b) Depress SM key.
	- $(c)$  On keyboard, type 123; depress EN-TER key.
- (2) Procedure for computing fire for effect data for Battery "B".
	- $(a)$  Depress "B" button.
- (b) Depress matrix buttons B-2 (HI ANGLE).
- $(c)$  Depress SM key.
- (d) On keyboard, type 0; depress  $EN-$ TER key.
- (e) Depress COMPUTE button. Computer displays fire-for-effect data for Battery "B".

105 how CHG 7. DF.2832 QE 1104

- 155 how CHG 5 DF 2400 QE 969
- 8" how CHG 4 DF 2597 QE 964
- 280 gun CHG 2 DF 1683 QE 1218

& No solution

- (3) Procedure for computing fire-for-effect data for Battery "C".
	- (a) Depress "C" button.
	- (b) Depress matrix buttons B-2 (HI ANGLE).
	- $(c)$  Depress SM key.
	- (d) On keyboard, type  $0$ ; depress EN-TER key.
	- ( e) Depress COMPUTE button. Computer displays fire-for-effect data

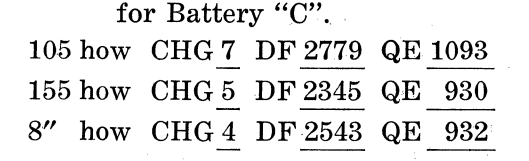

280 gun CHG 2 DF 1658 QE 1215

& No solution

*h. Situation Continued.* The observer send back "End of Mission, many casualties, request replot". The S-3 decides to replot the target and record it as Conc #3.

i. *Operator Actions.* Operator performs data for replot and records the target as Conc #3.

- ( 1) Procedure for performing replot.
	- $(a)$  Depress matrix buttons  $E-8$ (REPLOT RECT).
	- (b) Depress SM key.
	- $(c)$  The fire-for-effect coordinates and altitude are displayed.

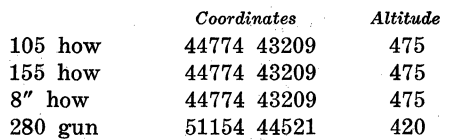

(d) Plot the coordinates on a map and determine the new altitude.

Altitude 486 (105, 155, 8")

- Altitude 436 (280)
- $(e)$  On keyboard, type in  $486$ ;  $(436)$ ; depress ENTER key.
- (f) The new coordinates and altitude are displayed.

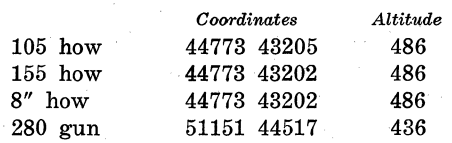

(g) Plot the new coordinates and determine a new altitude.

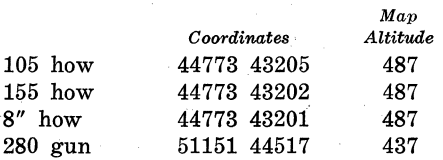

- $(h)$  This new altitude agrees within 1 meter of the previous altitude displayed, therefore, the replot procedure is complete.
- (i) Type in PERIOD; depress ENTER key.
- (2) Procedure for recording target.
	- $(a)$  Depress matrix buttons  $E-4$ (TGT DATA STORE)-.
	- (b) Depress SM key.
	- $(c)$  On keyboard, type in 3; depress EN-TER key.
- (3) Procedures for ending mission.
	- $(a)$  Depress matrix buttons E-1 (EOM).
	- $(b)$  Depress SM key.
	- $(c)$  On keyboard, type 0; depress ENter key.
	- (d) Depress "B" and "C" battery buttons and repeat  $(a)-(c)$  above for these batteries.

## **32. Precision Registration**

*a. Situation.* , Weather conditions have changed considerably and the S-3 decides to fire a precision registration to improve the accuracy of his fires. Because of the degree of change in the met conditions, he decides to set met to standard prior to firing the registration.

Registration Point 1 Coordinates 43196 43137 Altitude 457

*b. Situation Continued.* The following materiel conditions are available to the S-3 at the time of firing the registration:

*A B* c Muzzle Velocity No change from paragraph *29c*  Powder Temperature<br>Projectile Weight No change from paragraph  $29c$ 

Since the unit has remained in the same position, there is no change in surveyed data.

*c. Operator Actions.* The operator corrects the battery data and sets the met to standard in preparation for the registration.

*Note.* Prior to computing a registration on the computer all known weather and materiel conditions should be entered into the computer. If a met message were received, it should be enterd at this time.

- (1) Correction of Powder Temperature.
	- $(a)$  Depress "A" battery button.
	- $(b)$  Depress matrix buttons  $G-2$ (POWD TEMP).
	- (c) Depress SM key.
	- (d) On keyboard, type  $+60$ ; depress ENTER key.
	- ( e) Depress "B" battery button.
	- (f) Depress SM key.
	- (g) On keyboard, type  $+62$ ; depress ENTER kev.
	- (h) Depress "C" battery button.
	- (i) Depress SM key.
	- (*j*) On keyboard, type  $+61$ ; depress ENTER key.
- (2) Set met to standard.
	- (a) Depress matrix buttons H-6 (MET STD).
	- (b) Depress SM key.
	- $(c)$  On keyboard, type 0; depress EN-TER key.

*d. Situation Continued.* The S-3 notifies the observer to request a precision on registration point 1. The observer sends the following request which the S-3 decides to fire with "A" Battery.

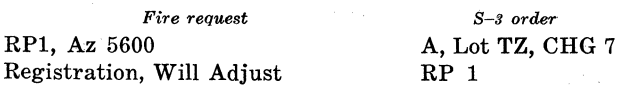

*Note.* Charge 7 is used for a 105 howitzer unit. Use the following charges for other calibres.

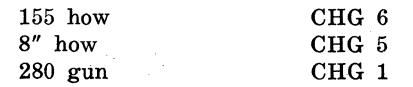

*e. Operator Actions Continued.* The operator enters the registration point, fire request, and charge data and causes the computer to compute firing data for the adjustment phase of the registration.

- (1) Procedure for computing initial firing data.
	- (a) Depress "A" battery button.
	- (b) Depress matrix buttons A-2 (TGT EAST).
	- (c) Depress SM key.
	- (d) On keyboard, type in 43196; depress ENTER key.
	- (e) Depress matrix buttons A-3 (TGT NORTHING).
	- (f) Depress SM key.
	- (g) On keyboard, type in 43137; depress ENTER key.
	- $(h)$  Depress matrix buttons  $A-4$ (TGT ALT).
	- (i) Depress SM key.
	- $(j)$  On keyboard, type in 457; depress ENTER kev.
	- $(k)$  Insure that projectile is type 1.
		- 1.. IDepress matrix buttons B-5 \(PiRQJ 'TYPE).
		- *2.* Depress RECALL button.
		- *3.* Notedisplay, should be 1.
	- $(l)$  Insure that fuze is type 1.
		- 1. Depress matrix buttons B-6 (FUZE TYPE).
		- *2.* Depress RECALL button.
		- *3.* Note display, should be 1.
	- (m) Override for appropriate charge  $(105 - Chg 7, 155 - Chg 6, 8'' - Chg)$  $5, 280$ —Chg 1).
		- !L. Depress matrix buttons B-1 (CHG).
		- 2. Depress SM key.
		- *3.* On keyboard, type in. 7 ; depress ENTER key.

*Note.* Type in 7 if "A" Battery is a 105 unit; if "A" Battery is another caliber, type in appropriate charge as shown above.

 $(n)$  Depress COMPUTE button. The

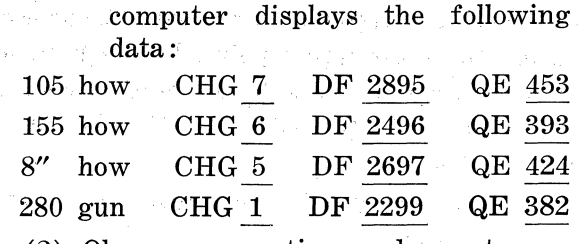

(2) Observer corrections and operator actions:

R 20  $+200$ 

- (a) Depress matrix buttons A-5  $(OT AZ)$ .
- (b) Depress SM key.
- $(c)$  On keyboard, type in 5600; depress ENTER key.
- (d) Depress matrix buttons A-6 (RIGHT/LEFT).
- $(e)$  Depress SM key.
- *(f)* On keyboard, type in Right 20; depress ENTER key.
- (g) Depress matrix buttons A-8 (ADD/DROP).
- (h) Depress SM key.
- $(i)$  On keyboard, type in ADD 200; depress ENTER key.
- (j) Depress TRIG button. Computer displays:

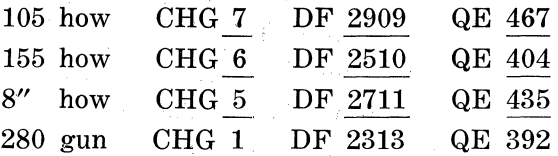

- (3) Observer corrections and operator actions:  $-100$ 
	- (a) Depress matrix buttons A-8 (ADD/DROP).
	- $(b)$  Depress SM key.
	- ( *c)* On keyboard, type in DROP 100; depress ENTER key.
	- (d) Depress TRIG button. Computer displays:

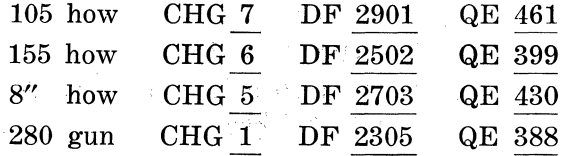

- (4) Observer corrections and operator actions:  $L 10, +50$  FFE
	- (a) Depress matrix buttons A-6 . (RIGHT/LEFT).
- (b) Depress SM key.
- (c) On keyboard, type in LEFT 10; depress ENTER key.
- (d) Depress matrix buttons A-8 (ADD/DROP).
- (e) Depress SM key.
- (f) On keyboard, type in ADD 50; depress ENTER key.
- (g) Depress TRIG button. Computer displays:

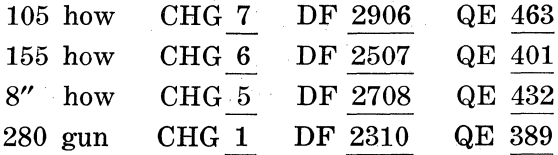

f. *Situation Continued.* The FDC manually computes the adjusted data based on the above fire-for-effect deflection and quadrant and on the subsequent observer sensings. This portion of the registration procedure is the säme as that found in FM 6-40. lt should be noted that Iine shots in the adjustment phase may be used for the computation of adjusted deflections the same as in the manual method. The time to initiate the time registration is the time corresponding to the adjusted elevation.

*Note* 1. Initial Ti is modified by any known fuze corrections.

*Note* 2. The computer may be used to assist in the determination of the Angle T, Factor S, Fork, and Site for use in the fire-for-effect phase of the registration. See Table I, COMP REG function, Remark 6 for method of using the computer to do this.

*g. Situation Continued.* The fire-for-effect phase of the registration is completed manually using DA Form 6-12 (Record of Precision Fire) and the procedures outlined in FM 6-40. The following adjusted data has been determined.

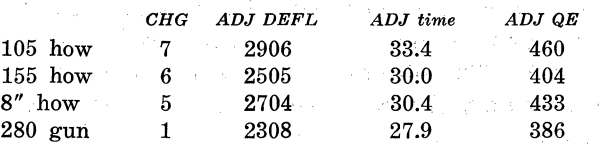

*h. Operator Actions To Cause F ADAC Computer To Compute The Registration Corrections.* 

(1) Enter surveyed coordinates and altitude of registration point again.

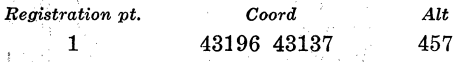

- (2) Depress matrix buttons G-6 (DF IN-PUT).
- (3) Depress SM key.
- ( 4) Enter of keyboard: If 105 Btry 2906; depress ENTER key. If 155 Btry 2505; depress ENTER key. If 8" Btry 2704; depress ENTER key. If 280 Btry 2308; depress ENTER key.
- (5) Depress matrix buttons G-7 (TIME INPUT).
- ( 6) Depress SM key.
- (7) Enter on keyboard: If 105 Btry 33.4; depress ENTER key. If 155 Btry 30.0; depress ENTER key. If 8" Btry 30.4; depress ENTER key. If 280 Btry 27.9; depress ENTER key.
- (8) Depress matrix buttons  $G-8$  ( $QE IN-$ PUT).
- (9) Depress SM key.
- (10) Enter on keyboard: If 105 Btry 460; depress ENTER key. If 155 Btry 404; depress ENTER key. If 8" Btry 433; depress ENTER key. If 280 Btry 386; depress ENTER key.
- (11) Recall charge to insure that it has not been changed.
	- (a) Depress matrix buttons B-1  $(CHG)$ .
	- $(b)$  Recall (Charge should be the same. If not, reenter charge used for registration).
- ( 12) Enter fuze time.
	- $(a)$  Depress matrix buttons B-6 (FUZE TYPE).
	- $(b)$  Depress SM key.
	- (c) On keyboard, type 2; depress EN-TER key.
- (13) Depress matrix buttons H-8 (COMP REG).
- (14) Depress SM key. Computer displays the following registration corrections:

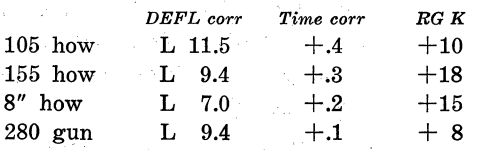

*Note* 1. These corrections represent the difference between the data required to hit the registration point (adjusted data) and

the data the computer would have computed to the registration point using the parameters input into its equations of motion solution.

*Note* 2. "A" Battery's base piece is over the battery center.

i. *Operator Actions To Cause Computer To Store And Apply Registration Corrections.* The registration corrections may be stored for all charges for any of the batteries desired or they may be stored for the particular charges designated.

- ( 1) If it is desired to enter corrections for all charges for "A" Battery, depress ENTER key. Depress "B" battery button and depress ENTER key to enter corrections for all charges for "B" battery if desired. Repeat for "C" battery if desired. Type PERIOD after last battery to end mode.
- (2) If it is desired to enter different registration corrections for other charges, do not depress ENTER key as outlined in  $(1)$  above. Note the corrections displayed and enter them in the following manner:
	- (a) Depress matrix buttons F-6 (DF CORR).
	- $(b)$  Depress SM key.
	- $(c)$  On keyboard, type in CHG 7; depress ENTER key.

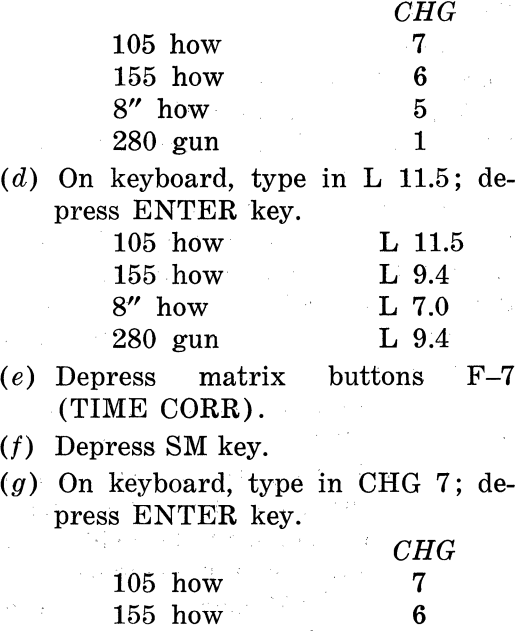

8" how 5 280 gun 1

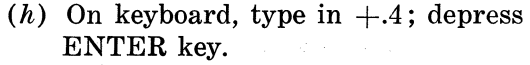

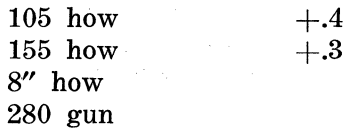

- (i) Depress matrix buttons F-8 (RANGE CORR).
- (j) Depress SM key.
- $(k)$  On keyboard, type in CHG 7; depress ENTER key.

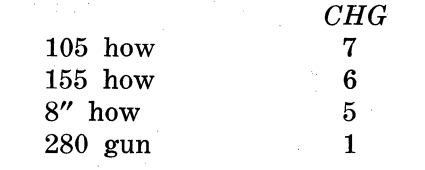

(*l*) On keyboard, type in  $+10$ ; depress ENTER key.

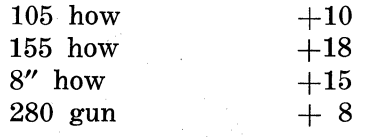

 $(m)$  Enter registration corrections for other charges in the same manner.

j. *Situation Continued.* The S-3 decides to store and apply the corrections for all charges for all batteries.

*k. Operator Actions Continued.* The operator follows actions outlined in  $i(1)$  above for all batteries.

*l. Situation Continued.* The S-3 decides to construct GFT settings for use with a manual backup. He will cause the computer to compute adjusted data through the registration point for each battery to determine the adjusted defledion, time, and quadrant elevation. He will subtract the site (computed as outlined in Remark 6, COMP REG function, table I or on the Graphical Site Table) from the adjusted quadrant elevation to determine the adjusted elevation.

- (1) Determination of "A" Battery GFT setting.
	- $(a)$  Plotting the registration point on the firing chart, the chart range is determined to be 8840 meters. The site is determined to be:

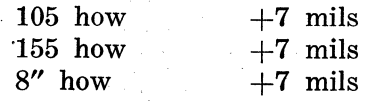

(b) The adjusted data as determined by the registration is used for the GFT setting.

> 105 How: GFT A, Chg 7, Lot T, Rg 8840, El 453, Ti 33.4, Adj DF 2906. 155 How: GFT A, Chg 6, Lot TZ, Rg 8840, EI 397, Ti 30.0, Adj DF 2505.

8" How: GFT A, Chg 5, Lot TZ, Rg 8840, EI 426, Ti 30.4, Adj DF 2704. 280 gun: No graphical equipment exists. Adjusted DF 2308, Fuze Corr  $+.1/1000$  m, Rg K  $.+8/1000$ m.

- (2) Determination of "B" Battery GFT Setting. The operator causes the computer to compute firing data to the registration point using the registration corrections. The data displayed will be adjusted deflection, time, and quadrant elevation.
	- (a) Depress "B" battery button.
	- (b) Depress matrix buttons A-2 (TGT EAST).
	- (c) Depress SM key.
	- *(d)* On keyboard, type 43196; depress ENTER key.
	- (e) Depress matrix buttons A-3 (TGT NORTH).
	- (f) Depress SM key.
	- (g) On keyboard, type 43137; depress ENTER key.
	- (h) Depress matrix buttons A-4 (TGT ALT).
	- (i) De press SM key.
	- (*j*) On keyboard, type  $457$ ; depress EN-TER key.
	- (k) Depress matrix buttons B-1 (CHG).
	- (l} Depress SM key.
	- (m) On keyboard, type in 7; depress ENTER key. For 105 Howitzer unit; if other than 105 unit, type in charge in which registration was conducted.)
	- $(n)$  Depress matrix buttons B-6 (FUZE TYPE).
	- $(o)$  Depress SM key.
- (p) On keyboard, type in 2; depress ENTER key.
- (q) Depress matrix buttons A-7 (UP/DOWN).
- (r) Depress SM key.
- ( $s)$ ) On keyboard, type in DOWN 20; depress ENTER key.

*Note.* This is to compensate for the 20/R which the computer automatically applies and allows computation of a zero height of hurst.

(t) Depress COMPUTE button. Computer displays the following data:

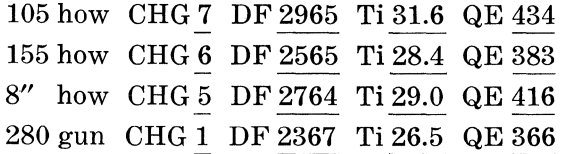

 $(u)$  The chart range is measured on the firing chart as 8360 meters. The site is-

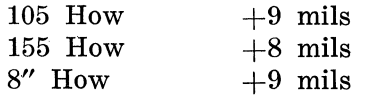

- (v) The GFT setting for "B" Battery are:
	- 105 How: GFT B, Chg 7, Lot TZ, Rg 8480, EI 425, Ti 31.6, Adj Df 2965.
	- 155 How: GFT B, Chg 6, Lot TZ, Rg 8480, El 375, Ti 28.4, Adj Df 2565.
	- 8" How: GFT B, Chg 5, Lot TZ, Rg 8480, EI 407, Ti 29.0, Adj Df 2764.
	- 280 Gun: Adjusted Df 2367, Fuze Corr  $+.1/1000$ , Rg K  $+8/1000$ m.
- (3) Determination of "C" Battery GFT settings:
	- $(a)$  The operator repeats the operations outlined in  $(2)$   $(a)$  through  $(t)$ above depressing the "C" battery button. The computer dispiays the following data :

105 how CHG 7 DF 2912 Ti 31.9 QE 439 155 how CHG 6 DF  $\frac{2511}{25.8}$  Ti  $\frac{28.8}{25.8}$  QE  $\frac{389}{2710}$  Ti  $\frac{29.5}{29.5}$  QE  $\frac{427}{2710}$ 280 gun CHG 1 DF 2314 Ti 26.7 QE 369

 $(b)$  The chart range is measured on the

firing chart as 8540 meters. The site is-

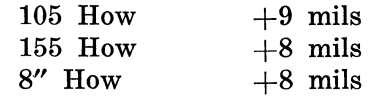

- $(c)$  The GFT settings for "C" Battery is:
	- 105 How: GFT C, Chg 7, Lot TZ, Rg 8540, EI 430, Ti 31.9, Adj Df 2912.
	- 155 How: GFT C, Chg 6, Lot TZ, Rg 8540, EI 381, Ti 28.8, Adj Df 2511.
	- 8" How: GFT C, Chg 5, Lot TZ, Rg 8540, EI 419, Ti 29.5, Adj Df 2710.
	- 280 Gun: Adjusted DF 2314, Fuze Corr  $+.1/1000$ , Rg K  $+8/1000$ m.

# 33. **High Burst Registration**

*a. Situation.* The battalion has dispiaced into new firing positions. The following is the surveyed data for the new positions:

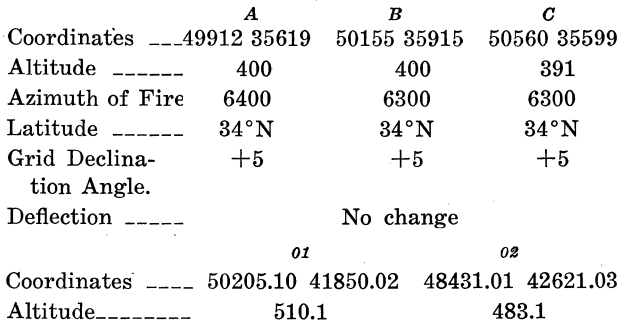

*b. Situation Continued.* The S3 directs the computer operator to get his computer ready for operation and to enter the new surveyed data.

*c. Operator Actions.* The operator takes the following actions:

- ( 1) Bit sum test. Since the computer has been turned off for the move to the new position, the operator runs the bit sum test to insure proper operation of the program.
	- $(a)$  Depress PROG TEST button. (Top paneI of computer.)
	- $(b)$  Depress "1" key to check permanent storage. (Proper dispiay should appear.)
	- (c) Depress PROG TEST button.
- $(d)$  Depress "2" key to check working storage. (Number 136 should appear.)
- (2) EOM all batteries.
	- $(a)$  Depress matrix buttons  $E-1$ (EOM).
	- $(b)$  Depress "A" battery button.
	- (c) Depress SM key.
	- $(d)$  On keyboard, type in 0; depress ENTER kev.
	- $(e)$  Depress "B" battery button.
	- (f) Depress SM key.
	- (g) On keyboard, type in 0; depress ENTER kev.
	- $(h)$  Depress "C" battery button.
	- (i) Depress SM key.
	- (*i*) On keyboard, type in  $0$ ; depress ENTER key.
- (3) Entry of surveyed data.
	- (a) Battery "A" entry procedure.
		- 1. Depress "A" battery button.
		- *2.* Depress matrix buttons H-1 (BTRY EAST).
		- *3.* Depress SM key.
		- 4. On keyboard, type 49912; depress ENTER key.
		- *5.* Depress matrix buttons H-2 (BTRY NORTH).
		- 6. Depress SM key.
		- *7.* On keyboard, type 35619; depress ENTER key.
		- 8. Depress matrix buttons H-3 (BTRY HT).
		- 9. Depress SM key.
		- *10.* On keyboard, type 400; depress ENTER key.
		- 11. Depress matrix buttons H-4 (BTRY AZ LAID).
		- 12. Depress SM key.
		- *13.* On keyboard, type 6400 ; depress ENTER key.

*Note.* Since the battery deflection, latitude and grid declination angle did not change, it is not necessary to reenter this data. Since the battery calibres did not change, it is not necessary to SET UP again. The computer has a non-volatile memory so that information is. not destroyed in the computer's memory when the power is turned off.

- $(b)$  Battery "B" entry procedure.
	- 1. Depress "B" battery button.
	- 2. Follow the procedures used for Battery "A" in (a) *2* through *13*  above using Battery "B" data.
- ( c) Battery "C" entry procedure.
	- 1. Depress "C" button.
	- 2. Follow the procedures used for Battery " $A''$  above in (a) 2 through *13* above using Battery "C" data.
- (d) The procedure to enter 01 and 02 survey data is-
	- 1. Depress matrix buttons C-1 (OBSR EAST).
	- *2.* Depress SM key.
	- *3.* On keyboard, type 50205.10; depress ENTER key.
	- *4.* Depress matrix buttons C-2  $(OBSR NORTH)$ .
	- *5.* Depress SM key.
	- *6.* On keyboard, type 41850.02; depress ENTER key.
	- *7.* Depress matrix buttons C-3 (OBSR ALT).
	- 8. Depress SM key.
	- 9. On keyboard, type  $510$ ; depress ENTER key.
	- *10.* Depress matrix buttons D-3 (OBS LOC STORE).
	- 11. Depress SM key.
	- 12. On keyboard, type in 1; depress ENTER key.

*Note.* 01 is now stored in Observer Location 1.

- *13.* Depress matrix buttons C-1 (OBSR EAST).
- 14. Depress SM key.
- 15. On keyboard, type 48431.01; depress ENTER key.
- 16. Depress matrix buttons C-2 (OBSR NORTH).
- 17. Depress SM key.
- 18. On keyboard, type 42621.03; depress ENTER key.
- 19. Depress matrix buttons C-3 (OBSR ALT).
- *20.* Depress SM key.

21. On keyhoard, type 483; depress ENTER key.

> *Note.* 02 is now stored in Observer Location 2.

> > $\mathcal{C}$

*d. Situation Continued.* The following materiel conditions are reported by the batteries.

Powder Temperature *A*   $+42^\circ$ B  $+43^\circ$  $+41°$ 

Muzzle Velocity Shell HE, Lot TZ. There is no change in muzzle velocities for the charges previously reported.

Projectile Weight Shell HE and WP. No change from that previously reported.

*e. Operator Ac'tions.* The S-3 directs the operator to correct the powder temperatures to that reported. The operator-

- ( 1) Depresses the "A" hattery hutton.
- (2) Depress matrix huttons G-2 (POWD TEMP).
- (3) Depress SM key.
- (4) On keyboard, type  $+42$ ; depress EN-TER key.
- ( 5) Depress the "B" hattery hutton.
- ( 6) Depress SM key.
- (7) On keyboard, type  $+43$ ; depress EN-TER key.
- (8) Depress the "C" hattery hutton.
- (9) Depress SM key.
- (10) On keyboard, type  $+41$ ; depress EN-TER key.

*Note.* Since the muzzle velocity or projectile weight did not change, there is no need to reenter these items.

f. *Situation Continued.* The S-3 decides to shoot a high hurst registration to determine accurate corrections. No met message is available so he directs the operator to set the met to standard. He further decides to use the corrections from the precision registration for the computed data for the high hurst registration. Examining a map, he decides to fire the high hurst registration at coordinates 5044 and at an altitude of 500 meters. He directs the operator to orient the ohservers and compute firing data for Battery "B". Using lot TZ and Charge 7 (for  $105$  Howitzer; Use Charge 6 for  $155$  Howitzer, Charge 5 for 8" Howitzer, Charge 1 for 280 gun).

*g. Operator Actions.* The operator takes the following actions:

- ( 1) Set met to standard.
	- $(a)$  Depress matrix buttons H-6 (MET STD).
	- (b) Depress SM key.
	- $(c)$  On keyboard, type 0; depress EN-TER key.

*Note* 1. This sets met to standard with the altitude of the MDP set as that of "A" battery.

*Note* 2. The registration corrections from the precision registration from paragraph 32 remain in the computer so no operator action is necessary in this case.

- (2) Orient the 01-02 Base.
	- $(a)$  Procedure for entering high burst location.
		- 1. Depress "B" hattery hutton.
		- 2. Depress matrix buttons A-2 (TGT EAST).
		- *3.* De press SM key.
		- 4. On keyhoard, type 50000; depress ENTER kev.
		- *5.* Depress matrix huttons A-3 (TGT NORTH).
		- $6.$  Depress SM key.
		- *7.* On keyhoard, type 44000; depress ENTER key.
		- *8.* Depress matrix huttons A-4 (TGT ALT).
		- 9. Depress SM key.
		- *10.* On keyhoard, type 500; depress ENTER key.
	- (b) Computation of orienting data for 01 and 02.
		- 1. Depress matrix buttons  $D-4$ (OBS LOC RECALL).
		- 2. Depress SM key.
		- *3.* On keyhoard, type 1; depress EN-TER key.
		- *4.* Depress SM key.
		- *5.* On keyhoard, type 2; depress EN-TER key.
		- 6. Depress matrix huttons D-5 (SURVEY).
		- *7.* Depress SM key.
		- *8.* On keyhoard, type 3; depress EN-TER key. Type 3 indicates the

mode of operation for determining orienting data. The 02 orienting data is displayed.<br>Azimuth 856 Distan

Distance 2089 Vertical Angle  $+8$ 

The operator announces this data.

9. Depress ENTER key on the keyhoard. The 01 orienting data is displayed.

> Azimuth 6303 Distance 2160 Vertical Angle -5

The operator announces this data.

*Note.* The computer automatically terminates mode after display of 01 data.

- (3) Computation of firing data.
	- (a) Insure that "B" hutton is depressed.
	- (b) Depress matrix buttons B-1 (CHG).
	- (c) Depress SM key.
	- $(d)$  On keyboard, type in 7; depress ENTER key. (For 105 Howitzer unit; type in charge specified in par. 33  $f$  for other calibres.)
	- ( e) Depress matrix huttons B-6 (FUZE TYPE).
	- (f) Depress SM key.
	- $(g)$  On keyboard, type FUZE TYPE 2; depress ENTER key.
	- $(h)$  Depress matrix buttons  $A-6$ (UP/DOWN).
	- $(i)$  Depress SM key.
	- (j) On keyhoard, type DOWN 20; depress ENTER key.

*Note.* This is necessary in order to compensate for the 20/R automatically applied by the computer when fuze time is selected.

(k) Depress COMPUTE button. The following firing data is displayed.

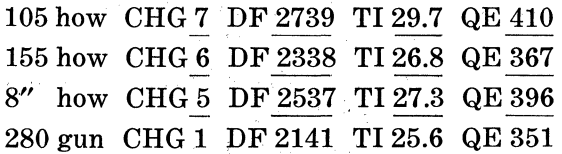

*h. Situation Continued.* The firing of the high burst has been completed and the readings from 01 and 02 have been averaged in the FDC and are tabulated below—

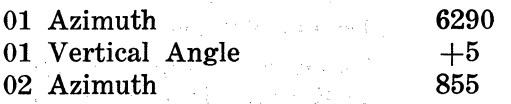

i. *Operator Actions.* Using the average readings from 01 and 02, the operator computes the coordinates and altitude of the high hurst registration.

- (1) Depress matrix huttons D-4 (OBS LOC RECALL).
- (2) Depress SM key.
- (3) On keyhoard, type in 1; depress EN-TER key.
- (4) Depress matrix huttons C-4 (OBS AZ).
- (5) Depress SM key.
- ( 6) On keyhoard, type in 6290 ; depress ENTER key.
- (7) ·Depress matrix huttons C-7 (OBS VERT ANGLE).
- (8) Depress SM key.
- (9) On keyboard, type in  $+5$ ; depress EN-TER key.
- (10) Depress matrix huttons D-4 (OBS LOC RECALL).
- (11) Depress SM key.
- (12) On keyhoard, type in 2; depress EN-TER key.
- ( 13) Depress matrix huttons C-4 ( OBS AZ).
- (14) Depress SM key.
- (15) On keyhoard, type in 855; depress EN-TER key.
- (16) Depress matrix huttons D-5 (SUR-VEY).
- (17) Depress SM key.
- (18) On keyhoard, type in 2; depress EN-TER key. (The coordinates and altitude of high hurst location are displayed. The computer will terminate the survey mode automatically

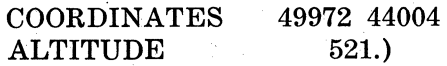

*j. Situation Continued.* Registration with Battery "A" and Battery "C" is prohihited at this time so the S-3 decides to compute the registration corrections for Battery "B" and apply these corrections to all hatteries in the battalion. Based on the "B" Battery Executive Officer's Report, the coordinates and altitude of the hase piece are determined to he coordinates 50175 35935, Altitude 404.

*k. Operator Actions.* The operator determines the registration corrections for Battery "B" and applies these corrections to all batteries.

- (1) Enter the adjusted data (data fired), base piece coordinates, and compute registration corrections.
	- (a) Depress matrix. buttons G-6 (DF INPUT).
	- $(b)$  Depress SM key.
	- $(c)$  On keyboard, type 2739; depress ENTER key. (For 105 How, only; enter adjusted deflection shown on other calibres.)
	- (d) Depress matrix buttons G-7 (TIME INPUT).
	- $(e)$  Depress SM key.
	- (f) On keyboard, type 29.7; depress ENTER key. (For 105 How, only; enter adjusted time shown for other calibres.)
	- $(g)$  Depress matrix buttons G-8 (QE) INPUT).
	- $(h)$  Depress SM key.
	- (i) On keyboard, type 410; depress EN-TER key. (For 105 How, only; enter adjusted quadrant elevation shown for other calibres.)
	- (j) Depress matrix buttons H-1 (BTRY EAST).
	- $(k)$  Depress SM key.
	- (l) On keyboard, type 50175; depress ENTER kev.
	- $(m)$  Depress matrix buttons  $H-2$ (BTRY NORTH).
	- $(n)$  Depress SM key.
	- ( o) On keyboard, type 35935 ; depress ENTER kev.
	- (p) Depress matrix buttons H-3 (BTRY ALT).
	- (q) Depress SM key.
	- $(r)$  On keyboard, type  $404$ ; depress ENTER kev.
	- ( s) Depress matrix buttons B-6 (FUZE TYPE).
	- (t) Depress SM key.
	- $(u)$  On keyboard, type 2; depress EN-TER key.
- $(v)$  Depress matrix buttons B-1 (CHG).
- $(w)$  Depress RECALL key—insure that charge has not been changed.
- $(x)$  Depress matrix buttons H-8 (COMPREG).
- $(y)$  Depress SM key. The deflection correction, time correction, and range K are displayed as follows:

105 how

DF CORR L5.5 TI CORR  $+.4$  RG K  $+8$ 

155 how

DF CORR L3.2 TI CORR  $+.3$  RG K  $+21$ 8" how

DF CORR L .9 TI CORR  $+.2$  RG K  $+15$ 280 gun

DF CORR L3.4 TI CORR  $+.1$  RG K  $+5$ 

- (2) Store corrections for Battery "A", "B", and "C".
	- (a) Depress ENTER key. (Corrections are recorded for all charges for "B" battery.)
	- $(b)$  Depress "A" battery button.
	- $(c)$  Depress ENTER key. (Corrections are recorded for all charges for "A" battery.)
	- $(d)$  Depress "C" battery button.
	- (e) Depress ENTER key. (Corrections are recorded for all charges for "C" battery.)
	- (f) Depress PERIOD key to each mode.

*Note* 1. In the event manual GFT settings are desired, the computations are done as outlined in paragraph 32. Use the computed coordinates and altitude of the high hurst point as the registration point to be entered.

*Note* 2. The entry of the base piece coordinates was necessary to compensate for base piece displacement. The coordinates of the battery center must be reentered for future firing.

- (3) Reentry of "B" battery center.
	- $(a)$  Depress "B" battery button.
	- $(b)$  Depress matrix buttons  $H-1$ (BTRY EAST).
	- (c) Depress SM key.
	- $(d)$  On keyboard, type  $50155$ ; depress ENTER key.
- $(e)$  Depress matrix buttons  $H-2$ (BTRY NORTH).
- (f) Depress SM key.
- (g) On keyboard, type 35915; depress ENTER key.
- (h) Depress matrix buttons H-3 (BTRY ALT).
- (i) Depress SM key.
- (*i*) On keyboard, type  $400$ ; depress EN-TER key.

*l. Situation Continued.* 01 calls into FDC with a target of opportunity.

#### FIRE MISSION

Az  $500$ , Vert Angle  $-20$ , Distance 2000, Assembly Area, Fire for Effect.

### FIRE ORDER

Battalion, Use High Burst Registration, Lot TZ, Charge 7. Fuze VT, 1 C Apart, Conc AB105.

*Note* 1. Use Charge 7 for 105 How only; use Chg 6 for 155 How, Chg 5 for 8" How.

*Note 2.* Based on his analysis of the target, the S-3 decides to fire with "A" battery firing at the target, "B" battery firing 100 meters over the target, and "C" battery firing 100 meters short of the target.

*m. Operator Actions.* The operator processes the mission as follows :

- (1) Operator Actions to Compute Polar Plot Mission.
	- (a) Depress "A" battery button.
	- $(b)$  Depress matrix buttons  $D-4$ ( OBS LOC RECALL).
	- (c) Depress SM key.
	- $(d)$  On keyboard, type in 1; depress EN-TER key. (Coordinates and altitude are displayed.)
	- $(e)$  Depress matrix buttons C-4 (OBS)  $AZ)$ .
	- $(f)$  Depress SM key.
	- (g) On keyboard, type in 500; depress ENTER key.
	- $(h)$  Depress matrix buttons C-5 (OBS) HORIZ DIST).
	- $(i)$  Depress SM key.
	- $(j)$  On keyboard, type in 2000, depress ENTER key.
	- $(k)$  Depress matrix buttons C-7 (OBS) VERTANGLE).
	- (l) Depress SM key.
- $(m)$  On keyboard, type in  $-20$ ; depress ENTER key.
- (n) Depress matrix buttons C-8 (PO-LAR PLOT MSN).
- (o) Depress SM key. (Coordinates 51148 43614 and Altitude 471 of target are displayed and associated with target input positions A-2, A-3, A-4 respectively.)
- (2) Operator Procedures to compute data for "A" battery:
	- (a) Depress matrix buttons B-1  $(CHG)$ .
	- (b) Depress SM key.
	- $(c)$  On keyboard, type in 7; depress EN-TER key. (For 105 How; enter Chg  $6$  for  $155$  How, Chg  $5$  for  $8''$ How, Chg 1 for 280 gun.)
	- $(d)$  Depress matrix buttons B-6 (FUZE TYPE).
	- $(e)$  Depress SM key.
	- (f) On keyboard, type in  $3$ ; depress EN-TER key.
	- $(g)$  Depress COMPUTE button. Computer displays the following firing data:

105 how OHG 7 DF 2657 Tl 28.0 QE 406

- 155 how CHG 6 DF 2256 TI 15.0 QE 363
- 8" how CHG5 DF 2455 TI 26.0 QE 387
- 280 gun CHG  $\overline{1}$  DF  $\overline{2059}$  TI  $\overline{25.0}$  QE  $\overline{350}$ <br>(3) Operator Actions for Mass Fire.
- - (a) Depress matrix buttons D-8 (MASS FIRES).
	- (b) Depress SM key.
	- $(c)$  On keyboard, type in 123; depress ENTER key.
	- $(d)$  Depress "B" battery button.
	- $(e)$  Depress matrix buttons  $B-1$ (OHG).
	- (f) Depress SM key.
	- $(g)$  On keyboard, type in 7; depress ENTER key. (For 105 How only; enter Chg 6 for 155 How, Chg 5 for 8" How, or Chg 1 for 280mm gun.)
	- (h) Depress matrix buttons B-4 (GT LN-ADJ).
	- $(i)$  Depress SM key.
	- (j) On keyboard, type 0.
- $(k)$  Depress matrix buttons  $B-6$ (FUZE TYPE).
- (l) Depress SM key.
- $(m)$  On keyboard, type in 3; depress ENTER key.
- (n) Depress matrix buttons A-8 (ADD/DROP).
- $(a)$  Depress SM key.
- (p) On keyboard, type ADD 100; depress ENTER key.
- (q) Depress COMPUTE button. Fire for effect data for "B" battery is:
- 105 how

CHG 7 DEFL 2582 TI 27.0 QE 391 155 how

- CHG 6 DEFL 2182 TI 25.0 QE 350 8" how
- CHG 5 DEFL 2380 TI 25.0 QE 371 280 gun
	- CHG 1 DEFL 1984 TI 24.0 QE 336
	- $(r)$  Depress "C" battery button.
	- (s) Depress matrix buttons B-1  $(CHG)$ .
	- (t) Depress SM key.
	- (u) On keyboard, type in 7; depress ENTER key. (For 105 How unit only; enter Chg 6 for 155 How unit, Chg 5 for 8" How unit, Chg 1 for 280mm gun unit).
	- (v) Depress matrix buttons B-4 (GT LN ADJ).
	- (w) Depress SM key.
	- $(x)$  On keyboard, type 0.
	- $(y)$  Depress matrix buttons B-6 (FUZE TYPE).
	- (z) Depress SM key.
	- $(aa)$  On keyboard, type in 3; depress ENTER key.
	- (ab) Depress matrix buttons A-8 (ADD/DROP).
- $(ac)$  Depress SM key.
- $(ad)$  On keyboard, type DROP 100; depress ENTER key.
- (ae) Depress COMPUTE button. Fire for effect data for "C" battery is:

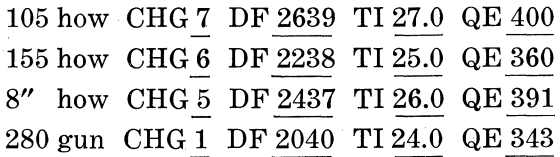

n. Situation Continued. The observer sends the message, "End of Mission, Many Casualties." The S-3 directs the computer operator to store the target as target 5 and end the mission.

o. Operator Actions. The operator stores the target as reported and ends the mission for all batteries.

- (1) Storage of Target.
	- (a) Depress "A" battery button.
	- $(b)$  Depress matrix buttons  $E-4$ (TGT DATA STORE).
	- $(c)$  Depress SM key.
	- (d) On keyboard, type  $5$ ; depress EN-TER key.
- (2) End of Mission, all batteries.
	- (a) Depress matrix buttons E-1 (EOM):
	- (b) Depress SM key.
	- $(c)$  On keyboard, type 0; depress EN-TER key.
	- $(d)$  Depress "B" battery button.
	- (e) Depress SM key.
	- ( $f$ ) On keyboard, type 0; depress EN-TER key.
	- (g) Depress "C" battery button.
	- (h) Depress SM key.
	- $(i)$  On keyboard, type 0; depress EN-TER key.
### **APPENDIX 1**

## **REFERENCES**

### **1. Field Manuals**

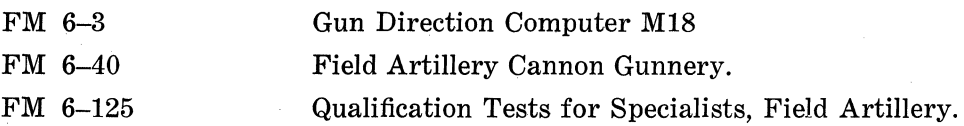

### **2. T echnical Manuals**

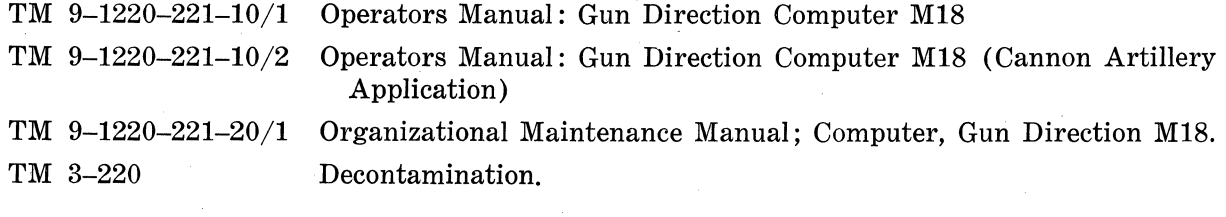

### **3. Miscellaneous**

ATP 6-100

Army Training Programs for Field Artillery Unit.

# **APPENDIX II**

## **AMMUNITION REFERENCE DATA**

# **1. Standard Projectiles and Projectile W eights**

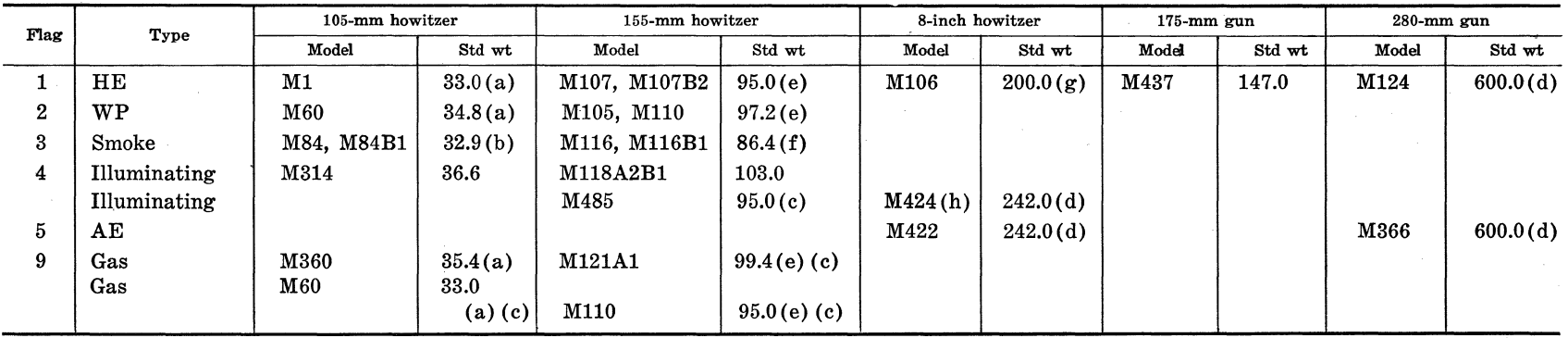

*a.* The weight of 105-mm howitzer projectiles is indicated by squares. Each square is 0.6 pound. Standard weights, in squares, are-

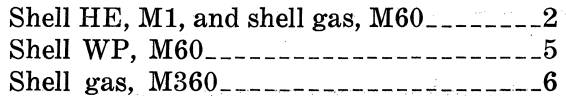

*b.* Shell smoke (HC, BE), M84, or M84Bl has a standard weight as shown. This projectile is unzoned for weight, however; because of the low density and variations of weight of the colored smoke filler, the accuracy of the projectiles may be improved by using weights for the colored fillers as shown below-

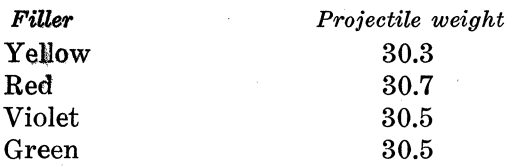

*c.* Standard projectile weight for these must be entered manually.

 $d$ . The actual weight of this projectile if it varies from standard is stamped on the projectile.

*e.* The weight of 155-mm howitzer projectiles is indicated by squares. Each square is 1.1 pounds. Standard weights, in squares are--

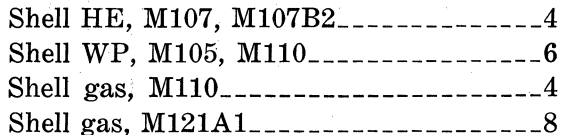

f. Shell smoke, M116, is fired with a mean weight of 86.4 pounds. This is equivalent to a decrease of 8 squares below the standard weight of 95.0 pounds.

g. The weight of 8-inch howitzer shell HE, Ml06, is designated by squares. Each is 2.5 pounds. Four squares (200 pounds) is the standard projectile weight.

 $h$ . HES round for 8-inch howitzer.

#### 2. Permissible Charges and Standard Muzzle Velocities

a. Permissible Charges and Standard Muzzle Velocities, 105-mm Howitzer (M101A1) and (M52).

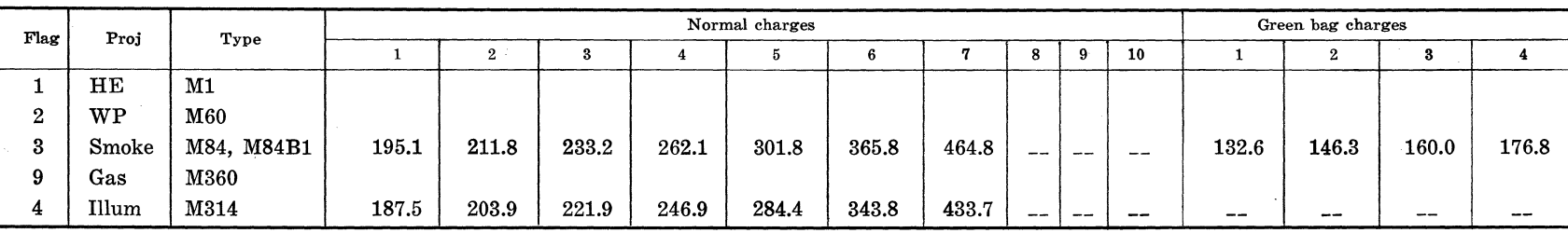

*b.* Permissible Charges and Standard Muzzle Velocities 105-mm Howitzer MlOl.

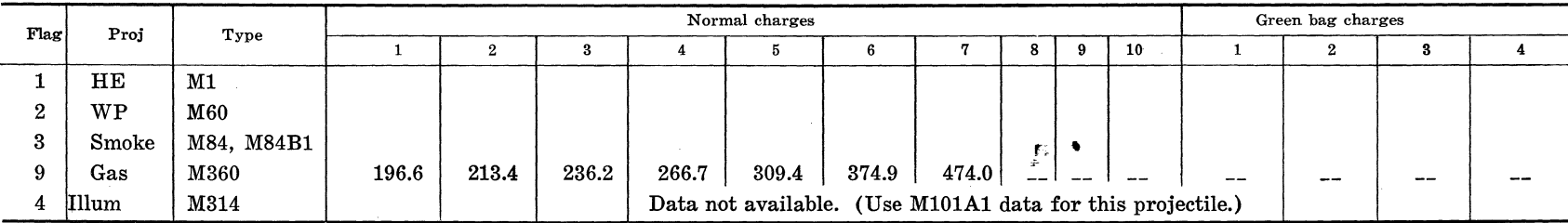

*Note.* When muzzle velocity is set to standard by the *SET UP (F 5)* function, it will be set to the values as outlined in table above (M101A1, M52 howitzer). However, since the absolute value of muzzle velocity is used in computations, nonstandard muzzle velocities may be entered without regard as to whether the M101A1/M52 or M101 105-mm howitzer is used. If standard muzzle velocity is desired for a MlOl howitzer, the values listed in table IV must be entered manually.

*c.* Permissible Charges and Standard Muzzle Velocities 155-mm Howitzer Mll4Al and M44Al.

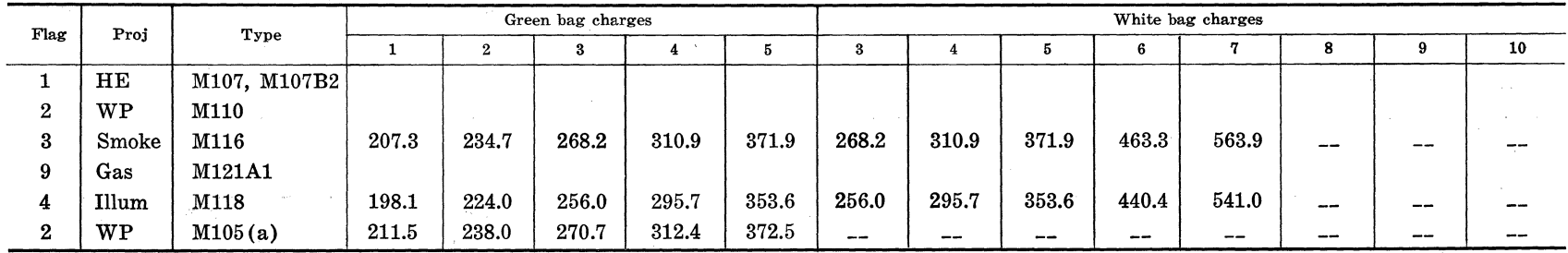

*Note.* Standard muzzle velocities, shell WP, M105 must be entered manually.

> § **Pr6f8** 

### $\sharp$  d. Permissible Charges and Standard Muzzle Velocities 8-inch Howitzer M115, M110, and M55.

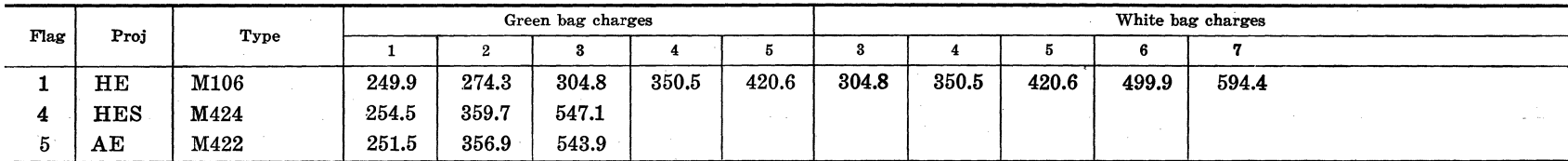

*e* Permissible Changes and Standard Muzzle Velocities 280-mm Gun M66.

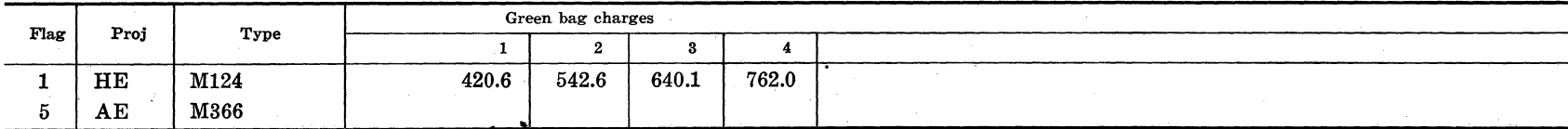

#### **3. Allowable Projectile-Fuze Combinations**

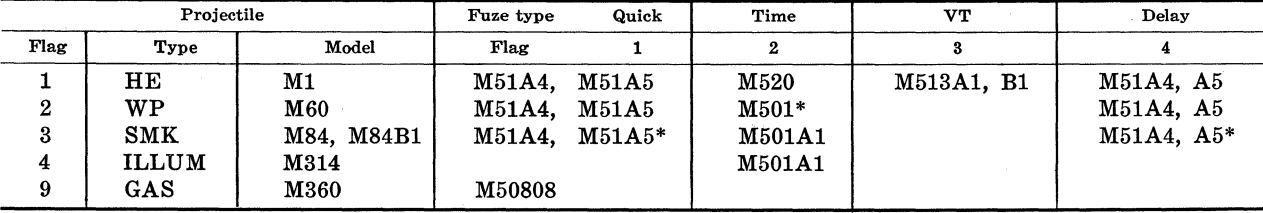

*a.* Projectile-fuze combinations, 105-mm howitzer.

\* Combat emergency only.

- ( 1) For shell gas, M60, use fuses as shown for shell WP M60.
- (2) Other authorized fuzes and weight corrections necessary to compensate for the difference in fuze weight are as follows:
	- $(a)$  Shell HE  $(M1)$ .

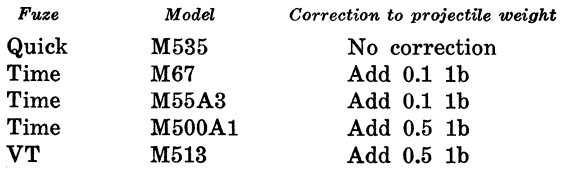

(b) Shell WP (M60).

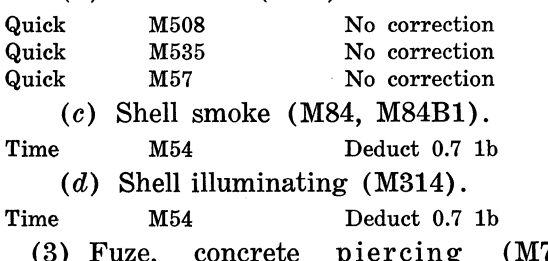

(3) Fuze, concrete piercing (M78, M78Al) is used for all calibers. Add 0.7 lb to projectile weight and designate fuze type 1 (quick) to the computer.

*b.* Projectile-fuze combinations, 155-mm howitzer.

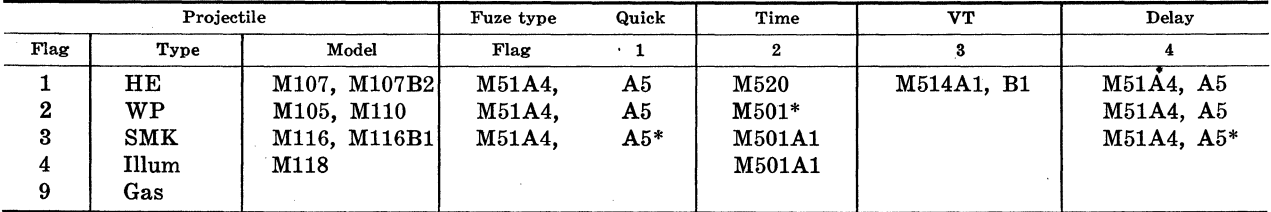

\* **Combat emergency only.** 

- ( 1) Other authorized fuzes and weight corrections necessary to compensate for the difference in fuze weight are are as follows :
	- (a) Shell HE (Ml07, M107B2). Same as shown for 105 howitzer above except:  $VT$  (M514)—add .5 lb. to projectile weight.
	- $(b)$  Shell WP (M105, M110).

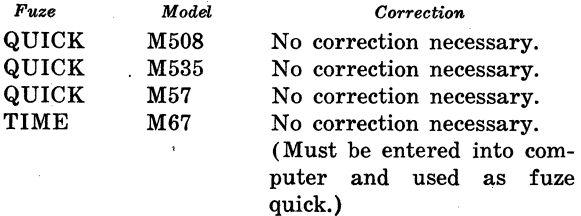

- $(c)$  Shell Smoke (M116, M116B1)same as paragraph  $3a(2)(c)$ .
- (d) Shell Illuminating  $(M118)$ —same as paragraph  $3a(2)(d)$ .
- $(e)$  Shell Gas  $(M110)$ —same as para $graph (1) (b) above.$
- (2) For fuse concrete piercing (M78,  $M78A1$ ) —see paragraph  $3a(3)$ .
- (3) For shell illuminating, M85, see paragraph  $(1)$   $(d)$  above.
- (4) For shell gas, MllO use the fuses shown for shell WP, M110 above.

*c.* Projectile-fuze combinations, 8-inch howitzer.

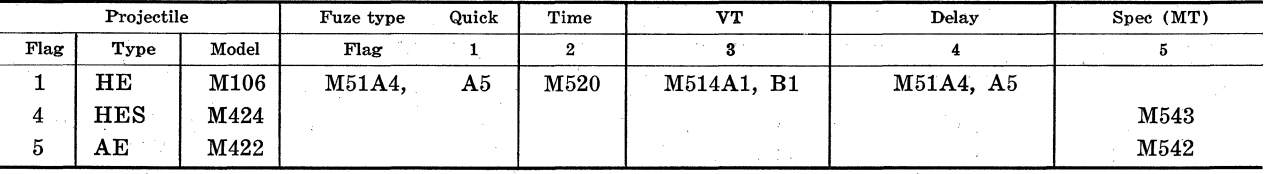

- ( 1) Other authorized fuzes for shell HE and the weight corrections necessary to compensate for the difference in fuze weight are the same as outlined
- d. 280-mm gun projectile fuze combinations.

for 155 howitzer, shell HE.

(2) Use of fuse concrete piercing (M78, M78A1)-same as outlined for 105 howitzer above.

**Control of Control Control** 

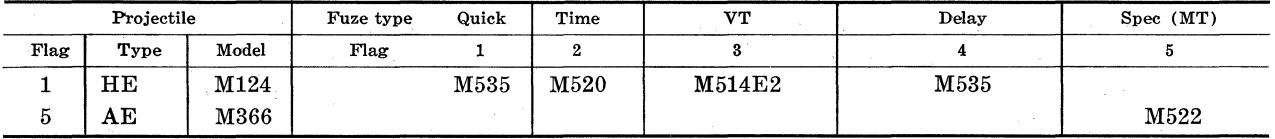

 $\chi$  -  $\chi$ 

(1) Use of other fuzes. Other fuzes authorized for shell HE and the corrections to compensate for their weight difference from standard are as follows:

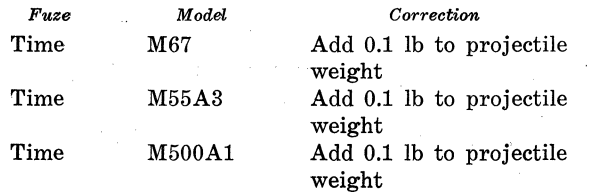

(2) Use of fuze concrete piercing (M78, M78A1)-follow instructions outlined for 105 howitzer (par.  $2d$ ).

*e.* Use of emergency fuzes. In the event emergency fuzes as shown in TM 9-1300-203' are used, their weight should be compared with that programmed to determine any corrections to projectile weight which may be necessary.

网络阿尔伯 化苯甲基苯甲基苯甲基苯

Page Council

a shekara

 $\chi_{\rm{max}}=0.01$  $\sim 10^{11}$ 

> $\label{eq:1} \left\langle \hat{\psi}_{\alpha\beta} \hat{\psi}^{\dagger} \right\rangle_{\rm B} = \left\langle \hat{\psi}_{\alpha\beta} \hat{\psi}_{\alpha\beta} \right\rangle_{\rm A}.$  $\sim 3\%$  .

计算机 医神经性皮炎 医甲基苯甲基甲基

 $\label{eq:2.1} \frac{1}{2} \int_{\mathbb{R}^3} \frac{1}{\sqrt{2\pi}} \int_{\mathbb{R}^3} \frac{1}{\sqrt{2\pi}} \int_{\mathbb{R}^3} \frac{1}{\sqrt{2\pi}} \int_{\mathbb{R}^3} \frac{1}{\sqrt{2\pi}} \int_{\mathbb{R}^3} \frac{1}{\sqrt{2\pi}} \int_{\mathbb{R}^3} \frac{1}{\sqrt{2\pi}} \int_{\mathbb{R}^3} \frac{1}{\sqrt{2\pi}} \int_{\mathbb{R}^3} \frac{1}{\sqrt{2\pi}} \int_{\mathbb{R}^3}$ 

 $\label{eq:2} \begin{split} \mathcal{F}^{\text{max}}_{\text{max}} & = \frac{1}{2} \sum_{i=1}^{N} \mathcal{F}_{\text{max}}^{(i)} \mathcal{F}_{\text{max}}^{(i)} \end{split}$ 

 $\frac{1}{2}$  , and  $\frac{1}{2}$  , and  $\frac{1}{2}$ 

 $\sim$   $\alpha_{\rm L}$ 

 $\mathcal{L}_{\mathbf{A}}$  ,  $\mathcal{L}_{\mathbf{A}}$  , and  $\mathcal{L}_{\mathbf{A}}$ 

AGO 8494A

 $\sim 100$ 

and the st

 $\label{eq:2.1} \frac{1}{\sqrt{2}}\int_{\mathbb{R}^3}\frac{1}{\sqrt{2}}\left(\frac{1}{\sqrt{2}}\right)^2\left(\frac{1}{\sqrt{2}}\right)^2\left(\frac{1}{\sqrt{2}}\right)^2\left(\frac{1}{\sqrt{2}}\right)^2\left(\frac{1}{\sqrt{2}}\right)^2\left(\frac{1}{\sqrt{2}}\right)^2\left(\frac{1}{\sqrt{2}}\right)^2\left(\frac{1}{\sqrt{2}}\right)^2\left(\frac{1}{\sqrt{2}}\right)^2\left(\frac{1}{\sqrt{2}}\right)^2\left(\frac{1}{\sqrt{2}}\right)^2\left(\frac$ 

**化合金 网络塞尔 医脑下的 化二甲基** 

EARLE G. WHEELER, General, United States Army, Chief of Staff.

Official:

J. C.LAMBERT, Major General, United States Army, The Adjutant General.

Distribution:

*Active Army:*  DCSPER (2)  $ACSI$  (2) DCSLOG (2) DCSOPS (2) CORC (2) COA (1) CINFO (1) CRD (2) TIG (1) CNGB (1) USAARTYCDA (2) USCONARC (5) USACDC (2) ARADCOM (2) ARADCOM Rgn (1) LOGCOMD (1) Armies (5) Corps (3) Corps Arty (3) Div (2) Div Arty (2) Bde (2)  $FAGp(2)$ Ft Carson (2) Ft Devens (2) Ft Hood (2) Ft Lewis (2) Ft Riley (2) Ft Benning (2) Ft Bragg (2) Br Svc Sch (2) Units org under fol TOE: 6-156 (5) 6-157 (5) 6-166 (5) 6-167 (5) 6-168 (5) 6-216 (5) 6-346 (5) 6-347 (5) 6-356 (5) 6-357 (5) 6-358 (5) 6-366 (5) 6-367 (5) 6-406 (5) 6-416 (5) 6-426 (5) 6-456 (5) 6-466 (5) 6-536 (5) 6-566 (5)

NG: State AG (3); Units-Same as Active Army except allowance is two copies to each unit. *USAR:* Units-same as Active Army except allowance is one copy to each unit. For explanation of abbreviations used, see AR 320-50.